## **STANDARD HORIZON**

*Nothing takes to water like Standard Horizon*

**HX870E**

**6 Вт ОВЧ/УКВ**

**Плавающая морская радиостанция DSC класса D с GPS**

## **Руководство пользователя**

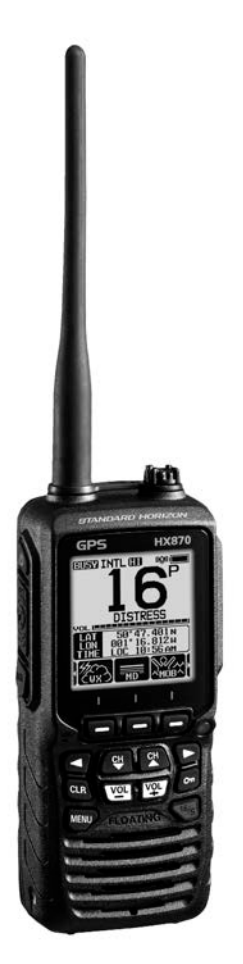

# **СОДЕРЖАНИЕ**

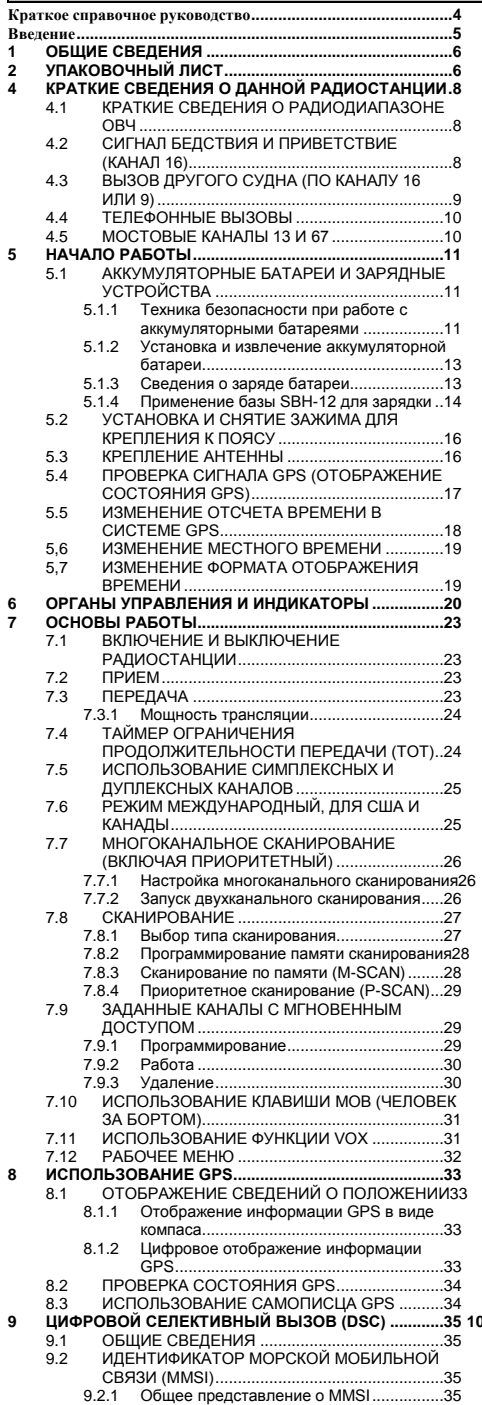

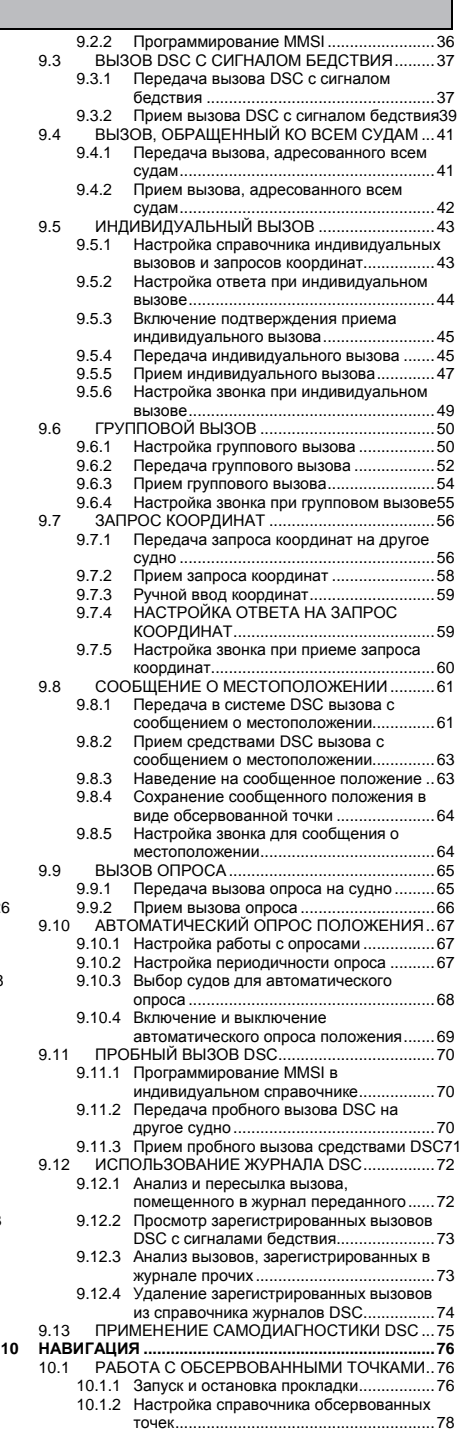

۰

Стр. 2 **HX870E**<br>
STANDARD **HORIZON** 

# **СОДЕРЖАНИЕ**

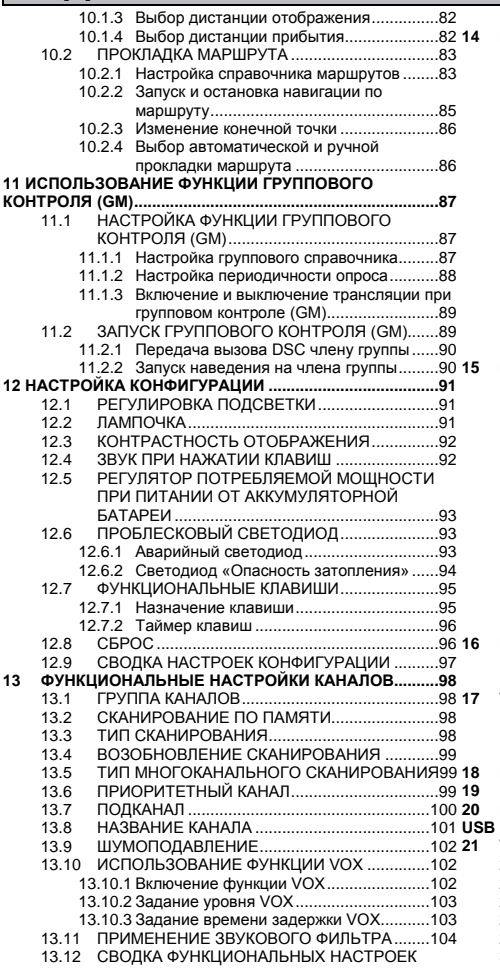

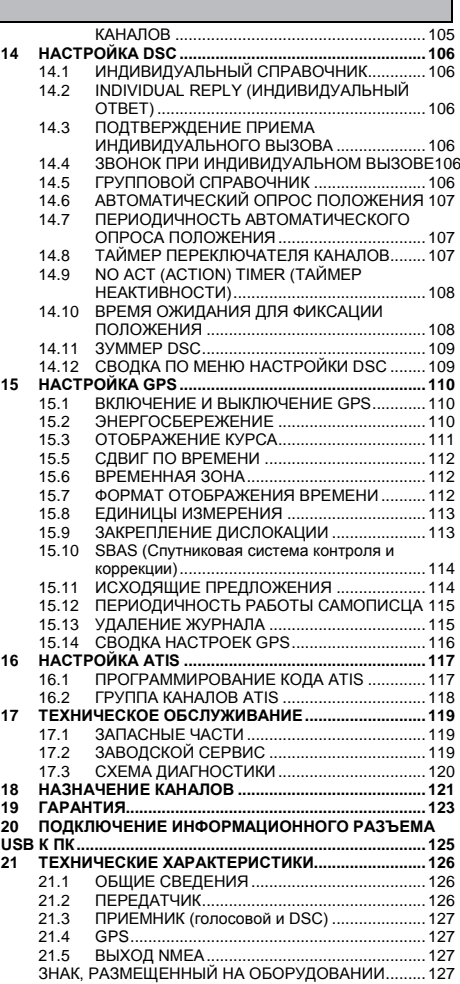

<span id="page-3-0"></span>В радиостанции **HX870E** предусмотрена система меню E2O (простая в использовании). Основные операции представлены ниже:

- $\circledcirc$   $\psi$ : Нажать и удерживать, если необходимо включить или выключить радиостанцию.
- **PTT** (тангента): Если нажать, активизируется передатчик.
- **SQL**: Если нажать, отобразится экран с настройкой уровня SQL (шумоподавления). После этого нажать клавишу **CH▲** и включить шумоподавление в радиостанции или **CH▼**, чтобы выключить.
- **MIC**: Размеренно и разборчиво говорить, расположив отверстие **MIC** (микрофона) приблизительно в 1,2-2,5 см ото рта и нажимая при этом клавишу **PTT** (тангенту).
- ◄ или **►**: Переключатель экранных меню вправо-влево, срабатывающий при нажатии.
- **CLR**: Нажать, если необходимо отменить выбор функции или меню.
- **MENU**: Нажать, если необходим доступ к МЕНЮ.
- **DISTRESS**: Позволяет совершить вызов DSC с сигналом бедствия. Поднять красную крышку, однократно нажать **DISTRESS** (БЕДСТВИЕ), затем вновь нажать и не отпускать, пока радиостанция не подаст аварийный сигнал.
- **Функциональные клавиши**: Эти три программируемые клавиши можно настроить в режиме меню. Если на мгновение коснуться любой из этих клавиш, внизу дисплея отобразится ее назначение.
- ⑩ **Проблесковый источник света**: Если нажать функциональную клавишу **[STROBE]**, начинает мигать, воспроизводя азбукой Морзе признанный во всем мире сигнал «SOS».
- ⑪ **CH▼** или **CH▲**: Нажимают, чтобы сменить рабочий канал.
- ⑫ **On**: Если нажать и удерживать, можно заблокировать или разблокировать клавиатуру.
- ⑬ **16/S**: Нажать, если необходим 16 канал. Нажать и удерживать, если необходимо перейти на подканал.
- ⑭ **VOL-** или **VOL+:** Нажимать, если необходимо отрегулировать громкость динамика.

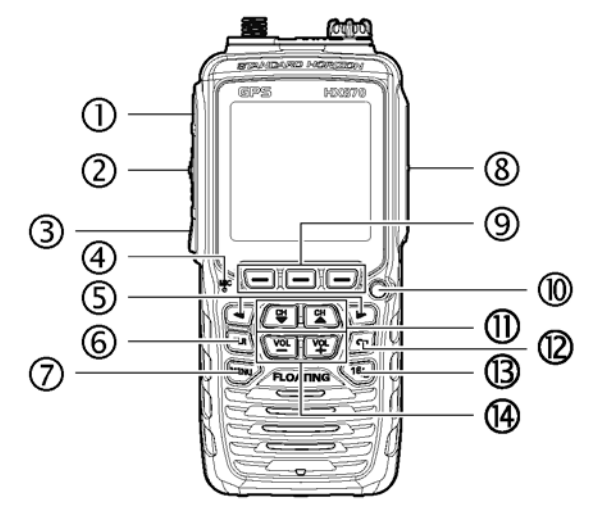

<span id="page-4-0"></span>Поздравляем с приобретением радиостанции **HX870E**. Независимо от того, первая ли это портативная морская радиостанция ОВЧ у пользователя, или у него имеется иное оборудование компании STANDARD HORIZON, он должен понимать, что ею было сделано все мыслимое, чтобы потребитель был доволен этой высокоэффективной рацией, которая призвана годами обеспечивать связь в самых сложных условиях. Продажу каждого изделия STANDARD HORIZON сопровождает технический персонал. Если потребуется техническая консультация или помощь, без стеснения обращайтесь к нам.

Мы благодарны за покупку радиостанции **HX870E**и рекомендуем внимательно прочитать данное руководство, чтобы изучить и в полной мере понять возможности рации **HX870E**. Сведения о технической поддержке, оказываемой в пределах Европы, можно почерпнуть на нашем веб-сайте www.standardhorizon.co.uk

### **БЕРЕЖНОЕ ОБРАЩЕНИЕ С РАДИОСТАНЦИЕЙ**

Прежде чем воспользоваться радиостанцией:

- 1. Целесообразно полностью зарядить аккумуляторную батарею. Подробности см. в разделе «**5.1.4 Применение базы SBH-12 для зарядки**».
- 2. Обеспечить, чтобы колпачок динамика-микрофона, антенна и батарея были на штатных местах и надежно закреплены.
- 3. Если радиостанцию уронили, необходимо тщательно ее обследовать и убедиться в должном состоянии корпуса устройства и уплотнительных прокладок.

### **ПРИМЕЧАНИЕ**

После попадания в воду ЖКД, клавиатуру и решетку динамика вымыть и привести в идеальное рабочее состояние: После попадания в соленую воду радиостанцию вымыть пресной, обливая из водопроводного крана над раковиной или погружая в емкость. Вымыв, тщательно вытереть досуха все части радиостанции мягкой ветошью.

## <span id="page-5-0"></span>**1 ОБЩИЕ СВЕДЕНИЯ**

Портативная морская радиостанция **HX870E** компании STANDARD HORIZON рассчитана на работу в международном морском диапазоне, а также в принятых в США и Канаде. Радиостанция **HX870E** может работать при напряжении от 11 до 16 В постоянного тока. Выходную мощность на радиочастоте можно переключать, выбирая 1 Вт, 2 Вт или 6 Вт.

Радиостанция **HX870E** способна работать в режиме DSC (цифрового селективного вызова) в соответствии с требованиями МСЭ-Р M.493 для класса D. Работа по классу D позволяет вести непрерывный прием цифровых селективных вызовов на канале 70, даже если эта радиостанция уже ведет обмен. Радиостанция **HX870E** работает на всех распределенных в настоящее время морских каналах, на которые можно переключаться как в соответствии с международными нормами, так и действующими в США или Канаде. На канал экстренной связи 16 можно мгновенно переключиться с любого другого, нажав красную клавишу **16/S**. Благодаря высокоэффективному 66-канальному приемнику GPS международного класса, можно вести прием сигналов от спутников WAAS и QZSS.

## <span id="page-5-1"></span>**2 УПАКОВОЧНЫЙ ЛИСТ**

Впервые открывая упаковку с радиостанцией, необходимо убедиться, что в ней находится следующее:

- **•** Радиостанция **HX870E**
- **•** Антенна **CAT460**
- **•** Блок литий-ионных аккумуляторных батарей **SBR-13LI** 7,4 В 1800 мАч
- **•** Зарядная база **SBH-12** для радиостанции **HX870E**
- Настенное сетевое зарядное устройство **SAD-11C<sup>X</sup> или SAD-11U<sup>X</sup>** 230 В переменного тока для **SBH-12**
- **•** Кабель постоянного тока **E-DC-19A** со штекером, вставляемым в прикуриватель 12 В, предназначенный для **SBH-12**
- **•** Футляр для 5 микропальчиковых (ААА) щелочных батареек **SBT-13**
- **•** Зажим для крепления к поясу **Clip-22**
- **•** Кистевой ремень **YS-05-01**
- **•** Кабель USB **T9101606** (штекер USB типа «A» с одной стороны и штекер мини USB типа «B» с другой)
- **•** Ферритный сердечник
- **•** Руководство пользователя
- : Вилки 230 В переменного тока типа C обозначают суффиксом «**C**», а BF «**U**».

## **3 АКСЕССУАРЫ, ПОСТАВЛЯЕМЫЕ ПО ЗАЯВКЕ**

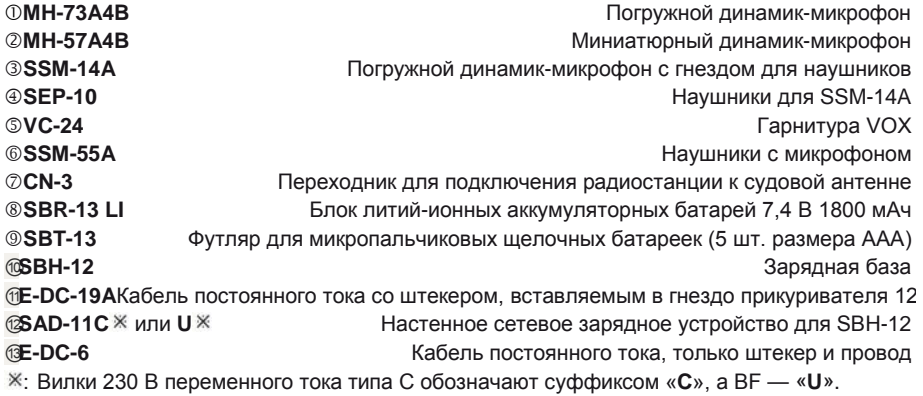

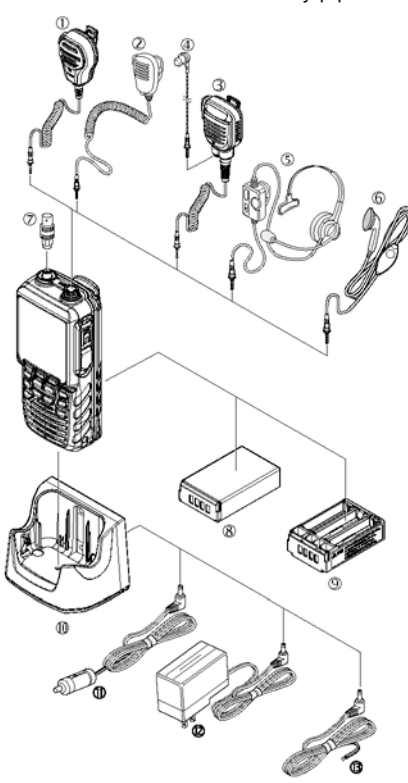

## <span id="page-7-0"></span>**4 КРАТКИЕ СВЕДЕНИЯ О ДАННОЙ РАДИОСТАНЦИИ**

### <span id="page-7-1"></span>**4.1 КРАТКИЕ СВЕДЕНИЯ О РАДИОДИАПАЗОНЕ ОВЧ**

Радиочастоты ОВЧ диапазона, используемые для связи на море, лежат в пределах между 156 и 158 МГц. Некоторые береговые станции работают в полосе от 161 до 163 МГц. Морской диапазон ОВЧ обеспечивает связь на дистанциях, где существует «прямая видимость» (сигнал ОВЧ не проходит через такие объекты, как здания, холмы или деревья). Фактическая дальность связи в большей степени зависит от типа антенны, усиления и высоты, а не от выходной мощности передатчика. Для стационарного радиопередатчика мощностью 25 Вт расчетная дальность может превышать 25 км, а для портативного устройства мощностью 6 Вт в условиях «прямой видимости» — 8 км.

Пользование морской радиостанцией ОВЧ на суше сурово преследуется по закону. Причина тому — из-за возможного нахождения вблизи внутренних водоемов или аномалий распространения, трансляция может быть слышна на водных путях. В подобном случае передача, которая ведется на канале морской ОВЧ, может создавать помехи для поиска и спасения или способствовать столкновению проходящих судов. Настройки морского канала ОВЧ см. на стр. 121 в разделе 18.

### <span id="page-7-2"></span>**4.2 СИГНАЛ БЕДСТВИЯ И ПРИВЕТСТВИЕ (КАНАЛ 16)**

Канал 16 используют для обмена сигналами приветствия и бедствия. Под аварией понимают ситуацию, которая сопряжена с угрозой жизни или материальным ущербом. В подобных обстоятельствах следует включить радиостанцию и настроить ее на 16 КАНАЛ. Затем соблюдать следующий порядок:

- 1. Нажать кнопку **PTT** (тангенту) и произнести, например, *«Мэйдей*, *Мэйдей*, *Мэйдей*. Это \_\_\_ , \_\_\_ , \_\_\_ » (название своего судна).
- 2. После этого еще раз повторить: «*Мэйдей*, \_\_\_» (название своего судна).
- 3. Затем сообщить свои координаты широту и долготу, либо дать истинный или магнитный пеленг на общеизвестный ориентир, наподобие навигационного или географического объекта, такого как остров или вход в гавань.
- 4. Разъяснить характер бедствия (погружение, столкновение, посадка на мель, пожар, сердечный приступ, опасная для жизни травма и т. п.).
- 5. Указать характер необходимой помощи (насосы, медицина и т. д.).
- 6. Сообщить количество людей на борту и состояние травмированных, если они есть.
- 7. Оценить фактические условия мореплавания и состояние судна.
- 8. Описать судно: длину, моторное или парусное, окраску и прочие отличительные особенности. Суммарная длительность передачи не должна превышать 1 мин.
- 9. Завершить сообщение словом «*ПРИЕМ*». Отпустить кнопку **PTT** и слушать.
- 10. Если ответ не последует, повторить все с начала. Если вновь ответа не будет, попробовать другой канал.

Радиостанция **HX870E** транслирует сигнал бедствия, осуществляя вызов DSC, который в цифровом виде поступает на все суда с совместимыми рациями DSC. См. раздел «9 **ЦИФРОВОЙ СЕЛЕКТИВНЫЙ ВЫЗОВ**».

### <span id="page-8-0"></span>**4.3 ВЫЗОВ ДРУГОГО СУДНА (ПО КАНАЛУ 16** ИЛИ **9)**

16 канал можно использовать для начального контакта с другим судном (для приветствия). Однако главное его назначение — аварийные сообщения. Этот канал следует прослушивать все время, исключая периоды, когда используют какой-либо другой.

Его прослушивают европейские, американские и канадские службы береговой охраны, а также другие суда. **Использовать 16 канал для приветствия следует исключительно, чтобы установить начальный контакт.** Вызов должен быть ограничен 30 с, однако его можно повторить 3 раза с промежутком 2 мин. В зонах интенсивного радиообмена в водах США нагрузку на 16 канал, связанную с приветствиями, можно существенно сократить устанавливая начальный контакт по **9**, который не предназначен для аварийной связи. Здесь также вызов должен быть ограничен 30 с, однако его можно повторить 3 раза с промежутком 2 мин.

Прежде чем устанавливать контакт с другим судном, следует обратиться к таблицам каналов, представленным в данном руководстве, и выбрать подходящий для связи после начального обмена. Например, канал 68 и 69 из таблиц ОВЧ США предназначены для мореходов, плавающих с некоммерческими целями (для развлечения). Проконтролировать желательный канал следует заблаговременно, чтобы не прерывать другой радиообмен, и не возвращаться затем на 16 или 9, устанавливая начальный контакт.

Если канал приветствия (16 или 9) свободен, следует нажать кнопку **PTT**, произнести название другого судна, с которым желательно установить контакт, а затем проговорить *«Это*» и имя собственного судна, а также позывной в соответствии с лицензией станции, затем кнопку **PTT** отпустить. Если другое судно ответило на вызов, немедленно запросить другой канал, нажав кнопку **PTT** и сказав «*переходим на*», номер другого канала, а затем «*конец*» и отпустить кнопку **PTT**. Затем переключиться на новый канал. Если новый канал свободен, вызвать по нему другое судно.

Завершив передачу, сказать «*прием*», и отпустить кнопку **PTT**. Если обмен с другим судном завершен, в последнем сообщении произнести свой позывной и фразу «*Конец связи*». Необходимо учитывать, что нет нужды произносить свой позывной в каждой передаче, делать это следует только устанавливая и прекращая контакт.

Необходимо помнить, что следует возвращаться на 16 канал, когда другой не задействован. Некоторые радиостанции автоматически прослушивают 16 канал, даже когда настроены на другой или ведут сканирование.

### <span id="page-9-0"></span>**4.4 ТЕЛЕФОННЫЕ ВЫЗОВЫ**

Совершить радиотелефонный вызов можно по каналу, который предназначен для этой цели. Наискорейший способ выяснить, какой из каналов используют для радиотелефонного обмена, — спросить на местном причале. Каналы, которыми можно воспользоваться для подобного вида связи, в таблицах, приведенных в данном руководстве, относят к предназначенным для *незашифрованного обмена*. Например, в США подобными являются каналы 24, 25, 26, 27, 28, 84, 85, 86 и 87. Следует связаться с дежурным по причалу и представиться ему, сообщив название своего судна. Дежурный по причалу задаст вопрос, каким образом будет производиться оплата связи (по телефонной кредитной карточке, инкассо и т. п.), а затем подключит передающую радиостанцию к телефонным линиям.

Компания-оператор морской телефонной связи, которая ведает используемым каналом ОВЧ, может взимать оплату не только за вызов, но и за подключение.

### <span id="page-9-1"></span>**4.5 МОСТОВЫЕ КАНАЛЫ 13 И 67**

Канал 13 на судах используют в доках, под мостами или маневрируя в порту. Сообщения, передаваемые по этому каналу, должны касаться исключительно вопросов навигации, таких как расхождение или плавание в узкостях.

Канал 67 используют исключительно для навигационного радиообмена между судами.

Правилами на этих каналах мощность ограничена 1 Вт. Данная радиостанция запрограммирована на автоматический сброс мощности на этих каналах до указанного предела. Однако в определенных ситуациях может возникнуть необходимость временно воспользоваться большей мощностью. См. стр. 24, там описаны средства временного перехода с пониженного предела мощности на этих двух каналах.

## <span id="page-10-0"></span>**5 НАЧАЛО РАБОТЫ**

### **ПРИМЕЧАНИЕ**

Водостойкость этой радиостанции обеспечена только в том случае, если на ней закреплена крышка батарейного отсека, зафиксирована заглушка гнезда для информационного обмена **(DATA)**, а на разъеме **MIC/SP** (МИКРОФОН-ДИНАМИК) установлен колпачок, обозначенный **MIC/SP**.

### <span id="page-10-1"></span>**5.1 АККУМУЛЯТОРНЫЕ БАТАРЕИ И ЗАРЯДНЫЕ УСТРОЙСТВА**

Если радиостанция еще не была в эксплуатации, или разрядилась, ее следует установить на базу **SBH-12**, подключить к той устройство **SAD-11C/U** и зарядить, как показано на иллюстрации. Если имеется источник питания напряжением 12 В постоянного тока, для зарядки аккумуляторной батареи применим кабель **E-DC-19A** со штекером для прикуривателя либо поставляемый по заявке шнур **E-DC-6**. При помощи устройства **SAD-11C/U** с кабелем **E-DC-19A** или **E-DC-6** полностью разряженный блок аккумуляторных батарей **SBR-13LI** необходимо заряжать около 3 ч.

Литий-ионная аккумуляторная батарея **SBR-13LI** отличается высокой эффективностью, большой емкостью и компактностью.

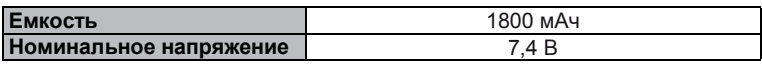

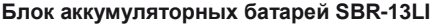

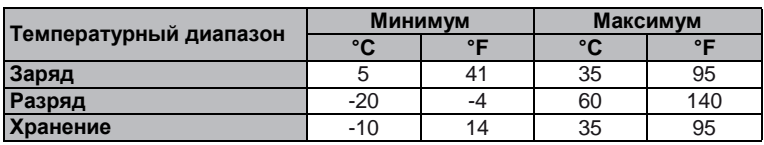

### **ОСТОРОЖНО**

Во избежание взрыва и травм блок аккумуляторных батарей **SBR-13LI** снимать, заряжать и разряжать только в безопасной среде.

### <span id="page-10-2"></span>**5.1.1 Техника безопасности при работе с аккумуляторными батареями**

Блоки аккумуляторных батарей для данной радиостанции состоят из литий-ионных элементов. Аккумуляторные батареи этого типа накапливают достаточно мощный заряд, который представляет собой опасность при неправильном или небрежном обращении, особенно если их извлечь из радиостанции. Соблюдать следующие меры предосторожности:

**КЛЕММЫ БЛОКА АККУМУЛЯТОРНЫХ БАТАРЕЙ НЕ ЗАКОРАЧИВАТЬ**: Если накоротко замкнуть клеммы питания радиостанции, может начаться искрение, возникнуть сильный перегрев, грозящий ожогами и повреждениями элементов аккумуляторной батареи. Если короткое замыкание достаточно длительное, компоненты аккумуляторной батареи могут расплавиться. Неустановленный блок аккумуляторных батарей не размещать на металлических поверхностях, вблизи от них, а также на таких

предметах, как бумажные скрепки, ключи, инструменты и т. п. Если блок аккумуляторных батарей установлен в радиостанции, клеммы, через которые проходит ток в нее, закрыты. Открытые клеммы блока аккумуляторных батарей, установленного в радиостанции, предназначены исключительно для зарядки и не представляют собой ни малейшей опасности.

**НЕ СЖИГАТЬ**: Категорически запрещено утилизировать какие-либо аккумуляторные батареи в огне или мусоросжигательной печи. Тепло огня может вызывать взрыв элементов аккумуляторной батареи или выброс из них опасных газов.

### *Техническое обслуживание аккумуляторной батареи*

Для безопасного и эффективного использования аккумуляторной батареи, соблюдать следующее:

- **•** Блоки аккумуляторных батарей заряжать исключительно в безопасной среде.
- **•** Применять только те аккумуляторные батареи, которые утверждены STANDARD HORIZON.
- **•** Использовать исключительно зарядное устройство, предписанное STANDARD HORIZON. Если воспользоваться иным зарядным устройством, аккумуляторной батарее можно нанести непоправимый ущерб.
- **•** Соблюдать инструкции, предоставленные вместе с зарядным устройством.
- **•** Контакты аккумуляторной батареи держать чистыми.

### *Хранение аккумуляторной батареи*

Чтобы в максимальной степени продлить срок хранения, сберегать аккумуляторные батареи в прохладном месте. Поскольку аккумуляторные батареи подвержены саморазряду, при хранении следует всячески избегать высоких температур, способных радикально ускорить этот процесс. После длительного хранения целесообразна полная перезарядка.

#### *Вторичная переработка аккумуляторных батарей*

### **ОТРАБОТАННЫЕ АККУМУЛЯТОРНЫЕ БАТАРЕИ ВМЕСТЕ С ОБЫЧНЫМ МУСОРОМ НЕ ВЫБРАСЫВАТЬ.**

**ЛИТИЙ-ИОННЫЕ АККУМУЛЯТОРНЫЕ БАТАРЕИ СОБИРАТЬ ОТДЕЛЬНО И ЛИБО ПЕРЕДАВАТЬ НА ВТОРИЧНУЮ ПЕРЕРАБОТКУ, ЛИБО УТ**ИЛИ**ЗИРОВАТЬ ЭКОЛОГИЧЕСКИ ПРИЕМЛЕМЫМ ОБРАЗОМ.**

Сжигание, захоронение на свалках либо смешивание литий-ионных батарей с бытовыми отходами в большинстве регионов ЗАПРЕЩЕНО ЗАКОНОМ.

Литий-ионные аккумуляторные батареи передавать утвержденному переработчику. Это может быть продавец аккумуляторной батареи.

Чтобы почерпнуть дополнительные сведения об экологически приемлемых методах сбора, вторичной переработки или утилизации литий-ионных батарей, следует обращаться к официальным лицам местного ведомства, занимающегося отходами.

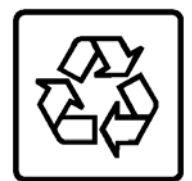

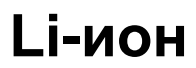

#### <span id="page-12-0"></span>**5.1.2 Установка и извлечение аккумуляторной батареи**

- 1. Выключить радиостанцию.
- 2. Сдвинуть фиксатор крышки батарейного отсека в положение «**UNLOCK**» (ОТПЕРТО), а затем нажать «**PUSH**» и снять эту крышку.

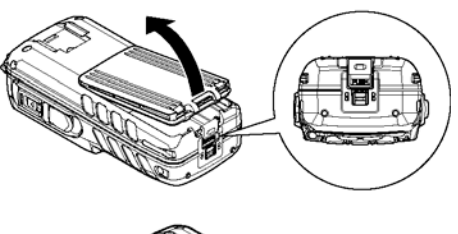

- 3. Установить блок аккумуляторных батарей **SBR-13LI** в гнездо и совместить контакты, чтобы раздался щелчок.
- 4. Присоединить крышку батарейного отсека, а затем сдвинуть ее фиксатор в положение «**LOCK**» (ЗАПЕРТО).

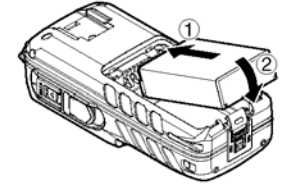

Чтобы извлечь блок аккумуляторов, выключить радиостанцию, снять крышку батарейного отсека, затем сдвинуть блок и поддеть его за нижний конец.

#### **ПРИМЕЧАНИЕ**

Фиксатор аккумуляторов установить в положение «**LOCK**» (ЗАПЕРТО), обеспечив, тем самым, водонепроницаемость и закрепив батареи.

### <span id="page-12-1"></span>**5.1.3 Сведения о заряде батареи**

Когда аккумуляторные батареи практически полностью разряжены, на дисплее появляется значок «**We have a manufall**». Когда появляется значок « • », целесообразно аккумуляторные батареи зарядить, как можно скорее.

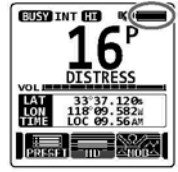

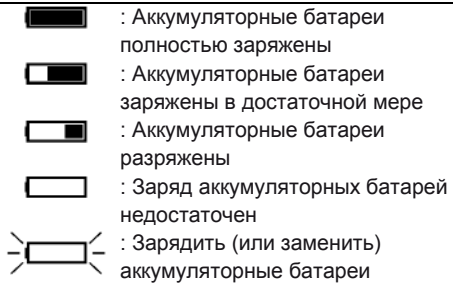

### <span id="page-13-0"></span>**5.1.4 Применение базы SBH-12 для зарядки**

- 1. Вставить штекер постоянного тока кабеля **SAD-11C/U** или **E-DC-19A** в гнездо на нижней стороне базы **SBH-12**. Ввести провод **SAD-11C/U** или **E-DC-19A** в левый либо правый зацеп на нижней стороне базы **SBH-12**. Намотать один виток кабеля постоянного тока вокруг входящего в комплект поставки ферритного сердечника, и сомкнуть его две половинки вместе с кабелем, как показано на иллюстрации.
- 2. Вставить вилку **SAD-11C/U** в розетку сети переменного тока.
- 3. Вставить радиостанцию **HX870E** (с блоком аккумуляторных батарей) в базу **SBH-12**. Антенна, если смотреть на зарядное устройство спереди, должна быть слева.

Если радиостанция **HX870E** вставлена правильно, на ЖКД **HX870E** отобразится значок зарядки аккумуляторных батарей. Совершенно разряженный блок полностью заряжается приблизительно 3 ч.

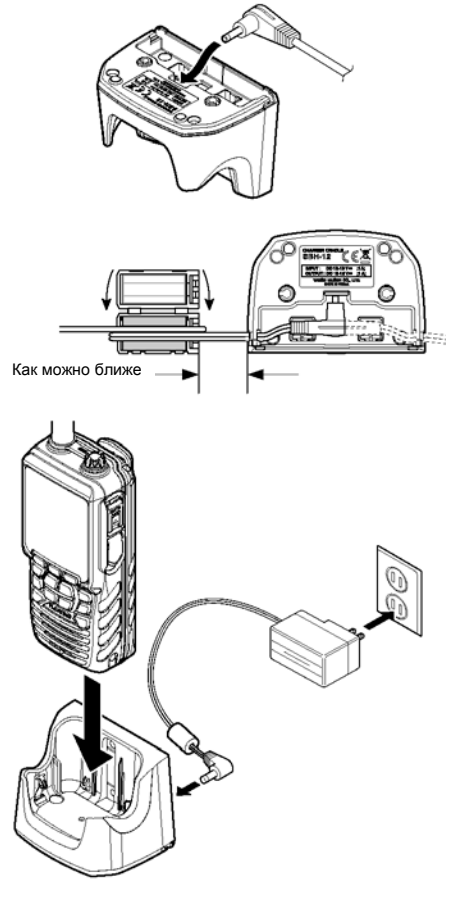

Как только процесс будет завершен, значок зарядки исчезнет.

### **ОСТОРОЖНО**

База **SBH-12** водонепроницаемой НЕ является. Заряжать радиостанцию в сухом месте.

### **ПРИМЕЧАНИЕ**

База **SBH-12** рассчитана исключительно на зарядку аккумуляторных батарей радиостанции **HX870E**. Для других целей она не подходит. База **SBH-12** может создавать помехи для телевизионных и радиоприемников, находящихся в непосредственной близости. Поэтому целесообразно избегать соседства с подобными устройствами.

### **5.1.5 Установка футляра с батарейками SBT-13**

Футляр **SBT-13** вмещает пять щелочных (микропальчиковых) батареек размера «AAA». Его применяют с радиостанцией **HX870E**. Щелочные батарейки применимы для приема и передачи в аварийной ситуации. Срок их службы чрезвычайно короток.

- 1. Выключить радиостанцию.
- 2. Вставить пять микропальчиковых щелочных батареек размера «AAA» в футляр **SBT-13** так, чтобы отрицательная (**-**) их сторона касалась пружинных контактов внутри **SBT-13**. Три батарейки вставить в отделение спереди, а две сзади.

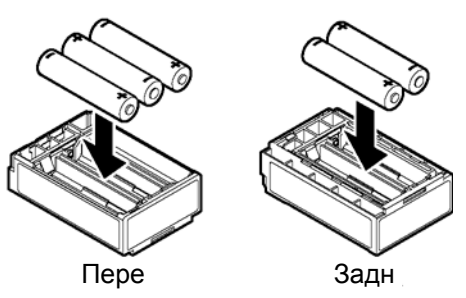

- 3. Сдвинуть фиксатор крышки батарейного отсека в положение «**UNLOCK**» (ОТПЕРТО), а затем нажать «**PUSH**» и снять эту крышку.
- 4. Установить футляр **SBT-13** в опору для батарей и совместить контакты, чтобы раздался щелчок.

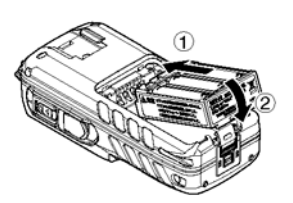

5. Присоединить крышку батарейного отсека, а затем сдвинуть ее фиксатор в положение «**LOCK**» (ЗАПЕРТО).

Чтобы извлечь футляр с батарейками, выключить радиостанцию, снять крышку батарейного отсека, а затем сдвинуть этот футляр и поддеть его за нижний край.

### **ПРИМЕЧАНИЕ**

- Если используется футляр щелочных батареек **SBT-13**, выходная мощность трансляции у радиостанции **HX870E** зафиксирована на уровне 1 Вт.
- Радиостанция **HX870E** с установленным футляром **SBT-13** обладает плавучестью.

## <span id="page-15-0"></span>**5.2 УСТАНОВКА И СНЯТИЕ ЗАЖИМА ДЛЯ**

- 1. Чтобы установить, совместить зажим для крепления к поясу **Clip-22** с канавкой блока аккумуляторных батарей, затем прижать этот зажим вниз до упора до щелчка.
- 2. Чтобы снять, оттянуть язычок **Clip-22** от блока аккумуляторных батарей, отпереть **Clip-22**, а затем сдвинуть **Clip-22** вверх и убрать его.

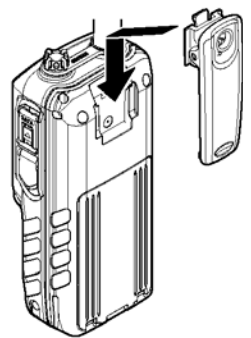

### <span id="page-15-1"></span>**5.3 КРЕПЛЕНИЕ АНТЕННЫ**

Вставить антенну **CAT460** в гнездо **ANT** на верхней панели. Придерживать нижний конец антенны, а затем наворачивать ее на коннектор радиостанции до упора. Не перетягивать.

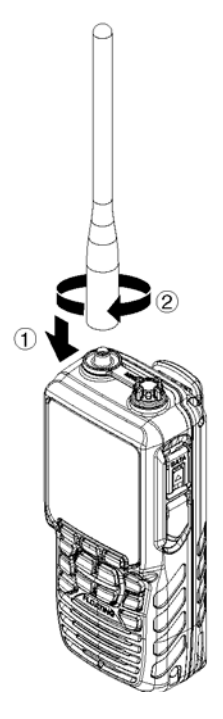

### <span id="page-16-0"></span>**5.4 ПРОВЕРКА СИГНАЛА GPS (ОТОБРАЖЕНИЕ СОСТОЯНИЯ GPS)**

Если радиостанция **HX870E** принимает сигнал GPS, на дисплее появляется маленький значок спутника « **■** , а также отображается текущее местоположение (широта и долгота).

В радиостанции **HX870E** предусмотрено отображение состояния GPS. По нему можно судить о спутниках, прием от которых ведется в данный момент. Кроме того, графически представлена относительная мощность сигнала каждого спутника (в виде гистограммы).

- 1. Чтобы включить радиостанцию, нажать и удерживать клавишу **POWER** (ПИТАНИЕ), расположенную с левой стороны.
- 2. Нажать клавишу **MENU** и отобразить МЕНЮ, а затем выбрать «GPS», воспользовавшись для этого **CH▼** или **CH▲,** или **◄,** или **►**.
- 3. Нажать функциональную клавишу **[SELECT]**  (ВЫБРАТЬ), а затем указать «GPS STATUS» (СОСТОЯНИЕ GPS), воспользовавшись для этого **CH▼** или **CH▲**.
- 4. Нажать функциональную клавишу **[ENTER]**  (ВВОД) и отобразить полученные на настоящий момент сведения о состоянии GPS.
- 5. Чтобы вернуть радиостанцию к работе, нажать клавишу **CLR** (ОЧИСТИТЬ).

### **ПРИМЕЧАНИЕ**

- Если радиостанция **HX870E** включена впервые, может уйти несколько минут, прежде чем будет вычислены координаты собственного местоположения. Это нормально, поскольку радиостанция **HX870E** загружает большую подборку информации со спутников GPS.
- Если радиостанцию **HX870E** используют в каюте, где возможности для приема GPS ограничены, следует выбрать место, где, судя по отображению состояния GPS, сигнал от спутников приемлем.

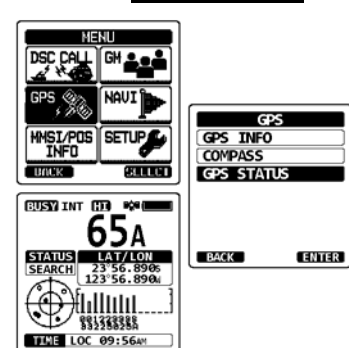

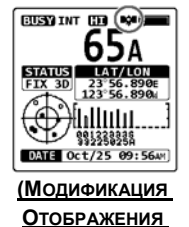

**СОСТОЯНИЯ GPS)**

## <span id="page-17-0"></span>**5.5 ИЗМЕНЕНИЕ ОТСЧЕТА ВРЕМЕНИ В СИСТЕМЕ GPS**

Поступившая с завода радиостанция **HX870E** отображает время по спутнику GPS или UTC (всеобщее скоординированное время). Чтобы отображалось местное время, необходим сдвиг. Чтобы радиостанция отображала местное время, необходим его сдвиг. См. таблицу сдвига по времени, представленную ниже.

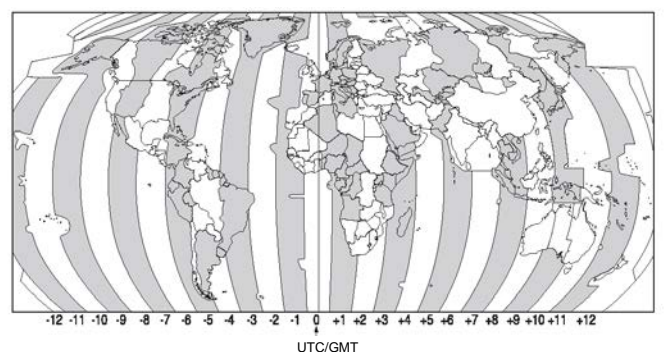

**ТАБЛИЦА СДВИГА ПО ВРЕМЕНИ**

- 1. Нажать клавишу **MENU** и отобразить МЕНЮ, а затем выбрать «SETUP» (НАСТРОЙКА), воспользовавшись для этого **CH▼** или **CH▲,** или **◄,** или **►**.
- 2. Выбрать «GPS SETUP» (НАСТРОЙКА GPS), воспользовавшись для этого клавишей **CH▼** или **CH▲**.
- 3. Нажать функциональную клавишу **[SELECT]**  (ВЫБРАТЬ), а затем указать «TIME OFFSET» (СДВИГ ПО ВРЕМЕНИ), воспользовавшись для этого **CH▼** или **CH▲**.
- 4. Нажать функциональную клавишу **[SELECT]**  (ВЫБРАТЬ), а затем воспользоваться **CH▼** или **CH▲** и указать сдвиг по времени, исходя из местонахождения. Чтобы определить конкретный сдвиг по времени, см. иллюстрацию, представленную выше. Если назначить «00:00», время будет такое же, как UTC или по спутнику GPS.
- 5. Нажать функциональную клавишу **[ENTER]**  (ВВОД) и тем самым запомнить сдвиг по времени.
- 6. Чтобы вернуть радиостанцию к работе, нажать клавишу **CLR** (ОЧИСТИТЬ).

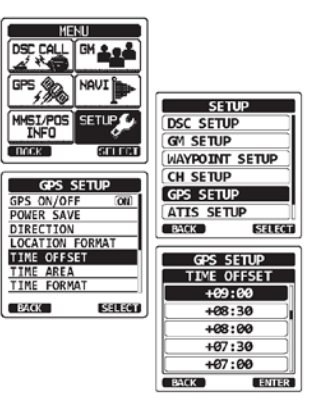

## <span id="page-18-0"></span>**5,6 ИЗМЕНЕНИЕ МЕСТНОГО ВРЕМЕНИ**

С помощью этого пункта меню можно задать, чтобы на радиостанции отображалось либо время UTC, либо местное.

- 1. Нажать клавишу **MENU** и отобразить МЕНЮ, а затем выбрать «SETUP» (НАСТРОЙКА), воспользовавшись для этого **CH▼** или **CH▲,** или **◄,** или **►**.
- 2. Нажать функциональную клавишу **[SELECT]**  (ВЫБРАТЬ), а затем указать «GPS SETUP» (НАСТРОЙКА GPS), воспользовавшись для этого **CH▼** или **CH▲**.
- 3. Нажать функциональную клавишу **[SELECT]**  (ВЫБРАТЬ), а затем воспользоваться **CH▼** или **CH▲** и указать «TIME AREA» (ВРЕМЕННАЯ ЗОНА).
- 4. Нажать функциональную клавишу **[SELECT]**  (ВЫБРАТЬ).
- 5. Нажимая клавишу **CH▼** или **CH▲**, выбрать «UTC» или «LOCAL» (МЕСТНОЕ).
- 6. Нажать функциональную клавишу **[ENTER]**  (ВВОД) и тем самым запомнить выбранную настройку.
- 7. Чтобы вернуть радиостанцию к работе, нажать клавишу **CLR** (ОЧИСТИТЬ).

### <span id="page-18-1"></span>**5,7 ИЗМЕНЕНИЕ ФОРМАТА ОТОБРАЖЕНИЯ ВРЕМЕНИ**

С помощью этого пункта меню можно задать, чтобы на радиостанции отображалось время в 12- или 24-часовом формате.

- 1. Нажать клавишу **MENU** и отобразить МЕНЮ, а выбрать «SETUP» (НАСТРОЙКА), воспользовавшись для этого **CH▼** или **CH▲,** или **◄,** или **►**.
- 2. Нажать функциональную клавишу **[SELECT]**  (ВЫБРАТЬ), а затем указать «GPS SETUP» (НАСТРОЙКА GPS), воспользовавшись для этого **CH▼** или **CH▲**.
- 3. Нажать функциональную клавишу **[SELECT]**  (ВЫБРАТЬ), а затем воспользоваться **CH▼** или **CH▲** и указать «TIME FORMAT» (ФОРМАТ ВРЕМЕНИ).
- 4. Нажать функциональную клавишу **[SELECT]**  (ВЫБРАТЬ).
- 5. Нажимая клавишу **CH▼** или **CH▲**, выбрать «12hour» (12-часовый) или «24hour» (24-часовый).
- 6. Нажать функциональную клавишу **[ENTER]**  (ВВОД) и тем самым запомнить выбранную настройку.
- 7. Чтобы вернуть радиостанцию к работе, нажать клавишу **CLR** (ОЧИСТИТЬ).

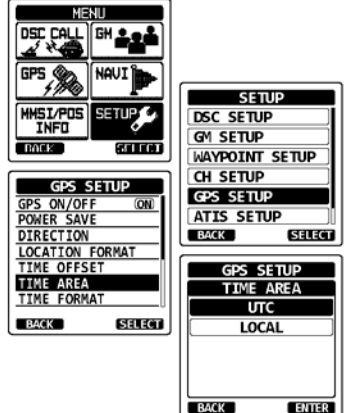

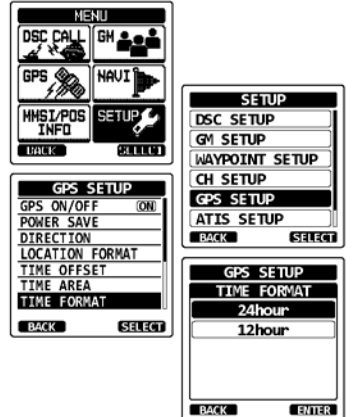

### **HX870E STANDARD HORIZON** CTD. 19

## <span id="page-19-0"></span>**6 ОРГАНЫ УПРАВЛЕНИЯ И ИНДИКАТОРЫ**

В этом разделе представлены все органы управления радиостанцией. Расположение органов управления см. на иллюстрации. Подробные инструкции по эксплуатации см. в главе 8 данного руководства.

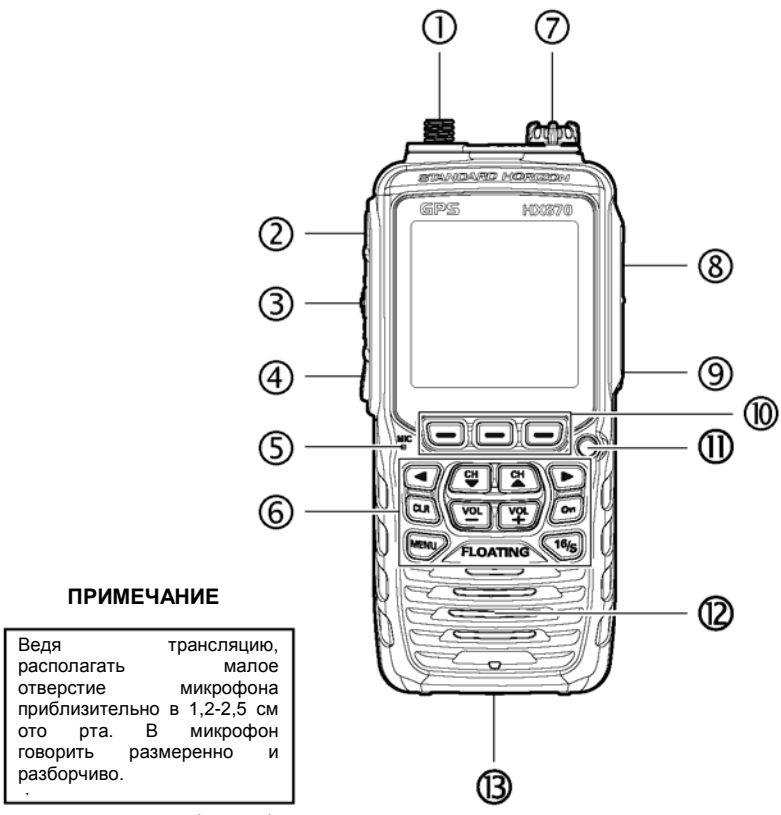

**ANT** — гнездо антенны (сверху)

Сюда крепят входящую в комплект поставки гибкую антенну **CAT460**.

— выключатель питания (слева)

Нажать и удерживать, чтобы включить или выключить радиостанцию.

**PTT** — кнопка тангенты (слева)

Если нажать, включается передатчик.

**SQL** — выключатель шумоподавления (слева)

Нажав эту клавишу, включают режим регулировки шумоподавления. Нажимая клавишу **CH▲** или **CH▼**, отрегулировать порог шумоподавления.

Нажать и удерживать клавишу шумоподавления в течение 3 с. Будет начата бесшумная настройка, позволяющая также контролировать рабочий канал. Чтобы возобновить нормальный (бесшумный) контроль, еще раз нажать эту клавишу.

#### **MIC** — отверстие микрофона

Здесь находится встроенный микрофон.

#### **ПРИМЕЧАНИЕ**

Ведя трансляцию, располагать малое отверстие микрофона приблизительно в 1,2-2,5 см ото рта. В микрофон говорить размеренно и разборчиво.

#### — клавиатура

#### Клавиша **MENU**

Нажать, если необходим доступ к МЕНЮ.

#### Клавиша **CH▲**

Эта клавиша предназначена, чтобы менять рабочий канал и порог шумоподавления.

Кратковременно нажать клавишу, номер канала (или уровень) возрастет на один шаг. Если клавишу удерживать, номер канала (или уровень) будет возрастать непрерывно.

#### Клавиша **CH▼**

Эта клавиша предназначена, чтобы менять рабочий канал и порог шумоподавления.

Кратковременно нажать клавишу, номер канала (или уровень) уменьшится на один шаг. Если клавишу удерживать, номер канала (или уровень) будет уменьшаться непрерывно.

#### Клавиша **On (Вкл.)**

Удерживая эту клавишу, блокируют клавиатуру. Это позволяет исключить случайные изменения. Появится надпись «**LOCK**», занимающая весь экран. Это означает блокировку функций. Чтобы разблокировать радиостанцию, удерживать эту клавишу, пока не появится надпись «**UNLOCK**».

#### Клавиша ◄ или **►**

Переключатель экранных меню вправо-влево, срабатывающий при нажатии.

#### Клавиша **VOL+**

Нажатием увеличивают громкость динамика.

### Клавиша **VOL-**

Нажатием уменьшают громкость динамика.

### Клавиша **16/S**

Нажав эту клавишу, немедленно переходят с любого канала на 16. Удерживая эту клавишу, переходят на канал SUB (подканал). (Стандартная настройка, используемая по умолчанию, — 9). Повторно нажав эту клавишу, возвращаются на ранее выбранный рабочий канал.

### Клавиша **CLR**

Нажав эту клавишу, отменяют выбор меню и (или) введенное с клавиатуры.

### **MIC/SP** — гнездо динамика-микрофона (сверху)

В это гнездо вставляют не входящие в стандартную комплектацию погружной динамик-микрофон **MH-73a4b**, миниатюрный динамик-микрофон **MH-57a4b**, гарнитуру VOX **VC-24**, погружной динамик-микрофон**SSM-10** или наушники с микрофоном **SSM-55A**. Если это гнездо задействовано, встроенный динамик и микрофон отключены.

#### **DATA** — гнездо для передачи данных (справа)

Гнездо мини USB типа B предназначено для вывода данных по протоколу NMEA, настройки параметров радиостанции и загрузки информации с самописца GPS.

### — клавиша **DISTRESS** (справа)

Ее используют, чтобы средствами DSC посылать сигнал бедствия. Чтобы послать сигнал бедствия, см. раздел «**9.3.1 Передача сигнала бедствия средствами DSC**».

#### ⑩— функциональные клавиши

При помощи меню Setup можно настроить 3 программируемые функциональные клавиши. Описание см. в разделе «**12.7 ФУНКЦИОНАЛЬНЫЕ КЛАВИШИ**». Если функциональную клавишу нажать кратковременно, на дисплее над ней отобразится ее назначение.

### ⑪— проблесковый светоиндикатор

Если активизирована функция «Авария», этот индикатор мигает, передавая азбукой Морзе международный сигнал бедствия «S.O.S.». Если активизирована функция «Опасность затопления», при погружении радиостанции в воду загорается этот индикатор.

### ⑫— динамик

Здесь находится встроенный динамик.

⑬— фиксатор блока аккумуляторных батарей (снизу)

Чтобы извлечь блок аккумуляторных батарей, этот фиксатор повернуть в положение «**UNLOCK**» (ОТПЕРТО).

## <span id="page-22-0"></span>**7 ОСНОВЫ РАБОТЫ**

### **ПРИМЕЧАНИЕ**

Прежде чем впервые вводить радиостанцию **HX870E** в действие, целесообразно полностью зарядить аккумуляторную батарею. Подробности см. в разделе «**5.1.4 Применение базы SBH-12 для зарядки**».

### <span id="page-22-1"></span>**7.1 ВКЛЮЧЕНИЕ И ВЫКЛЮЧЕНИЕ РАДИОСТАНЦИИ**

- 1. Чтобы включить радиостанцию, нажать и удерживать расположенную справа клавишу Ф.
- <span id="page-22-2"></span>2. Чтобы выключить радиостанцию, вновь нажать и удерживать клавишу  $\mathcal{O}$ .

### **7.2 ПРИЕМ**

- 1. Нажать клавишу **SQL**, а затем воздействовать на **CH▼**, пока из динамика не раздастся шум. Это состояние «шумоподавление выключено».
- 2. Нажимать клавишу **VOL-** или **VOL+**, пока громкость шума или аудиотрансляции, раздающихся из динамика, не достигнет удобного уровня.
- 3. Нажать клавишу **SQL**, а затем воздействовать на **CH▲**, пока случайный шум не исчезнет. Это состояние «порога шумоподавления».
- 4. Нажимая клавишу **CH▼** или **CH▲**, выбрать требуемый канал. Доступные каналы см. в таблице на стр. 121-122.
- 5. Принимая сообщение, отрегулировать громкость желательным образом. Индикатор «**[BUSY]**» (ЗАНЯТО) на дисплее свидетельствует, что ведется прием сообщения.

<span id="page-22-3"></span>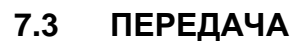

- 1. Проделать шаги с 1 по 4, изложенные в разделе ПРИЕМ.
- 2. Прежде чем приступать к передаче, проконтролировать, свободен ли канал. **ЭТО ТРЕБОВАНИЕ FCC (ФЕДЕРАЛЬНОЙ КОМИССИИ ПО СВЯЗИ США).**
- 3. Нажать кнопку **PTT** (тангенту). На ЖКД отобразится индикатор «**[TX]**».
- 4. В отверстие микрофона **MIC** говорить размеренно и разборчиво.
- 5. Завершив передачу, кнопку **PTT** отпустить.

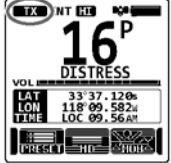

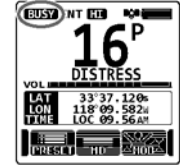

### <span id="page-23-0"></span>**7.3.1 Мощность трансляции**

Заводская стандартная настройка, используемая по умолчанию, — высокий уровень выходной мощности радиостанции **HX870E** при трансляции (6 Вт). При этом в верхней части экрана отображается индикатор «**[HI]**» (ВЫСОК.).

Чтобы переключить выходную мощность при трансляции:

- 1. Нажимать повторно **◄** или **►**, пока внизу экрана не отобразится функциональная клавиша **[HI]** (ВЫСОК.), **[MD]** (СРЕД.) или **[LOW]** (НИЗК.).
- 2. Нажать функциональную клавишу **[HI]** (ВЫСОК.), **[MD]** (СРЕД.) или **[LOW]** (НИЗК.) и переключить выходную мощность на уровень HI (6 Вт), MD (2 Вт) или LO (1 Вт).

*Примечание*: При нажатии функциональной клавиши отображается следующий уровень мощности, который можно выбрать. Фактический уровень мощности при трансляции всегда отображается в виде значка в верхней строке дисплея.

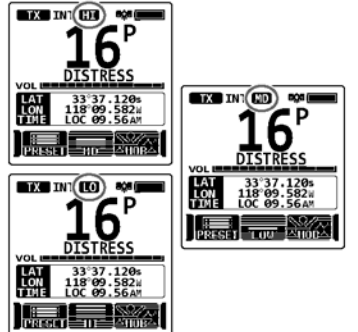

### • Если используется футляр с щелочными батарейками **SBT-13**, задавать можно

только низкую мощность (1 Вт).

**ПРИМЕЧАНИЕ**

• Если оставшийся заряд блока аккумуляторных батарей **SBR-13LI** недостаточен, трансляция радиостанцией **HX870E** может вестись на средней или низкой мощности, даже несмотря на то, что отображается индикатор «**[HI]**» (ВЫСОК.).

### <span id="page-23-1"></span>**7.4 ТАЙМЕР ОГРАНИЧЕНИЯ ПРОДОЛЖИТЕЛЬНОСТИ ПЕРЕДАЧИ (TOT)**

Время передачи, когда кнопка **PTT** нажата, ограничено 5 минутами. Это ограничивает нечаянную трансляцию, когда микрофон заклинило. За 10 с до автоматического отключения передатчика, из одного или нескольких динамиков раздается предупреждающий звуковой сигнал. Радиостанция автоматически переходит в режим приема, даже если непрерывно нажимать на кнопку **PTT**. Прежде чем возобновлять передачу, необходимо сначала отпустить, а затем повторно нажать кнопку **PTT**.

### **ПРИМЕЧАНИЕ**

После того, как передатчик выключен по таймеру TOT, трансляцию по последнему каналу можно вести еще не более 10 с.

## <span id="page-24-0"></span>**7.5 ИСПОЛЬЗОВАНИЕ СИМПЛЕКСНЫХ И ДУПЛЕКСНЫХ КАНАЛОВ**

Инструкции, как использовать симплексные и дуплексные каналы см. в ТАБЛИЦЕ КАНАЛОВ ОВЧ НА МОРЕ (на стр. 121-122).

#### **ПРИМЕЧАНИЕ**

Все каналы на заводе запрограммированы согласно правилам FCC (США), принятым в промышленности Канады и международным. Сменить режим работы с симплексного на дуплексный или наоборот невозможно.

### <span id="page-24-1"></span>**7.6 РЕЖИМ МЕЖДУНАРОДНЫЙ, ДЛЯ США И КАНАДЫ**

Смена группы каналов с международной на принятую в США или Канаде:

- 1. Нажать клавишу **MENU** и отобразить МЕНЮ, а затем выбрать «SETUP» (НАСТРОЙКА), воспользовавшись для этого **CH▼** или **CH▲,** или **◄,** или **►**.
- 2. Нажать функциональную клавишу **[SELECT]**  (ВЫБРАТЬ), а затем воспользоваться **CH▼** или **CH▲** и указать «CH SETUP» (НАСТРОЙКА КАНАЛА).
- 3. Нажать функциональную клавишу **[SELECT]**  (ВЫБРАТЬ), а затем воспользоваться **CH▼** или **CH▲** и указать «CH GROUP» (ГРУППА КАНАЛОВ).
- 4. Нажать функциональную клавишу **[SELECT]**  (ВЫБРАТЬ).
- 5. Нажимая клавишу **CH▼** или **CH▲**, указать желательную группу каналов «INTL» (МЕЖДУНАР.), «USA» (США) или «CAN» (КАНАДА).
- 6. Нажать функциональную клавишу **[ENTER]** (ВВОД) и тем самым запомнить выбранную настройку.
- 7. Чтобы вернуть радиостанцию к работе, нажать клавишу **CLR** (ОЧИСТИТЬ).

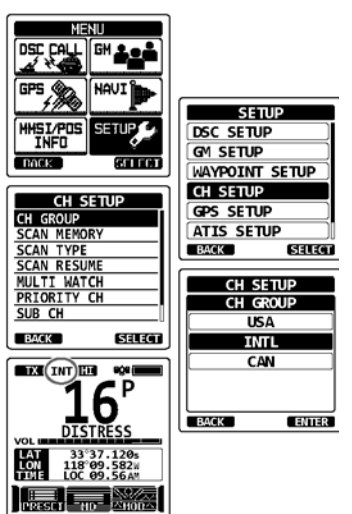

### <span id="page-25-0"></span>**7.7 МНОГОКАНАЛЬНОЕ СКАНИРОВАНИЕ (ВКЛЮЧАЯ ПРИОРИТЕТНЫЙ)**

Многоканальное сканирование применяют, чтобы выявить два или три канала для связи.

- **•** При двухканальном сканировании попеременно обрабатываются обычный канал ОВЧ и приоритетный.
- **•** При трехканальном сканировании попеременно обрабатываются обычный канал ОВЧ, приоритетный и подканал.

Если по обычному каналу идет прием сигнала, радиостанция на короткое время переключается с него на приоритетный, чтобы проверить, нет ли по нему трансляции. Если радиостанция принимает сообщение по приоритетному каналу, она останавливается и прослушивает его, пока трансляция не будет завершена, а затем возобновляет двух- или трехканальное сканирование.

#### <span id="page-25-1"></span>**7.7.1 Настройка многоканального сканирования**

- 1. Нажать клавишу **MENU** и отобразить МЕНЮ, а затем выбрать «SETUP» (НАСТРОЙКА), воспользовавшись для этого **CH▼** или **CH▲,** или **◄,** или **►**.
- 2. Нажать функциональную клавишу **[SELECT]**  (ВЫБРАТЬ), а затем воспользоваться **CH▼** или **CH▲,** или **◄,** или **►** и указать «CH SETUP» (НАСТРОЙКА КАНАЛА).
- 3. Нажать функциональную клавишу **[SELECT]**  (ВЫБРАТЬ), а затем указать «MULTI WATCH» (МНОГОКАНАЛЬНОЕ СКАНИРОВАНИЕ), воспользовавшись для этого **CH▼** или **CH▲**.
- 4. Нажать функциональную клавишу **[SELECT]**  (ВЫБРАТЬ).
- 5. Нажимая клавишу **CH▼** или **CH▲**, выбрать (ДВУХКАНАЛЬНОЕ) (ТРЕХКАНАЛЬНОЕ).
- 6. Нажать функциональную клавишу **[ENTER]**  (ВВОД) и тем самым запомнить выбранную настройку.
- 7. Чтобы вернуть радиостанцию к работе, нажать клавишу **CLR** (ОЧИСТИТЬ).

#### <span id="page-25-2"></span>**7.7.2 Запуск двухканального сканирования**

- 1. Нажать клавишу **SQL**, а затем воздействовать на **CH▼** или **CH▲**, пока не исчезнет фоновый шум.
- 2. Нажимая клавишу **CH▼** или **CH▲**, выбрать канал, на котором желательно наблюдение.
- 3. Нажимать повторно *◄* или ►, пока внизу экрана не отобразится функциональная клавиша [Dual Watch] (Двухканальное сканирование), затем воспользоваться **[DUAL WATCH]**. Радиостанция контролирует приоритетный канал и выбранный на шаге 2.

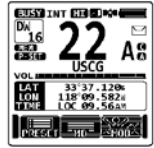

Если по каналу, выбранному на шаге 2, идет прием сигнала, радиостанция **HX870E**  осуществляет двухканальное сканирование на приоритетном.

4. Чтобы остановить двухканальное сканирование, нажать любую функциональную клавишу, а затем повторно **[DUAL WATCH]**.

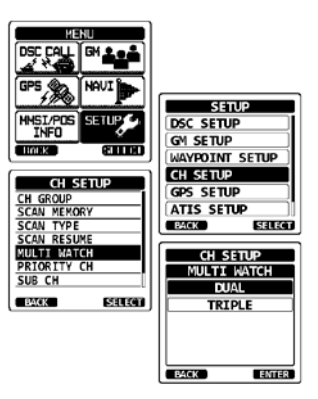

Если в меню SETUP (НАСТРОЙКА), выбрать «TRIPLE» (ТРЕХКАНАЛЬНОЕ), в качестве функциональной клавиши будет отражаться **[TRIPLE WATCH]** (ТРЕХКАНАЛЬНОЕ СКАНИРОВАНИЕ), а не **[DUAL WATCH]** (ДВУХКАНАЛЬНОЕ СКАНИРОВАНИЕ).

### **ПРИМЕЧАНИЕ**

Приоритетным может быть не только 16 канал (стандартная настройка, используемая по умолчанию), но и другой. См. раздел «**13.6 ПРИОРИТЕТНЫЙ КАНАЛ**».

### <span id="page-26-0"></span>**7.8 СКАНИРОВАНИЕ**

Радиостанция **HX870E** автоматически сканирует каналы, занесенные в память в качестве заданных, кроме того, она сканирует по памяти, а также последний выбранный метеоканал.

Если в ходе сканирования по одному из каналов выявлен входящий сигнал, радиостанция останавливается на нем, чтобы можно было прослушать поступающую трансляцию. Радиостанция автоматически возобновляет сканирование, как только передача остановится.

### <span id="page-26-1"></span>**7.8.1 Выбор типа сканирования**

- 1. Нажать клавишу **MENU** и отобразить МЕНЮ, а затем выбрать «SETUP» (НАСТРОЙКА), воспользовавшись для этого **CH▼** или **CH▲,** или **◄,** или **►**.
- 2. Нажать функциональную клавишу **[SELECT]**  (ВЫБРАТЬ), а затем воспользоваться **CH▼** или **CH▲,** или **◄,** или **►** и указать «CH SETUP» (НАСТРОЙКА КАНАЛА).
- 3. Нажать функциональную клавишу **[SELECT]**  (ВЫБРАТЬ), а затем указать «SCAN TYPE» (ТИП СКАНИРОВАНИЯ), воспользовавшись для этого **CH▼** или **CH▲**.
- 4. Нажать функциональную клавишу **[SELECT]**  (ВЫБРАТЬ).
- 5. Нажимая клавишу **CH▼** или **CH▲**, выбрать «PRIORITY» (ПРИОРИТЕТНОЕ) или «MEMORY» (ПО ПАМЯТИ).
- 6. Нажать функциональную клавишу **[ENTER]** (ВВОД) и тем самым запомнить выбранную настройку.
- 7. Чтобы вернуть радиостанцию к работе, нажать клавишу **CLR** (ОЧИСТИТЬ).

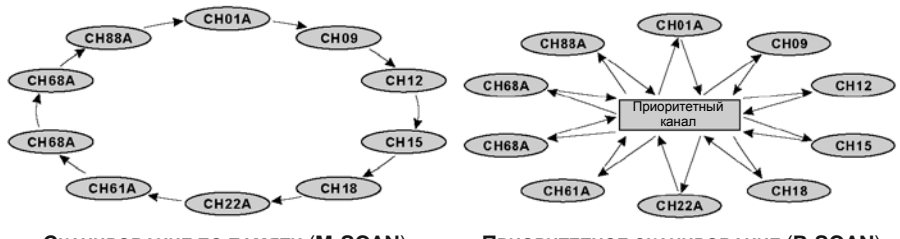

**СКАНИРОВАНИЕ ПО ПАМЯТИ** (**M-SCAN**) **ПРИОРИТЕТНОЕ СКАНИРОВАНИЕ** (**P-SCAN**)

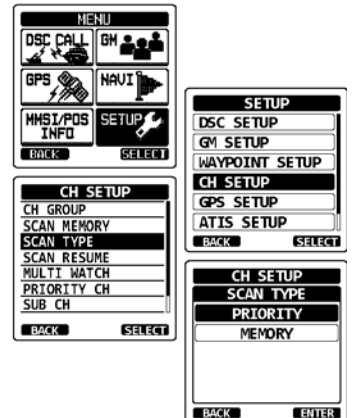

### **HX870E STANDARD HORIZON** CTD. 27

### <span id="page-27-0"></span>**7.8.2 Программирование памяти сканирования**

- 1. Нажать клавишу **MENU** и отобразить МЕНЮ, а затем выбрать «SETUP» (НАСТРОЙКА), воспользовавшись для этого **CH▼** или **CH▲,** или **◄,** или **►**.
- 2. Нажать функциональную клавишу **[SELECT]**  (ВЫБРАТЬ), а затем воспользоваться **CH▼** или **CH▲,** или **◄,** или **►** и указать «CH SETUP» (НАСТРОЙКА КАНАЛА).
- 3. Нажать функциональную клавишу **[SELECT]**  (ВЫБРАТЬ), а затем воспользоваться **CHY** или **CHA** и указать «SCAN MEMORY» (СКАНИРОВАНИЕ ПО ПАМЯТИ).
- 4. Нажать функциональную клавишу **[SELECT]**  (ВЫБРАТЬ).
- 5. Нажимая **CH▼** или **CH▲**, выбрать канал, который желательно просканировать, а затем воспользоваться функциональной клавишей **[MEM]** (ПАМЯТЬ). Справа от выбранного канала появится значок «**ON**» (ВКЛ.).
- 6. Повторить пункт 5 для всех каналов, которые желательно сканировать.
- 7. Чтобы удалить канал из списка, его необходимо выбрать, а затем повторно нажать функциональную клавишу **[MEM]** (ПАМЯТЬ). Значок «**ON**» (ВКЛ.) около выбранного канала исчезнет.
- 8. Завершив процесс выбора, следует нажать клавишу **CLR** (ОЧИСТИТЬ) и вернуть радиостанцию к работе.

Чтобы проверить подлежащие сканированию каналы, следует повторно нажимать клавишу **CH▼** или **CH▲**. Если отображается канал из памяти, появляется значок «**[MEM]**».

*Примечание:* Если функциональной клавише назначена функция «SCAN MEMORY» (СКАНИРОВАТЬ ПО ПАМЯТИ), всякий раз, когда нажимают **[MEM]**, этот процесс либо включается, либо выключается.

### <span id="page-27-1"></span>**7.8.3 Сканирование по памяти (M-SCAN)**

- 1. В меню SETUP (НАСТРОЙКА) задать тип сканирования «MEMORY» (ПО ПАМЯТИ) (см. «**7.8.1 Выбор типа сканирования**»).
- 2. Нажать клавишу **SQL**, а затем воздействовать на **CH▼** или **CH▲**, пока не исчезнет фоновый шум.
- 3. Повторно нажав ◄ или **►**, затем воспользоваться функциональной клавишей **[SCAN]** (СКАНИРОВАТЬ). На дисплее появится сообщение «MEM SCAN» (СКАНИРОВАНИЕ ПО ПАМЯТИ). Сканирование начинается с запрограммированного канала с наименьшим номером и ведется до наибольшего, захватывая заданный (описанный в следующем разделе). Оно останавливается на канале, который принимает трансляцию. Во время приема номер канала мигает.
- 4. Чтобы остановить сканирование, следует нажать клавишу **16/S** или **CLR** (ОЧИСТИТЬ).

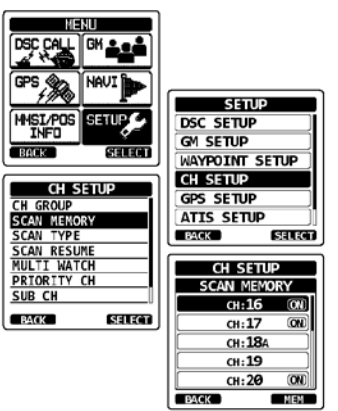

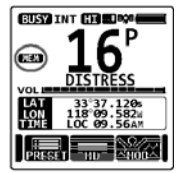

**BUSY INT HT EDRA** 

I<del>sa Film</del>

### <span id="page-28-0"></span>**7.8.4 Приоритетное сканирование (P-SCAN)**

- 1. В меню SETUP (НАСТРОЙКА) задать тип сканирования «PRIORITY» (ПРИОРИТЕТНОЕ) (см. «**7.8.1 Выбор типа сканирования**»).
- 2. Нажать клавишу **SQL**, а затем воздействовать на **CH▼** или **CH▲**, пока не исчезнет фоновый шум.
- 3. Повторно нажав ◄ или **►**, затем воспользоваться функциональной клавишей **[SCAN]** (СКАНИРОВАТЬ). На дисплее появится сообщение «PRI SCAN» (ПРИОРИТЕТНОЕ СКАНИРОВАНИЕ). Сканирование охватывает запомненные каналы, а также заданный (описанный в следующем разделе) и приоритетный. Приоритетный канал сканируется после каждого запрограммированного.

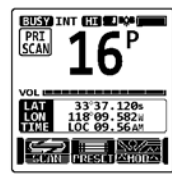

4. Чтобы остановить сканирование, следует нажать клавишу **16/S** или **CLR** (ОЧИСТИТЬ).

### **ПРИМЕЧАНИЕ**

В соответствии со стандартной настройкой, используемой по умолчанию, приоритетным каналом является 16. При помощи меню SETUP (НАСТРОЙКА) 16 канал в качестве приоритетного можно заменить другим. См. раздел «**13.6 ПРИОРИТЕТНЫЙ КАНАЛ**».

### <span id="page-28-1"></span>**7.9 ЗАДАННЫЕ КАНАЛЫ С МГНОВЕННЫМ ДОСТУПОМ**

Мгновенный доступ можно запрограммировать для 10 заданных каналов. Повторно нажав ◄ или **►**, затем воспользоваться функциональной клавишей **[PRESET]** (ЗАДАТЬ). Нажатие функциональной клавиши **PRESET** (ЗАДАТЬ) активизирует группу каналов, назначенных пользователем. Если функциональная клавиша **PRESET** (ЗАДАТЬ) нажата, а ни один канал не назначен, из динамика раздастся звуковой предупреждающий сигнал.

Прежде чем приступать к работе с мгновенным доступом, необходимо назначить одной из программируемых клавиш команду «PRESET» (ЗАДАТЬ), см. раздел «**12.7 ФУНКЦИОНАЛЬНЫЕ КЛАВИШИ**».

### <span id="page-28-2"></span>**7.9.1 Программирование**

- 1. Нажимая клавишу **CH▼** или **CH▲**, выбрать который необходимо запрограммировать.
- 2. Повторно воспользовавшись ◄ или **►**, указать функцию на дисплее, а затем нажать удерживать функциональную клавишу **[PRESET]**  (ЗАДАТЬ), пока не начнет мигать значок «**P-SET**» и номер канала.
- 3. Нажать функциональную клавишу **[ADD]**  (ДОБАВИТЬ) и запрограммировать канал в памяти заданных. Появится значок «**[P-SET]**».

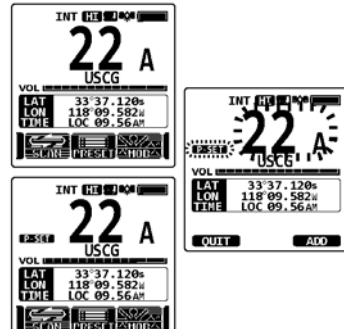

### HX870E **STANDARD HORIZON** CTD. 29

4. Повторяя шаги с 1 по 4, запрограммировать желательные каналы в качестве заданных. Можно записать до 10 каналов. При попытке зарегистрировать 11-й канал раздастся звуковой сигнал об ошибке.

### <span id="page-29-0"></span>**7.9.2 Работа**

- 1. Повторно нажав ◄ или **►**, затем воспользоваться функциональной клавишей **[PRESET]** (ЗАДАТЬ) и вызвать заданный канал. На дисплее появится значок «**[P-SET]**».
- 2. Нажимая клавишу **CH▼** или **CH▲**, выбрать желательный заданный канал.
- 3. Чтобы вернуть последний выбранный канал, нажать любую функциональную клавишу, а затем **[PRESET]** (ЗАДАТЬ). Значок «**[P-SET]**» с дисплея исчезнет.

### <span id="page-29-1"></span>**7.9.3 Удаление**

- 1. Повторно нажав ◄ или **►**, затем воспользоваться функциональной клавишей **[PRESET]** (ЗАДАТЬ) и вызвать заданный канал.
- 2. Нажимая клавишу **CH▼** или **CH▲**, выбрать заданный канал, который следует удалить.
- 3. Воздействовать на любую функциональную клавишу, а затем нажать и не отпускать **[PRESET]** (ЗАДАТЬ), пока не начнет мигать значок «**[P-SET]**» и номер канала.
- 4. Чтобы изъять канал из памяти для заданных, нажать функциональную клавишу **[DELETE]** (УДАЛИТЬ).
- 5. Повторяя шаги со 2 по 4, удалить требуемые каналы из числа заданных.
- 6. Чтобы прекратить удаление заданных каналов, нажать функциональную клавишу **[QUIT]** (ВЫЙТИ).

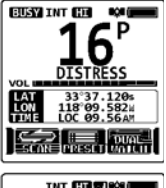

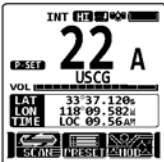

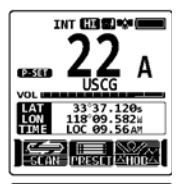

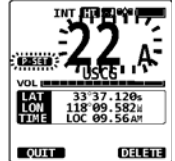

### <span id="page-30-0"></span>**7.10 ИСПОЛЬЗОВАНИЕ КЛАВИШИ МОВ (ЧЕЛОВЕК ЗА БОРТОМ)**

Радиостанция **HX870E** наделена функцией, позволяющей в случае MOB (человек за бортом) мгновенно запоминать координаты.

- 1. Повторно нажав **◄** или **►**, затем воспользоваться функциональной клавишей **[MOB]** (ЧЕЛОВЕК ЗА БОРТОМ).
- 2. Нажать функциональную клавишу **[TO WPT]** (ДО ОБСЕРВОВАННОЙ ТОЧКИ) и начать прокладку в показанное место. Подробные сведения о прокладке см. в разделе «**11 НАВИГАЦИЯ**». Чтобы изменить отображаемые сведения о положении, нажать функциональную клавишу **[POS/TM]**. Подробные сведения см. в разделе «**10.1.2 Изменение обсервованной точки**».

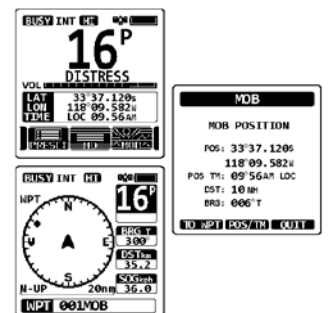

3. Чтобы передать средствами DSC сообщение о бедствии, поднять красную подпружиненную крышку с правой стороны радиостанции, затем нажать и удерживать клавишу **DISTRESS** (БЕДСТВИЕ). (Подробности см. в разделе «**9.3.1 Передача вызова DSC с сигналом бедствия**»). В качестве природы бедствия в вызове автоматически устанавливается «MOB» (Человек за бортом).

### <span id="page-30-1"></span>**7.11 ИСПОЛЬЗОВАНИЕ ФУНКЦИИ VOX**

В радиостанции **HX870E** предусмотрена функция VOX (переключение с передачи на прием по голосу). Это позволяет бесконтактно управлять обменом, используя не входящую в стандартную комплектацию гарнитуру VOX **VC-24** или предлагаемую сторонними поставщиками.

Вставить штекер гарнитуры VOX в гнездо **MIC/SP** (ДИНАМИК-МИКРОФОН) радиостанции **HX870E**, затем заговорить в микрофон гарнитуры и начать работу VOX.

Устройство **VC-24** приспособлено для радиостанции **HX870E**, поэтому им можно пользоваться, не прибегая к тонкой настройке.

Если в радиостанции **HX870E** прибегнуть к гарнитуре VOX, поставляемой сторонними фирмами, необходимо обратиться к меню SETUP (НАСТРОЙКА). См. подробности в разделе «**13.10 ИСПОЛЬЗОВАНИЕ ФУНКЦИИ VOX**».

### <span id="page-31-0"></span>**7.12 РАБОЧЕЕ МЕНЮ**

Радиостанция **HX870E** наделена расширенными функциональными возможностями, которые представлены ниже. Доступ к ним обеспечен через экран МЕНЮ, который отображается по нажатию клавиши **MENU**, расположенной на передней панели.

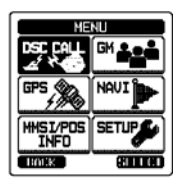

### *ВЫЗОВ DSC*

Доступны следующие семь типов цифрового селективного вызова — DSC: индивидуальный, групповой, по всем судам, запрос координат, сообщение о местоположении, опрос и автоматический опрос координат.

Данное меню также содержит удобные функции DSC, см. ниже.

- **•** Позволяет задать характер бедствия в сигнале (DIST ALERT MSG).
- **•** Открывает возможность просмотреть ранее принятые вызовы (DSC LOG).
- **•** Позволяет передать пробный вызов (DSC TEST).
- **•** Дает возможность испытать радиостанцию (DSC LOOP BACK).

#### *GM*

Функция GM (Групповой контроль) позволяет провести групповой опрос и отобразить одновременно координаты всех членов.

### *GPS*

Текущее местоположение, курс и скорость можно отобразить численно или в виде компаса. Можно также проверить положение интенсивность сигнала задействованных спутников GPS.

#### *NAVI*

Позволяет начать прокладку до запомненной или временно введенной обсервованной точки.

#### *MMSI/POS INFO*

Позволяет, прежде чем воспользоваться DSC, ввести собственный MMSI (идентификатор морской мобильной связи).

#### *SETUP*

Это меню позволяет в определенных аспектах настраивать конфигурацию радиостанции с учетом конкретных условий эксплуатации.

## <span id="page-32-0"></span>**8 ИСПОЛЬЗОВАНИЕ GPS**

Радиостанция **HX870E** снабжена встроенной антенной GPS, что позволяет принимать и отображать сведения о местоположении. Сведения о собственном местоположении, а также принятые координаты можно запомнить и использовать впоследствии для прокладки.

#### **ПРИМЕЧАНИЕ**

Блок GPS можно выключить или перевести в режим энергосбережения, продлив срок службы аккумуляторной батареи. Для этого следует воспользоваться меню SETUP (НАСТРОЙКА). См. раздел «**15 НАСТРОЙКА GPS**».

### <span id="page-32-1"></span>**8.1 ОТОБРАЖЕНИЕ СВЕДЕНИЙ О ПОЛОЖЕНИИ**

### <span id="page-32-2"></span>**8.1.1 Отображение информации GPS в виде компаса**

- 1. Нажать клавишу **MENU** и отобразить МЕНЮ, а затем выбрать «GPS», воспользовавшись для этого **CH▼** или **CH▲,** или **◄,** или **►**.
- 2. Нажать функциональную клавишу **[SELECT]**  (ВЫБРАТЬ), а затем указать «COMPASS» (КОМПАС), воспользовавшись для этого **CH▼** или **CH▲**.
- 3. Нажать функциональную клавишу **[ENTER]**  (ВВОД) и отобразить на дисплее компас.
- 4. Чтобы вернуть радиостанцию к работе, нажать клавишу **CLR** (ОЧИСТИТЬ).

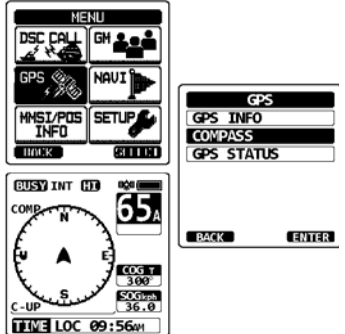

*Примечание*: Определенное распределение функций между функциональными клавишами позволяет мгновенно переключиться на экран с компасом с основного отображения, нажав **[COMP]** (КОМПАС).

### <span id="page-32-3"></span>**8.1.2 Цифровое отображение информации GPS**

- 1. Нажать клавишу **MENU** и отобразить МЕНЮ, а затем выбрать «GPS», воспользовавшись для этого **CH▼** или **CH▲,** или **◄,** или **►**.
- 2. Нажать функциональную клавишу **[SELECT]**  (ВЫБРАТЬ), а затем указать «GPS INFO» (ИНФОРМАЦИЯ GPS), воспользовавшись для этого **CH▼** или **CH▲**.
- 3. Нажать функциональную клавишу **[ENTER]**  (ВВОД) и отобразить на дисплее числовые данные.
- 4. Чтобы вернуть радиостанцию к работе, нажать клавишу **CLR** (ОЧИСТИТЬ).

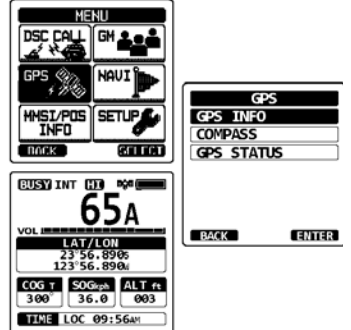

### <span id="page-33-0"></span>**8.2 ПРОВЕРКА СОСТОЯНИЯ GPS**

- 1. Нажать клавишу **MENU** и отобразить МЕНЮ, а затем выбрать «GPS», воспользовавшись для этого **CH▼**  или **CH▲,** или **◄,** или **►**.
- 2. Нажать функциональную клавишу **[SELECT]**  (ВЫБРАТЬ), а затем указать «GPS STATUS» (СОСТОЯНИЕ GPS), воспользовавшись для этого **CH▼** или **CH▲**.
- 3. Нажать функциональную клавишу **[ENTER]**  (ВВОД) и отобразить полученные на настоящий момент сведения о состоянии GPS.
- 4. Чтобы вернуть радиостанцию к работе, нажать клавишу **CLR** (ОЧИСТИТЬ).

### <span id="page-33-1"></span>**8.3 ИСПОЛЬЗОВАНИЕ САМОПИСЦА GPS**

В состав радиостанции **HX870E** входит самописец, фиксирующий местоположение. Это позволяет регулярно записывать собственные координаты.

- 1. Чтобы включить или выключить эту функцию, следует нажать функциональную клавишу **[LOGGER]** (САМОПИСЕЦ). Начинается запись, а на дисплее вновь отображается предыдущий экран со значком « • • » в верхней части.
	- С помощью меню SETUP (НАСТРОЙКА) периодичность записи в журнал можно изменить.

### *Примечания*:

- Пока работает самописец, энергосберегающий режим в блоке GPS выключен.
- Чтобы воспользоваться записями, следует подключить радиостанцию **HX870E** к ПК и выгрузить с нее данные журнала при помощи программного обеспечения этого компьютера. См. раздел «**20 ПОДКЛЮЧЕНИЕ ИНФОРМАЦИОННОГО РАЗЪЕМА USB К ПК**».

### **Предупреждающие сигналы при работе самописца**:

- Если память, отведенная под журнал данных заполнена, раздается троекратный звуковой сигнал, и отображается предупреждающее сообщение. После этого самописец перестает работать, пока журнал данных не будет удален из памяти.
- Если самописец не может выполнить запись, независимо от причины раздается троекратный звуковой сигнал, и отображается предупреждающее сообщение. После этого самописец работать прекращает.
- • Если в ходе операций, сопровождающих извещение, что память радиостанции заполнена (см. выше), равно как и при помощи меню SETUP (НАСТРОЙКА) удалить журнал данных не удается, отображается сообщение об отказе. (См. раздел «**15.13 УДАЛЕНИЕ ЖУРНАЛА**»).

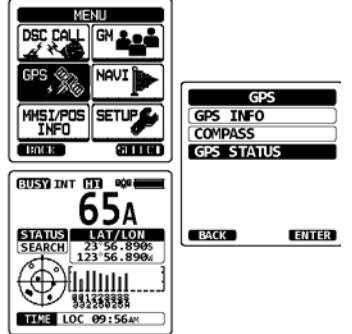

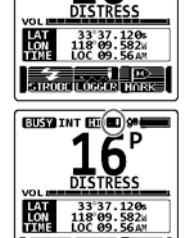

**STROBE LOCATE HOP** 

 $\overline{C}$   $\overline{C}$   $\overline{$ 

non)

### <span id="page-34-1"></span><span id="page-34-0"></span>**9 ЦИФРОВОЙ СЕЛЕКТИВНЫЙ ВЫЗОВ (DSC) 9.1 ОБЩИЕ СВЕДЕНИЯ**

### **ОСТОРОЖНО**

Радиостанция **HX870E** рассчитана на выработку цифровых вызовов с сигналами бедствия и обеспечения безопасности на море, облегающих поиск и спасение. Чтобы это устройство эффективно обеспечивало безопасность, его следует применять только в диапазоне обмена с радиостанциями ОВЧ берегового базирования, работающими на 70 канале системы контроля бедствий и наблюдения за безопасностью. Дальность сигнала может варьироваться, однако в нормальных условиях, она должна составлять приблизительно 5 морских миль.

Цифровой селективный вызов (DSC) — это полуавтоматический метод установления радиосвязи. Он разработан Международной морской организацией (ММО) и стал международным стандартом в установлении радиосвязи ОВЧ, СЧ и ВЧ. Он также разработан, как часть глобальной системы спасения на море (GMDSS). Планируется, что DSC постепенно заменит звуковое слежение на частотах сигналов бедствия и будет применяться для вещания повседневной и экстренной информации о безопасности на море.

Эта система позволяет мореплавателям мгновенно передавать береговой охране и другим судам, находящимся в радиусе трансляции, сигнал бедствия с координатами GPS (если соответствующий приемник подключен к радиостанции). В ходе обмена с другими судами, оборудованными радиостанциями DSC, мореходы могут передавать или получать сигналы бедствия, срочные сообщения, информацию о безопасности, повседневные сведения, запросы координат, данные о местоположении, делать автоматические опросы координат, а также совершать групповые вызовы.

### <span id="page-34-2"></span>**9.2 ИДЕНТИФИКАТОР МОРСКОЙ МОБИЛЬНОЙ СВЯЗИ (MMSI)**

### <span id="page-34-3"></span>**9.2.1 Общее представление о MMSI**

MMSI — это девятизначное число, используемое в морских радиостанциях, в которых применяется цифровой селективный вызов (DSC). Это число используют, как телефонный номер, позволяющий вызывать определенные суда.

### **ЧТОБЫ МОЖНО БЫЛО ИСПОЛЬЗОВАТЬ ФУНКЦИИ DSC, НЕОБХОДИМО ЭТОТ НОМЕР В РАДИОСТАНЦИИ ЗАПРОГРАММИРОВАТЬ.**

### **Получение MMSI**

В США, чтобы зарегистрироваться, необходимо посетить следующие веб-сайты: http://www.boatus.com/mmsi/ https://www.seatow.com/tools-and-education/mmsi

http://wireless.fcc.gov/services/index.htm?job=licensing&id=ship\_stations

В Канаде:

http://www.ic.gc.ca/epic/site/smt-gst.nsf/en/sf01032e.html

### **ОСТОРОЖНО**

<span id="page-35-0"></span>**Ввести MMSI можно только один раз.** Поэтому, **следует быть предельно внимательным, чтобы не ввести неверный номер MMSI.** Если введенный номер MMSI потребуется изменить, радиостанцию придется отправить в заводской сервис. См. раздел «**17.2 ЗАВОДСКОЙ СЕРВИС**».

- 1. Нажать клавишу **MENU** и отобразить МЕНЮ.
- 2. Нажимая **CH▼** или **CH▲,** или **◄,** или **►**, указать «MMSI/POS INFO» (MMSI/ИНФОРМАЦИЯ О ПОЛОЖЕНИИ), затем воспользоваться функциональной клавишей **[SELECT]**  (ВЫБРАТЬ). (Отменить можно при помощи функциональной клавиши **[BACK]** (НАЗАД)).
- 3. Нажать функциональную клавишу **[MMSI]**.
- 4. Нажимая **CH▼** или **CH▲,** или **◄,** или **►**, указать первую цифру своего MMSI, затем воспользоваться функциональной клавишей **[SELECT]** (ВЫБРАТЬ) и перейти к следующему разряду.
- 5. Повторять шаг 4, пока собственный номер MMSI не будет задан (9 цифр).
- 6. В случае ошибки при вводе номера MMSI, нажимать **CH▼** или **CH▲,** или **◄,** или **►**, а затем, чтобы выделить неверный символ, указать «←» или «→**»**, и воспользоваться функциональной клавишей **[SELECT]** (ВЫБРАТЬ). После этого выполнить шаг 4.

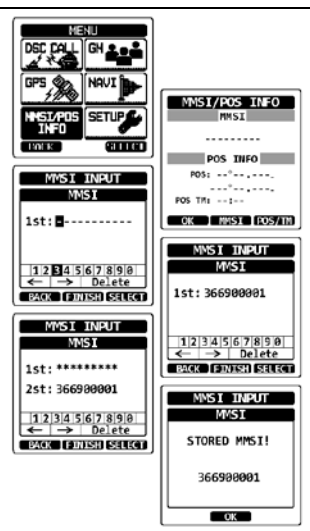

- 7. Закончив программирование номера MMSI, нажать функциональную клавишу **FINISH**  (ЗАВЕРШИТЬ). Радиостанция запросит повторно ввести номер MMSI. Проделать описанные выше шаги с 4 по 6.
- 8. После того, как число введено второй раз, нажать функциональную клавишу **FINISH**  (ЗАВЕРШИТЬ) и запомнить этот MMSI.
- 9. Нажать функциональную клавишу **[OK]** и вернуть радиостанцию к работе.

### **ПРИМЕЧАНИЕ**

Чтобы посмотреть, правильно ли запрограммирован собственный MMSI, проделать шаги 1 и 2. Следует убедиться, что отображаемый на дисплее номер MMSI является правильным.
## **9.3 ВЫЗОВ DSC С СИГНАЛОМ БЕДСТВИЯ**

Радиостанция **HX870E** способна средствами DSC передавать и принимать сообщения с сигналами бедствия. Если встроенный блок GPS активизирован, вызовы радиостанции **HX870E** с сообщениями о бедствии содержат широту и долготу судна.

## **9.3.1 Передача вызова DSC с сигналом бедствия**

### **ПРИМЕЧАНИЕ**

Чтобы средствами DSC можно было передавать сигнал бедствия, необходимо запрограммировать номер MMSI (см. раздел «9.2.2 **Программирование MMSI**»).

## *ОСНОВЫ РАБОТЫ*

- 1. Поднять красную подпружиненную крышку с правой стороны радиостанции, затем нажать и удерживать в течение 3 с клавишу **DISTRESS** (БЕДСТВИЕ). После обратного отсчета (3-2-1), отображаемого на дисплее радиостанции, будет передан сигнал бедствия. При обратном отсчете на дисплее радиостанции подсветка экрана и клавиатуры мигает.
- 2. После того, как сигнал бедствия отослан, радиостанция следит за трансляцией по 70 каналу, пока не будет принято подтверждение приема.
- 3. Если подтверждение приема средствами DSC не получено, сигнал бедствия повторяется каждые 4 мин, пока оно не придет.
- 4. Если средствами DSC получено подтверждение приема сигнала бедствия, раздается звуковой аварийный сигнал, и автоматически осуществляется переход на канал 16. На дисплее отображается MMSI судна, откликнувшегося на сигнал бедствия.
- 5. Нажать кнопку **PTT** сообщить свои фамилию и имя, название судна, число людей на борту, описать характер бедствия и сказать «прием», затем ждать ответа от радиостанции, приславшей подтверждение.
- 6. Чтобы выключить аварийный сигнал, прежде чем радиостанция повторно передаст сообщение о бедствии, необходимо нажать **16/S** или функциональную клавишу **[QUIT]** (ВЫЙТИ).

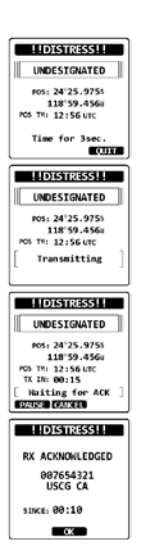

#### *Передача средствами DSC сигнала бедствия с описанием его характера*

Радиостанция **HX870E** способна передавать средствами DSC сигнал бедствия, в котором характер происшествия отнесен к следующим категориям:

Undesignated (Не из списка), Fire (Пожар), Flooding (Затопление), Collision (Столкновение), Grounding (Посадка на мель), Capsizing (Переворачивание), Sinking (Утопление), Adrift (Дрейф), Abandoning (Оставление), Piracy (Пиратство) и MOB (Человек за бортом).

- 1. Нажать клавишу **MENU** и отобразить МЕНЮ.
- 2. Нажимая **CH▼** или **CH▲,** или **◄,** или **►**, указать (BЫЗОВ DSC), затем воспользоваться функциональной клавишей **[SELECT]** (ВЫБРАТЬ).
- 3. Нажимая **CH▼** или **CH▲**, указать «DIST ALERT MSG» (СООБЩЕНИЕ О БЕДСТВИИ), затем воспользоваться функциональной клавишей **[SELECT]** (ВЫБРАТЬ). (Отменить можно при помощи функциональной клавиши **[BACK]**  (НАЗАД)).
- 4. Нажать функциональную клавишу **[NATURE]**  (ХАРАКТЕР). На дисплее появится меню «NATURE OF» (ХАРАКТЕР).
- 5. Нажимая **CH▼** или **CH▲**, выбрать желательную категорию бедствия, а затем воспользоваться функциональной клавишей **[ENTER]** (ВВОД).

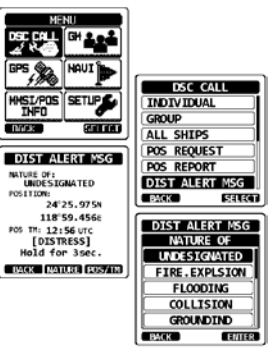

6. Нажать и удерживать клавишу **DISTRESS** (БЕДСТВИЕ), пока транслируется сигнал.

#### *Передача средствами DSC сигнала бедствия с вводом местоположения и времени вручную*

Если радиостанции **HX870E** не удалось получить координаты GPS, широту и долготу, а также время, передавая сигнал бедствия, можно ввести вручную.

- 1. Нажать клавишу **MENU** и отобразить МЕНЮ.
- 2. Нажимая **CH▼** или **CH▲,** или **◄,** или **►**, указать  $(BH<sub>3</sub>OB)$ воспользоваться функциональной клавишей **[SELECT]** (ВЫБРАТЬ).
- 3. Нажимая **CH▼** или **CH▲**, указать «DIST ALERT MSG» (СООБЩЕНИЕ О БЕДСТВИИ), затем воспользоваться функциональной клавишей **[SELECT]** (ВЫБРАТЬ). (Отменить можно при помощи функциональной клавиши **[BACK]**  (НАЗАД)).
- 4. Нажать функциональную клавишу **[POS/TM]**  (КООРДИНАТЫ И ВРЕМЯ).
- 5. Нажимая **CH▼** или **CH▲,** или **◄,** или **►**, указать первую цифру широты, затем воспользоваться функциональной клавишей **[SELECT]** (ВЫБРАТЬ) и перейти к следующему разряду.

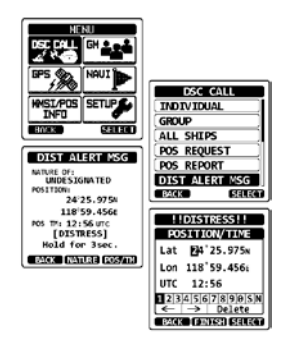

6. Шаг 5 повторять, пока координаты и время не будут заданы. В случае ошибки нажимать **CH▼** или **CH▲,** или **◄,** или **►**, а затем, чтобы выделить неверный символ, указать «←**»** или «→» и воспользоваться функциональной клавишей **[SELECT]** (ВЫБРАТЬ). После этого выполнить шаг 5.

- 7. Задав координаты и время, нажать функциональную клавишу **FINISH** (ЗАВЕРШИТЬ). На дисплее вновь отобразится предыдущий экран.
- 8. Нажать и удерживать клавишу **DISTRESS** (БЕДСТВИЕ), пока транслируется сигнал.

## *Пауза при вызове DSC с сигналом бедствия*

После трансляции сигнала бедствия средствами DSC, передача повторяется каждые 4 мин, пока этот вызов не будет отменен пользователем, или радиостанция выключена и повторно включена. В радиостанции **HX870E** предусмотрена возможность задержки (паузы) повторной передачи сигнала бедствия. Порядок действий при этом следующий.

- 1. После передачи сигнала бедствия, изображение на дисплее радиостанции будет такое, как показано справа. Глянув на этом изображение, можно заметить «TX IN: 0:15» (ПЕРЕДАЧА ЧЕРЕЗ 0:15). Это время, когда радиостанция повторно передаст вызов DSC с сигналом бедствия.
- 2. Чтобы задержать повторную передачу вызова DSC, нажать функциональную клавишу **[PAUSE]**  (ПАУЗА).
- 3. Чтобы возобновить обратный отсчет до трансляции вызова DSC с сигналом бедствия, нажать функциональную клавишу **[RESUME]**  (ВОЗОБНОВИТЬ).

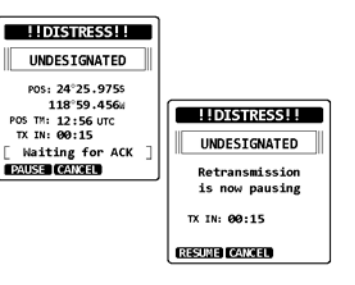

*Отмена вызова DSC с сигналом бедствия*

Если вызов DSC с сигналом бедствия был совершен по ошибке, радиостанция **HX870E**  позволяет послать другим судам отменяющее сообщение.

Нажать функциональную клавишу **[CANCEL]** (ОТМЕНИТЬ), а затем воспользоваться **[YES]** (ДА).

После передачи отменяющего сообщения нажать функциональную клавишу **[OK]**.

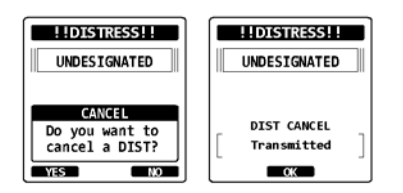

## **9.3.2 Прием вызова DSC с сигналом бедствия**

- 1. После приема вызова DSC с сигналом бедствия раздается аварийный сигнал.
- 2. Чтобы прекратить подачу сигнала, нажать любую клавишу.
- 3. Нажать несколько раз клавишу **CH▼** и отобразить сведения о терпящем бедствие судне.

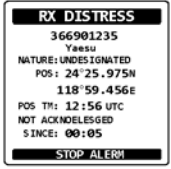

На дисплее будут предложены на выбор 3 функциональные клавиши. Эти три варианта выбора описаны ниже:

**[ACCEPT]** (ПРИНЯТЬ): если нажать эту клавишу, вызов DSC с сигналом бедствия будет принят, кроме того, произойдет переключение на 16 канал.

*Примечание*: Если клавиша не была нажата в течение 15 с или дольше, радиостанция автоматически выбирает 16 канал. (Таймер настраивают в пункте «CH SWITCH TIME» (ВРЕМЯ ПЕРЕКЛЮЧЕНИЯ КАНАЛА) меню «DSC SETUP» (НАСТРОЙКА DSC). Стандартная настройка, используемая по умолчанию, — 15 c).

**[PAUSE]** (ПАУЗА): если нажать эту клавишу, автоматическое переключение на 16 канал будет временно отменено.

**[QUIT]** (ВЫЙТИ): если нажать эту клавишу, автоматическое переключение на 16 канал будет отменено, и произойдет возврат на выбранный прежде рабочий канал.

- 4. Приняв вызов, нажать функциональную клавишу **[TO WPT]** (ДО ОБСЕРВОВАННОЙ ТОЧКИ) и задать терпящее бедствие судно в качестве цели прокладки. *Примечание:* Название обсервованной точки можно менять.
- 5. Нажимая **CH▼** или **CH▲**, указать «SAVE & GO» (СОХРАНИТЬ И НАПРАВИТЬСЯ), а затем воспользоваться функциональной клавишей **[SELECT]** (ВЫБРАТЬ) и заменить текущее изображение экраном с обсервованной точкой. На дисплее отражены дистанция и курс до терпящего бедствие судна. Кроме того, последний показан на компасе в виде точки (●).
- 6. Чтобы прекратить прокладку до обсервованной точки, нажать любую функциональную клавишу, а затем воспользоваться **[STOP]**  (СТОП). Радиостанция переключается в нормальный режим.

## **ПРИМЕЧАНИЕ**

- Следует продолжить контроль канала 16, поскольку береговой станции может потребоваться помощь при попытке спасения.
- Если есть непрочитанный сигнал бедствия, на дисплее появляется значок  $\mathbb{K}\mathbb{Z}$ ». Непрочитанные сигналы бедствия можно просмотреть в журнале DSC, см. раздел «**9.12.2 Просмотр зарегистрированных вызовов DSC с сигналами бедствия**».
- Не все радиостанции DSC могут принимать ретранслированные вызовы DSC с сигналом бедствия.

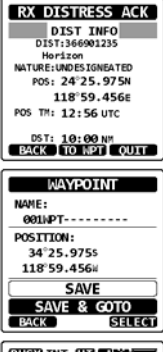

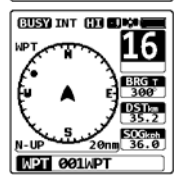

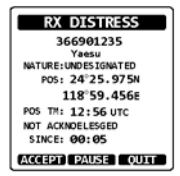

## **9.4 ВЫЗОВ, ОБРАЩЕННЫЙ КО ВСЕМ СУДАМ**

Функция вызова всех судов позволяет связаться со всеми абонентами, располагающими аппаратурой DSC, независимо от того, если ли их MMSI в справочнике индивидуальных вызовов. Кроме того, для вызова можно установить приоритет «Urgency» (Срочный) или «Safety» (Связанный с безопасностью).

- СРОЧНЫЙ (URGENCY) вызов: Этот тип вызова применяют, если судно на деле бедствие не терпит, но есть проблема, способная повлечь аварийную ситуацию. Этот вызов — аналог сигнала «PAN PAN, PAN PAN, PAN PAN», транслируемого по каналу 16.
- Вызов, СВЯЗАННЫЙ С БЕЗОПАСНОСТЬЮ (SAFETY): Этот тип вызова применяют, чтобы передавать другим судам информацию, связанную с безопасностью мореплавания. Подобное сообщение, как правило, содержит сведения об опаздывающих судах, обломках в воде, утрате навигационных средств или важные метеорологические данные. Этот вызов то же самое, что передача «Securite, Securite, Securite».

## **9.4.1 Передача вызова, адресованного всем судам**

- 1. Нажать клавишу **MENU** и отобразить МЕНЮ, а затем выбрать «DSC CALL» (ВЫЗОВ DSC), воспользовавшись для этого **CH**▼ или **CH**▲, или ◄, или ►.
- 2. Нажать функциональную клавишу **[SELECT]**  (ВЫБРАТЬ), а затем воспользоваться **CH▼** или **CH▲** и указать «All SHIPS» (ВСЕ СУДА).
- 3. Нажать функциональную клавишу **[SELECT]**  (ВЫБРАТЬ). (Отменить можно при помощи функциональной клавиши **[BACK]** (НАЗАД)).
- 4. Нажимая **CH▼** или **CH▲**, указать характер вызова («SAFETY» (СВЯЗАННЫЙ С БЕЗОПАСНОСТЬЮ) или «URGENCY» (СРОЧНЫЙ)), а затем воспользоваться функциональной клавишей **[SELECT]** (ВЫБРАТЬ).
- 5. Нажимая **CH▼** или **CH▲**, указать рабочий канал, по которому желательно осуществлять связь, а затем воспользоваться функциональной клавишей **[SELECT]** (ВЫБРАТЬ).
- 6. Нажать функциональную клавишу **[YES]** (ДА) и передать всем судам вызов выбранного типа.
- 7. После того, как вызов всем судам передан, радиостанция переключается на выбранный канал.
- 8. Прослушать канал, убедиться, что он не занят, а затем нажать тангенту микрофона и, в зависимости от приоритета вызова, произнести «PAN PAN, PAN PAN, PAN PAN» или «Securite, Securite, Securite».

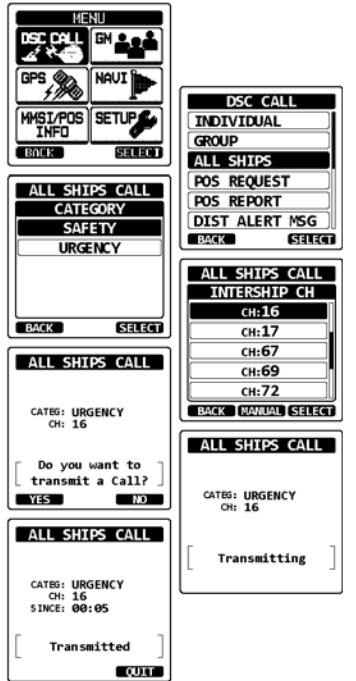

9. Нажать функциональную клавишу **[QUIT]** (ВЫЙТИ) и покинуть меню вызовов, адресованных всем судам.

## **HX870E STANDARD HORIZON** CTD. 41

## **9.4.2 Прием вызова, адресованного всем судам**

- 1. Как только принят вызов, обращенный ко всем судам, раздается аварийный сигнал. На дисплее отображается MMSI источника, передающего вызов всем судам, а радиостанция переходит на запрошенный канал через 15 с (это стандартная настройка, используемая по умолчанию для параметра «CH SWITCH TIMER» (ТАЙМЕР ПЕРЕКЛЮЧЕНИЯ КАНАЛА)).
- 2. Чтобы прекратить подачу сигнала, нажать любую клавишу.
- 3. Контролировать запрошенный канал, пока голосовая связь со всеми судами не будет завершена.

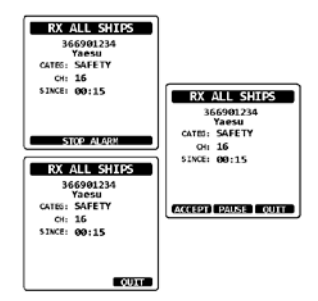

На дисплее будут предложены на выбор 3 функциональные клавиши. Эти три варианта выбора описаны ниже:

**[ACCEPT]** (ПРИНЯТЬ): если нажать эту клавишу, вызов DSC, адресованный всем судам, будет принят, кроме того, произойдет переключение на запрошенный канал.

*Примечание*: Если клавиша не была нажата в течение 15 с или дольше, радиостанция автоматически переключается на запрошенный канал (это стандартная, используемая по умолчанию настройка для параметра «CH SWITCH TIMER» (ТАЙМЕР ПЕРЕКЛЮЧЕНИЯ КАНАЛА)).

**[PAUSE]** (ПАУЗА): Если нажать эту клавишу, автоматическое переключение на запрошенный канал будет временно отменено.

*Примечание*: В некоторых случаях автоматическое переключение на запрошенный канал может нарушить осуществляемую связь. Эта функция позволяет коммерческим пользователям задерживать переключение каналов и оставаться на рабочем, который был выбран до того, как произошел прием вызова, адресованного всем судам.

**[QUIT]** (ВЫЙТИ): Если нажать эту клавишу, автоматическое переключение канала будет отменено, и произойдет возврат на выбранный прежде рабочий.

4. Нажать **[QUIT]** (ВЫЙТИ) и вернуться к отображению каналов.

## **ПРИМЕЧАНИЕ**

Если есть непрочитанный сигнал бедствия, на дисплее появляется значок « $\mathbb{N}$ ». Непрочитанные вызовы, адресованные всем судам, можно просмотреть в журнале DSC, см. раздел «**9.12.3 Просмотр прочих зарегистрированных вызовов**».

# **9.5 ИНДИВИДУАЛЬНЫЙ ВЫЗОВ**

Данная функция позволяет радиостанции **HX870E** соединяться с другими судами средствами DSC ОВЧ и автоматически переключать канал приема на желательный для связи. Эта функция напоминает вызов судна по каналу 16 с запросом на переход на другой (монопольно используемый двумя станциями). Можно запрограммировать до 100 отдельных контактов.

## **9.5.1 Настройка справочника индивидуальных вызовов и запросов координат**

В радиостанции **HX870E** есть справочник DSC, позволяющий запоминать названия судов или ФИО людей и номера MMSI, по которым желательно направлять индивидуальные вызовы, автоматические опросы, запросы координат и сообщения о местоположении. Чтобы передать индивидуальный вызов, необходимо запрограммировать в справочнике сведения о лицах, с которыми желательно связываться, точно также, как в сотовом телефоне.

- 1. Нажать клавишу **MENU** и отобразить МЕНЮ.
- 2. Нажимая клавишу **CH▼** или **CH▲,** или **◄,** или **►**, выбрать «SETUP» (НАСТРОЙКА).
- 3. Нажать функциональную клавишу **[SELECT]**  (ВЫБРАТЬ), а затем указать «DSC SETUP» (НАСТРОЙКА DSC), воспользовавшись для этого **CH▼** или **CH▲**.
- 4. Нажать функциональную клавишу **[SELECT]**  (ВЫБРАТЬ), а затем указать «INDIVIDUAL DIR.» (ИНДИВИДУАЛЬНЫЙ СПРАВОЧНИК), воспользовавшись для этого **CH▼** или **CH▲**.
- 5. Нажать функциональную клавишу **[SELECT]**  (ВЫБРАТЬ).
- 6. Указать «ADD» (ДОБАВИТЬ), воспользовавшись для этого **CH▼** или **CH▲**, а затем нажать функциональную клавишу **[SELECT]** (ВЫБРАТЬ).
- 7. Нажимая клавишу **CH▼** или **CH▲**, прокрутить до первой буквы названия судна или ФИО человека, которых желательно упомянуть в справочнике.
- 8. Нажать функциональную клавишу **[SELECT]**  (ВЫБРАТЬ) и запомнить первую букву названия, а затем перейти на следующую литеру, находящуюся справа.
- 9. Повторять шаги 7 и 8, пока название или фио не будут полностью введены. В названии или ФИО может быть до одиннадцати букв. Если их меньше, выбрать «→» и перейти на следующее поле. Этот метод также применим, чтобы вставить в название пробел.

В случае ошибки при вводе названия или ФИО нажимать **CH▼** или **CH▲,** или **◄,** или **►**, а затем, чтобы выделить неверный символ, указать «←» или «→», и воспользоваться функциональной клавишей **[SELECT]** (ВЫБРАТЬ). После этого выполнить шаг 7 и 8.

10. Введя одиннадцатую литеру или пробел, нажать функциональную клавишу **[FINISH]**  (ЗАВЕРШИТЬ) и перейти к вводу номера MMSI.

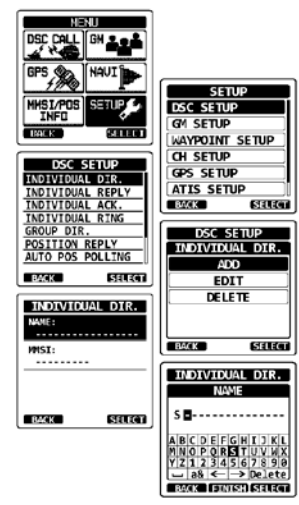

- 11. Нажимая клавишу **CH▼** или **CH▲**, прокручивать цифры от 0 до 9. Чтобы ввести желательную цифру и перейти на одно поле вправо, нажать **[ENTER]** (ВВОД). Повторять эти действия, пока не будут введены все девять разрядов номера MMSI. В случае ошибки при вводе номера MMSI, нажимать **CH▼** или **CH▲,** или **◄,** или **►**, а затем, чтобы выделить неверный символ, указать «←» или «→**»**, и воспользоваться функциональной клавишей **[SELECT]** (ВЫБРАТЬ). После этого выполнить шаг 11.
- 12. После ввода девятой цифры, нажать функциональную клавишу **[FINISH]**  (ЗАВЕРШИТЬ).
- 13. Чтобы запомнить введенные данные, нажимая **CH▼** или **CH▲,** или **◄,** или **►**, указать «SAVE» (СОХРАНИТЬ), а затем воспользоваться функциональной клавишей **[SELECT]** (ВЫБРАТЬ).
- 14. Чтобы ввести следующий индивидуальный адрес, повторить шаги с 6 по 13.
- 15. Чтобы вернуть радиостанцию к работе, нажать клавишу **CLR** (ОЧИСТИТЬ).

## **9.5.2 Настройка ответа при индивидуальном вызове**

Этот пункт меню позволяет настраивать радиостанцию на автоматический (стандартная настройка, используемая по умолчанию) или ручной отклик на индивидуальные вызовы DSC с запросом переключения на канал голосовой связи. Если выбран «Manual» (Ручной), отображается MMSI вызывающего судна, что позволяет увидеть, «кто звонит». Эта функция напоминает идентификатор звонящего на сотовом телефоне.

- 1. Нажать клавишу **MENU** и отобразить МЕНЮ.
- 2. Нажимая клавишу **CH▼** или **CH▲,** или **◄,** или **►**, выбрать «SETUP» (НАСТРОЙКА).
- 3. Нажать функциональную клавишу **[SELECT]**  (ВЫБРАТЬ), а затем указать «DSC SETUP» (НАСТРОЙКА DSC), воспользовавшись для этого **CH▼** или **CH▲**.
- 4. Нажать функциональную клавишу **[SELECT]**  (ВЫБРАТЬ), а затем указать «INDIVIDUAL REPLY» (ИНДИВИДУАЛЬНЫЙ ОТВЕТ), воспользовавшись для этого **CH▼** или **CH▲**.
- 5. Нажать функциональную клавишу **[SELECT]**  (ВЫБРАТЬ).
- 6. Нажимая клавишу **CH▼** или **CH▲**, выбрать «AUTO» (АВТО) или «MANUAL» (ВРУЧНУЮ).
- 7. Нажать функциональную клавишу **[ENTER]**  (ВВОД) и тем самым запомнить выбранную настройку.
- 8. Чтобы вернуть радиостанцию к работе, нажать клавишу **CLR** (ОЧИСТИТЬ).

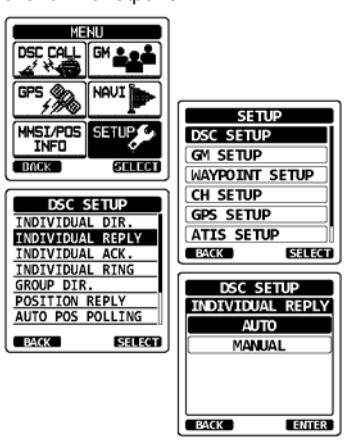

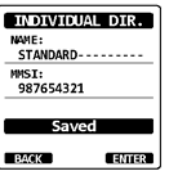

#### **9.5.3 Включение подтверждения приема индивидуального вызова**

В радиостанции можно выбирать, включить ли ответное сообщение — «Able» (Можно) (стандартная настройка, используемая по умолчанию) или выключить — «Unable» (Нельзя), если для индивидуального ответа задано «AUTO» (АВТО) (см. предыдущий раздел).

- 1. Нажать клавишу **MENU** и отобразить МЕНЮ.
- 2. Нажимая клавишу **CH▼** или **CH▲,** или **◄,** или **►**, выбрать «SETUP» (НАСТРОЙКА).
- 3. Нажать функциональную клавишу **[SELECT]**  (ВЫБРАТЬ), а затем указать «DSC SETUP» (НАСТРОЙКА DSC), воспользовавшись для этого **CH▼** или **CH▲**.
- 4. Нажать функциональную клавишу **[SELECT]**  (ВЫБРАТЬ), а затем указать «INDIVIDUAL ACK.» (ИНДИВИДУАЛЬНОЕ ПОДТВЕРЖДЕНИЕ ПРИЕМА), воспользовавшись для этого **CH▼** или **CH▲**.
- 5. Нажать функциональную клавишу **[SELECT]**  (ВЫБРАТЬ).
- 6. Нажимая клавишу **CH▼** или **CH▲**, выбрать «ABLE» (МОЖНО) или «UNABLE» (НЕЛЬЗЯ).
- 7. Нажать функциональную клавишу **[ENTER]**  (ВВОД) и тем самым запомнить выбранную настройку.
- 8. Чтобы вернуть радиостанцию к работе, нажать клавишу **CLR** (ОЧИСТИТЬ).

#### **9.5.4 Передача индивидуального вызова**

Данная функция позволяет пользователю связываться с другим судном при помощи радиостанции DSC. Эта функция сходна с вызовом судна по 16 каналу с запросом на переход к другому.

## *Индивидуальный вызов по справочнику*

- 1. Нажать клавишу **MENU** и отобразить МЕНЮ, а затем выбрать «DSC CALL» (ВЫЗОВ DSC), воспользовавшись для этого **CH▼** или **CH▲,** или **◄,** или **►**.
- 2. Нажать функциональную клавишу **[SELECT]**  (ВЫБРАТЬ), а затем воспользоваться **CH▼** или **CH▲** и указать «INDIVIDUAL» (ИНДИВИДУАЛЬНЫЙ). (Отменить можно при помощи функциональной клавиши **[BACK]**  (НАЗАД)).
- 3. Нажать функциональную клавишу **[SELECT]**  (ВЫБРАТЬ).

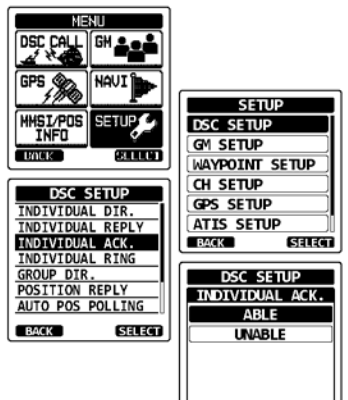

**RACK** 

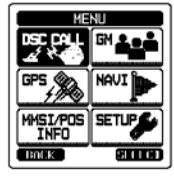

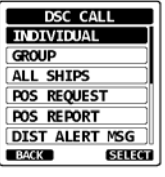

**ENTER** 

- 4. Нажимая **CH▼** или **CH▲**, указать «HISTORY» (КАК В ПРОШЛОМ) или «MEMORY» (ПО ПАМЯТИ), а затем воспользоваться функциональной клавишей **[SELECT]** (ВЫБРАТЬ).
- 5. Нажимая клавишу **CH▼** или **CH▲**, выбрать абонента, с которым желательно связаться.
- 6. Нажать функциональную клавишу **[SELECT]**  (ВЫБРАТЬ), а затем воспользоваться **CH▼** или **CH▲** и указать рабочий канал, по которому желательно осуществлять связь, после чего вновь прибегнуть к **[SELECT]**.
- 7. Нажать функциональную клавишу **[YES]** (ДА) и передать индивидуальный сигнал DSC.
- 8. Если принято подтверждение индивидуального вызова, канал с установленной связью автоматически заменяется выбранным выше, на шаге 6. При этом раздается вызывной тональный сигнал.
- 9. Нажать функциональную клавишу **[QUIT]**  (ВЫЙТИ), прослушать канал, убедившись, что он свободен, воспользоваться кнопкой **PTT** и поговорить через микрофон с другим судном.

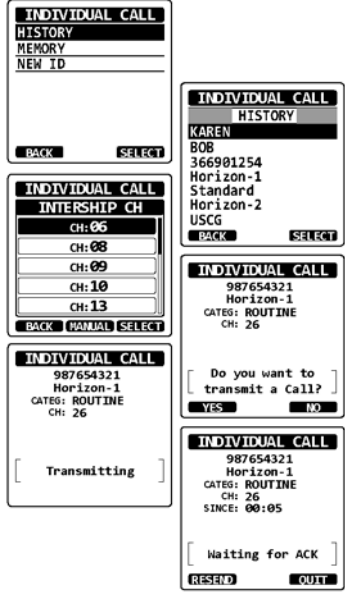

## *Индивидуальный вызов с вводом MMSI вручную*

Чтобы связываться, не обращаясь к индивидуальному справочнику, номер MMSI можно вводить вручную.

- 1. Нажать клавишу **MENU** и отобразить МЕНЮ, а затем выбрать «DSC CALL» (ВЫЗОВ DSC), воспользовавшись для этого **CH▼** или **CH▲,** или **◄,** или **►**.
- 2. Нажать функциональную клавишу **[SELECT]**  (ВЫБРАТЬ), а затем воспользоваться **CH▼** или **CH▲** и указать «INDIVIDUAL» (ИНДИВИДУАЛЬНЫЙ). (Отменить можно при помощи функциональной клавиши **[BACK]**  (НАЗАД)).
- 3. Нажать функциональную клавишу **[SELECT]**  (ВЫБРАТЬ).
- 4. Нажимая **CH▼** или **CH▲**, указать «NEW ID» (НОВОЕ В ИНДИВИДУАЛЬНОМ СПРАВОЧНИКЕ), а затем воспользоваться функциональной клавишей **[SELECT]** (ВЫБРАТЬ).
- 5. Нажимая **CH▼** или **CH▲**, указать первую цифру MMSI, по которому желательно связаться, а затем воспользоваться функциональной клавишей **[SELECT]** (ВЫБРАТЬ) и перейти к следующему разряду.

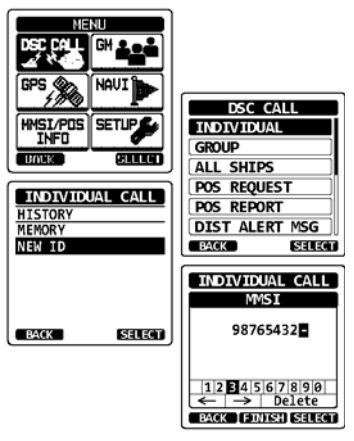

6. Повторять шаг 5, пока номер MMSI не будет задан (девять цифр).

В случае ошибки при вводе номера MMSI, нажимать **CH▼** или **CH▲,** или **◄,** или **►**, а затем, чтобы выделить неверный символ, указать «←» или «→», и воспользоваться функциональной клавишей **[SELECT]** (ВЫБРАТЬ). После этого выполнить шаг 5.

- 7. Закончив ввод номера MMSI, нажать функциональную клавишу **[FINISH]** (ЗАВЕРШИТЬ).
- 8. Нажимая **CH▼** или **CH▲**, указать рабочий канал, по которому желательно осуществлять связь, а затем воспользоваться функциональной клавишей **[SELECT]** (ВЫБРАТЬ).

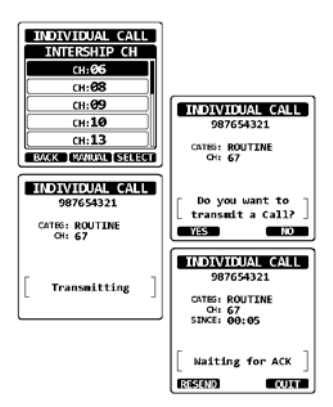

- 9. Нажать функциональную клавишу **[YES]** (ДА) и передать индивидуальный сигнал DSC.
- 10. Если принято подтверждение индивидуального вызова, канал с установленной связью автоматически заменяется выбранным выше, на шаге 8. При этом раздается вызывной тональный сигнал.
- 11. Нажать функциональную клавишу **[QUIT]** (ВЫЙТИ), прослушать канал, убедившись, что он свободен, воспользоваться кнопкой **PTT** и поговорить через микрофон с другим судном.

## **9.5.5 Прием индивидуального вызова**

Если принят индивидуальный вызов DSC, радиостанция откликается автоматически (стандартная настройка, используемая по умолчанию) и переключается на канал голосового обмена, запрошенный со связавшегося судна. Если желательно изменить настройку на «отклик вручную» и перед ответом посмотреть, кто вызывает, см. раздел «**9.5.2 Настройка ответа на индивидуальный вызов**».

## *Автоматический ответ:*

- 1. Если получен индивидуальный вызов, раздается тревожный звонок. Радиостанция автоматически переключается на запрошенный канал. На дисплее отображается MMSI вызывающего судна.
- 2. Чтобы прекратить подачу сигнала, нажать любую клавишу.
- 3. Запрошенный канал следует контролировать, пока сообщение не будет завершено. Нажать кнопку **PTT** и через микрофон говорить с вызвавшим судном.
- 4. Нажать функциональную клавишу **[QUIT]** (ВЫЙТИ) и вернуть радиостанцию к работе.

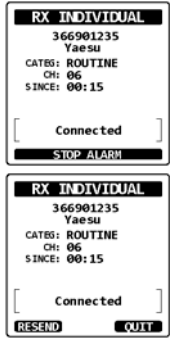

### *Ответ вручную:*

- 1. Если получен индивидуальный вызов, раздается тревожный звонок. На дисплее отображается MMSI судна, транслирующего индивидуальный вызов.
- 2. Чтобы прекратить подачу сигнала, нажать любую клавишу.
- 3. На дисплее будут предложены на выбор 3 функциональные клавиши. Эти три варианта выбора описаны ниже:

**[ACCEPT]** (ПРИНЯТЬ): если нажать эту клавишу, индивидуальный вызов DSC будет принят, кроме того, произойдет переключение на запрошенный канал.

**[PAUSE]** (ПАУЗА): Если нажать эту клавишу, автоматическое переключение на запрошенный канал будет временно отменено.

*Примечание*: В некоторых случаях автоматическое переключение на запрошенный канал может нарушить осуществляемую связь. Эта функция позволяет коммерческим пользователям задерживать переключение каналов и оставаться на рабочем, который был выбран до того, как произошел прием индивидуального вызова.

**[QUIT]** (ВЫЙТИ): Если нажать эту клавишу, автоматическое переключение канала будет отменено, и произойдет возврат на выбранный прежде рабочий.

*Примечание*: Если клавиша не была нажата в течение 30 с или дольше, радиостанция автоматически переключается на прежнюю работу.

- 4. Приняв звонок, нажать функциональную клавиш **[ABLE]** (МОЖНО) и переключиться на запрошенный канал. (Чтобы проинформировать о невозможности ответа, нажать функциональную клавишу **[UNABLE]** (НЕЛЬЗЯ)).
- 5. Чтобы отослать подтверждение приема, нажать функциональную клавишу **[YES]** (ДА). Чтобы изменить канал, запрошенный для связи, нажать функциональную клавишу **[CHG CH]**  (ИЗМЕНИТЬ КАНАЛ).
- 6. Запрошенный или заданный канал следует контролировать, пока сообщение не будет завершено.

Нажать кнопку **PTT** и через микрофон говорить с вызвавшим судном.

7. Нажать функциональную клавишу **[QUIT]** (ВЫЙТИ) и вернуться к отображению каналов.

## **ПРИМЕЧАНИЕ**

Если есть непрочитанный групповой вызов, на дисплее появляется значок «Q». Непрочитанные индивидуальные вызовы можно просмотреть в журнале DSC, см. раздел «**9.12.3 Просмотр прочих зарегистрированных вызовов**».

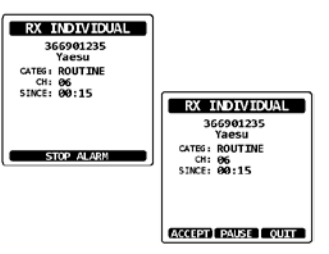

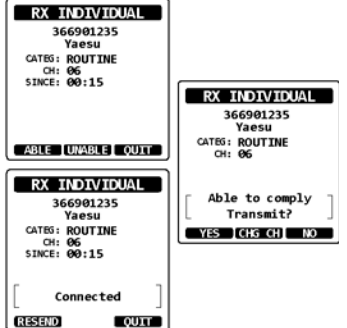

## **9.5.6 Настройка звонка при индивидуальном вызове**

Если принят индивидуальный вызов, радиостанция в соответствии со стандартной настройкой, используемой по умолчанию, звонит в течение 2 мин. Длительность звонка при индивидуальном вызове можно изменить.

- 1. Нажать клавишу **MENU** и отобразить МЕНЮ.
- 2. Нажимая **CH▼** или **CH▲,** или **◄,** или **►**, указать «SETUP» (НАСТРОЙКА), а затем воспользоваться функциональной клавишей **[SELECT]** (ВЫБРАТЬ).
- 3. Выбрать меню «DSC SETUP» (НАСТРОЙКА DSC), воспользовавшись для этого клавишами **CH▼** или **CH▲**.
- 4. Нажать функциональную клавишу **[SELECT]**  (ВЫБРАТЬ), а затем указать «INDIVIDUAL RING» (ИНДИВИДУАЛЬНЫЙ ЗВОНОК), воспользовавшись для этого **CH▼** или **CH▲**.
- 5. Нажать функциональную клавишу **[SELECT]**  (ВЫБРАТЬ).
- 6. Нажимая клавишу **CH▼** или **CH▲**, выбрать длительность звонка при индивидуальных вызовах.
- 7. Нажать функциональную клавишу **[ENTER]** (ВВОД) и тем самым запомнить выбранную настройку.
- 8. Чтобы вернуть радиостанцию к работе, нажать клавишу **CLR** (ОЧИСТИТЬ).

В радиостанции **HX870E** есть возможность выключить звонок при индивидуальном вызове.

- 1. Нажать клавишу **MENU** и отобразить МЕНЮ.
- 2. Нажимая **CH▼** или **CH▲,** или **◄,** или **►**, указать «SETUP» (НАСТРОЙКА), а затем воспользоваться функциональной клавишей **[SELECT]** (ВЫБРАТЬ).
- 3. Выбрать меню «DSC SETUP» (НАСТРОЙКА DSC), воспользовавшись для этого клавишами **CH▼** или **CH▲**.
- 4. Нажать функциональную клавишу **[SELECT]**  (ВЫБРАТЬ), а затем указать «DSC BEEP» (ЗУММЕР DSC), воспользовавшись для этого **CH▼** или **CH▲**.
- 5. Нажать функциональную клавишу **[SELECT]**  (ВЫБРАТЬ).
- 6. Нажимая **CH▼** или **CH▲**, указать «INDIVIDUAL» (ИНДИВИДУАЛЬНЫЙ), затем воспользоваться функциональной клавишей **[SELECT]** (ВЫБРАТЬ).
- 7. Нажимая клавишу **CH▼** или **CH▲**, выбрать «OFF» (ВЫКЛ.).
- 8. Нажать функциональную клавишу **[ENTER]** (ВВОД) и тем самым запомнить выбранную настройку.
- 9. Чтобы вернуть радиостанцию к работе, нажать клавишу **CLR** (ОЧИСТИТЬ).

Чтобы вновь включить звонок, повторить вышеописанную процедуру, но, нажимая клавишу **CH▼** или **CH▲**, на шаге 7 выбрать «ON».

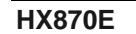

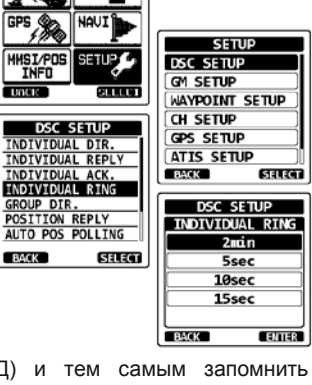

MENTI  $F =$ 

DSC<sub>CA</sub> **GPS** 

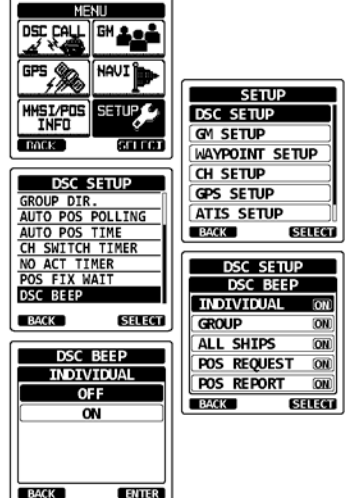

# **9.6 ГРУППОВОЙ ВЫЗОВ**

Эта функция позволяет пользователю связываться с группой конкретных судов (например, членов яхт-клуба), используя для этого радиостанцию DSC с возможностью группового вызова, предусматривающей автоматическое переключение на желательный канал для голосовой связи. Данная функция весьма полезна для яхт-клубов, а также судов, совершающих совместное плаванье, позволяя делать коллективные объявления по заранее оговоренному каналу. Можно запрограммировать до 20 групповых MMSI.

## **9.6.1 Настройка группового вызова**

Чтобы реализовать это, во всех радиостанциях ОВЧ с DSC судов, которые будут использовать данную функцию, следует запрограммировать одинаковый групповой MMSI (идентификатор морской мобильной связи). Чтобы понять, как программировать групповой MMSI, сначала следует усвоить это для судового MMSI.

**Судовой MMSI**: Первые три цифры судового MMSI, так называемая MID (группа мобильной идентификации), означает страну регистрации MMSI. Последние 6 разрядов предназначены для идентификации конкретного судна.

*Пример судового MMSI:* Если MMSI представляет собой «366123456», «366» — это MID, т. е. обозначение страны, а «123456» — идентификатор собственно судна.

## **Групповой MMSI**:

- □ FCC или иные организации, уполномоченные назначать судовые MMSI, групповые номера MMSI не присваивают.
- □ В соответствии с международными правилами первая цифра группового MMSI обязательно «0». Все радиостанции Standard Horizon настроены на то, что при программировании группового MMSI первый разряд «0».
- □ Береговая охрана США (USCG) рекомендует во втором, третьем и четвертом разряде группового MMSI задавать MID судна, кодируя, таким образом, место дислокации последнего.
- □ Последние 5 цифр выбирают на усмотрение лиц, входящих в группу. Это важный шаг, поскольку все радиостанции группы должны содержать один и тот же групповой MMSI, иначе они не смогут связываться друг с другом. Есть вероятность того, что для какой-либо иной группы судов будет запрограммирован тот же групповой MMSI. Если подобное произойдет, следует попросту поменять одну или несколько цифр из числа последних 5 в групповом MMSI.
- 1. Нажать клавишу **MENU** и отобразить МЕНЮ.
- 2. Нажимая **CH▼** или **CH▲,** или **◄,** или **►**, указать «SETUP» (НАСТРОЙКА), а затем воспользоваться функциональной клавишей **[SELECT]** (ВЫБРАТЬ).
- 3. Выбрать «DSC SETUP» (НАСТРОЙКА DSC), воспользовавшись для этого клавишей **CH▼** или **CH▲**.
- 4. Нажать функциональную клавишу **[SELECT]**  (ВЫБРАТЬ), а затем указать «GROUP DIR.» (ГРУППОВОЙ СПРАВОЧНИК), воспользовавшись для этого **CH▼** или **CH▲**.
- 5. Нажать функциональную клавишу **[SELECT]**  (ВЫБРАТЬ), а затем указать «ADD» (ДОБАВИТЬ), воспользовавшись для этого **CH▼** или **CH▲**.
- 6. Нажать функциональную клавишу **[SELECT]**  (ВЫБРАТЬ).
- 7. Нажимая клавишу **CH▼** или **CH▲**, прокрутить до первой буквы названия группы, которую желательно упомянуть в справочнике.
- 8. Нажать функциональную клавишу **[SELECT]**  (ВЫБРАТЬ) и запомнить первую букву названия, а затем перейти на следующую литеру, находящуюся справа.

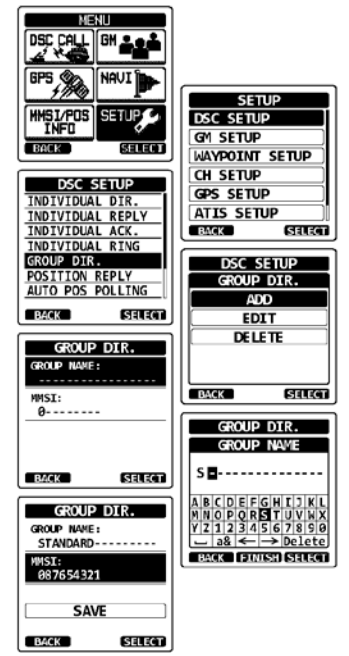

9. Повторять шаги 7 и 8, пока название или фио не будут полностью введены. В названии может быть до одиннадцати букв. Если их меньше, выбрать «→» и перейти на следующее поле. Этот метод также применим, чтобы вставить в название пробел.

В случае ошибки при вводе названия или ФИО нажимать **CH▼** или **CH▲,** или **◄,**  или **►**, а затем, чтобы выделить неверный символ, указать «←» или «→», и воспользоваться функциональной клавишей **[SELECT]** (ВЫБРАТЬ). После этого выполнить шаг 7 и 8.

- 10. Введя одиннадцатую литеру или пробел, нажать функциональную клавишу **[FINISH]**  и перейти к вводу группового номера MMSI.
- 11. Нажимая **CH▼** или **CH▲**, указать вторую цифру в номере MMSI (всего их девять, в качестве первой обязательно задан «0»), по которому желательно связаться, а затем воспользоваться функциональной клавишей **[SELECT]** (ВЫБРАТЬ) и перейти к следующему разряду. Повторять эти действия, пока не будут введены все восемь разрядов номера MMSI.
- В случае ошибки при вводе номера MMSI, нажимать **CH▼** или **CH▲,** или **◄,** или **►**, а затем, чтобы выделить неверный символ, указать «←» или «→», и воспользоваться функциональной клавишей **[SELECT]** (ВЫБРАТЬ). После этого выполнить шаг 11.
- 12. После ввода девятой цифры, чтобы подтвердить, нажать функциональную клавишу **[FINISH]**.
- 13. Чтобы запомнить данные, указать «SAVE» (СОХРАНИТЬ), а затем нажать функциональную клавишу **[SELECT]** (ВЫБРАТЬ).
- 14. Чтобы ввести следующий групповой адрес, повторить шаги с 6 по 13.
- 15. Чтобы вернуть радиостанцию к работе, нажать клавишу **CLR** (ОЧИСТИТЬ).

## **9.6.2 Передача группового вызова**

## *Групповой вызов по справочнику*

- 1. Нажать **MENU** и отобразить МЕНЮ, после чего указать «DSC CALL» (ВЫЗОВ DSC), воспользовавшись для этого **CH▼** или **CH▲,** или **◄,** или **►**, а затем прибегнуть к функциональной клавише **[SELECT]** (ВЫБРАТЬ).
- 2. Нажимая **CH▼** или **CH▲**, выбрать «GROUP» (ГРУППОВОЙ). (Отменить можно при помощи функциональной клавиши **[BACK]** (НАЗАД)).
- 3. Нажать функциональную клавишу **[SELECT]**  (ВЫБРАТЬ), а затем воспользоваться **CH▼** или **CH▲** и указать «HISTORY» (КАК В ПРОШЛОМ) или «MEMORY» (ПО ПАМЯТИ).
- 4. Нажать функциональную клавишу **[SELECT]**  (ВЫБРАТЬ), а затем воспользоваться **CH▼** или **CH▲** и указать группу, с которой желательно связаться.
- 5. Нажать **[SELECT]** (ВЫБРАТЬ), потом, прибегнув к **CH▼** или **CH▲**, указать рабочий канал, по которому желательно осуществлять связь, а затем вновь воспользоваться функциональной клавишей **[SELECT]**.
- 6. Нажать функциональную клавишу **[YES]** (ДА) и передать сигнал группового вызова.
- 7. Если сделан групповой вызов, изображение на дисплее будет такое, как на иллюстрации справа.
- 8. После того, как групповой вызов передан, все радиостанции группы переключаются на заданный канал.
- 9. Прослушать канал и, убедившись, что он не занят, нажать кнопку **PTT**, после чего вызвать другие суда, с которыми желательно связаться.

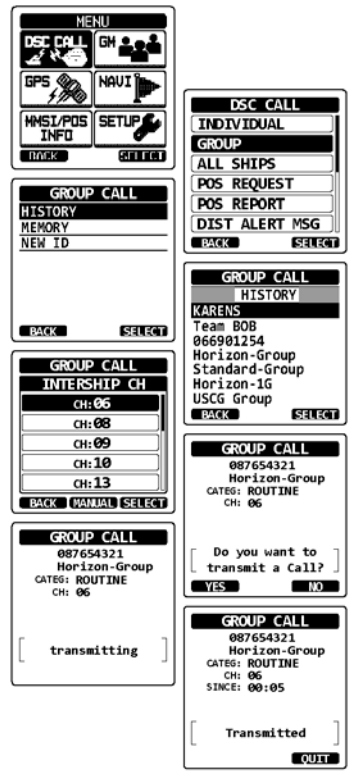

## *Групповой вызов с вводом MMSI вручную*

Эта функция позволяет связываться с группой судов, введя их групповой MMSI вручную.

- 1. Нажать клавишу **MENU** и отобразить МЕНЮ, а затем выбрать «DSC CALL» (ВЫЗОВ DSC), воспользовавшись для этого **CH▼** или **CH▲,** или **◄,** или **►**.
- 2. Нажать функциональную клавишу **[SELECT]**  (ВЫБРАТЬ), а затем воспользоваться **CH▼** или **CH▲** и указать «GROUP» (ГРУППОВОЙ). (Отменить можно при помощи **[BACK]** (НАЗАД)).
- 3. Нажать функциональную клавишу **[SELECT]**  (ВЫБРАТЬ).
- 4. Указать «NEW ID» (НОВОЕ В ИНДИВИДУАЛЬНОМ СПРАВОЧНИКЕ), воспользовавшись для этого **CH▼** или **CH▲**, а затем нажать функциональную клавишу **[SELECT]** (ВЫБРАТЬ).
- 5. Нажимая **CH▼** или **CH▲**, указать первую цифру в номере MMSI (всего их девять, в качестве первой обязательно задан «0»), по которому желательно связаться, а затем воспользоваться функциональной клавишей **[SELECT]** (ВЫБРАТЬ) и перейти к следующему разряду.
- 6. Повторять шаг 5, пока номер MMSI не будет задан. В случае ошибки при вводе номера MMSI, нажимать **CH▼** или **CH▲,** или **◄,** или **►**, а затем, чтобы выделить неверный символ, указать «←» или «→», и воспользоваться функциональной клавишей **[SELECT]** (ВЫБРАТЬ). После этого выполнить шаг 5.
- 7. Закончив ввод номера MMSI, нажать функциональную клавишу **[FINISH]** (ЗАВЕРШИТЬ).
- 8. Нажимая **CH▼** или **CH▲**, указать рабочий канал, по которому желательно осуществлять связь, а затем воспользоваться функциональной клавишей **[SELECT]**  (ВЫБРАТЬ).
- 9. Нажать функциональную клавишу **[YES]** (ДА) и передать сигнал группового вызова.
- 10. После того, как групповой вызов передан, все радиостанции группы переключаются на заданный канал.
- 11. Прослушать канал и, убедившись, что он не занят, нажать кнопку **PTT**, после чего через микрофон передать группе судов голосовое сообщение.

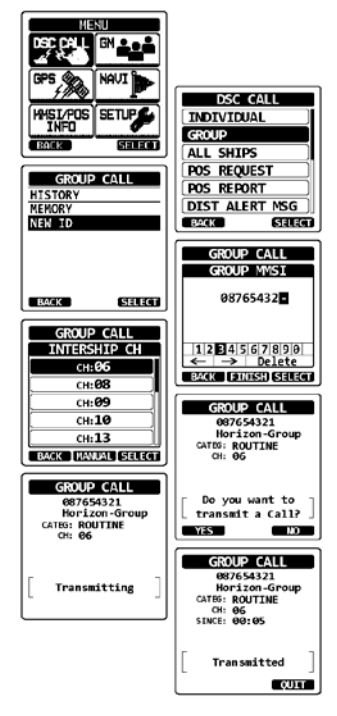

### **9.6.3 Прием группового вызова**

- 1. Если принят групповой вызов, радиостанция **HX870E** издает тревожный звонок.
- 2. На дисплее отображается групповой номер MMSI.
- 3. Чтобы прекратить подачу сигнала, нажать любую клавишу.
- 4. Прослушать по каналу сообщение лица, совершившего групповой вызов.

На дисплее будут предложены на выбор 3 функциональные клавиши. Эти три варианта выбора описаны ниже:

**[ACCEPT]** (ПРИНЯТЬ): Если нажать эту клавишу, групповой вызов будет принят, кроме того, произойдет переключение на запрошенный канал.

**[PAUSE]** (ПАУЗА): если нажать эту клавишу, автоматическое переключение на запрошенный канал будет временно отменено. **[QUIT]** (ВЫЙТИ): если нажать эту клавишу, автоматическое переключение канала будет отменено, и произойдет возврат на выбранный прежде рабочий.

- 5. Если желательно ответить, проконтролировать канал и, убедившись, что он не занят, нажать кнопку **PTT**, после чего через микрофон передать группе судов голосовое сообщение.
- 6. Нажать функциональную клавишу **[QUIT]** (ВЫЙТИ) и вернуть радиостанцию к работе.

*Примечание*: Если клавиша не была нажата в течение 30 с или дольше, радиостанция автоматически переключается на прежнюю работу.

#### **ПРИМЕЧАНИЕ**

Если есть непрочитанный групповой вызов, на дисплее появляется значок « $\mathbb{N}$ ». Непрочитанные групповые вызовы можно просмотреть в журнале DSC, см. раздел «**9.12.3 Просмотр прочих зарегистрированных вызовов**».

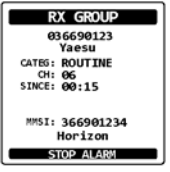

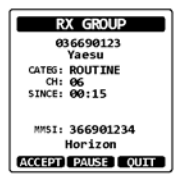

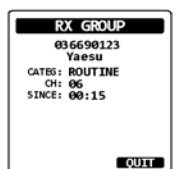

## **9.6.4 Настройка звонка при групповом вызове**

В радиостанции **HX870E** есть возможность выключить звонок при групповом вызове.

- 1. Нажать клавишу **MENU** и отобразить МЕНЮ.
- 2. Нажимая **CH▼** или **CH▲,** или **◄,** или **►**, указать «SETUP» (НАСТРОЙКА), а затем воспользоваться функциональной клавишей **[SELECT]** (ВЫБРАТЬ).
- 3. Выбрать меню «DSC SETUP» (НАСТРОЙКА DSC), воспользовавшись для этого клавишами **CH▼** или **CH▲**.
- 4. Нажать функциональную клавишу **[SELECT]**  (ВЫБРАТЬ), а затем указать «DSC BEEP» (ЗУММЕР DSC), воспользовавшись для этого **CH▼** или **CH▲**.
- 5. Нажать функциональную клавишу **[SELECT]**  (ВЫБРАТЬ).
- 6. Нажимая **CH▼** или **CH▲**, выбрать «GROUP» (ГРУППОВОЙ), а затем воспользоваться функциональной клавишей **[ENTER]** (ВВОД).
- 7. Нажимая клавишу **CH▼** или **CH▲**, выбрать «OFF» (ВЫКЛ.).
- 8. Нажать функциональную клавишу **[SELECT]**  (ВЫБРАТЬ) и тем самым запомнить указанную настройку.
- 9. Чтобы вернуть радиостанцию к работе, нажать клавишу **CLR** (ОЧИСТИТЬ).

Чтобы вновь включить звонок, повторить вышеописанную процедуру, но, нажимая клавишу **CH▼** или **CH▲**, на шаге 7 выбрать «ON».

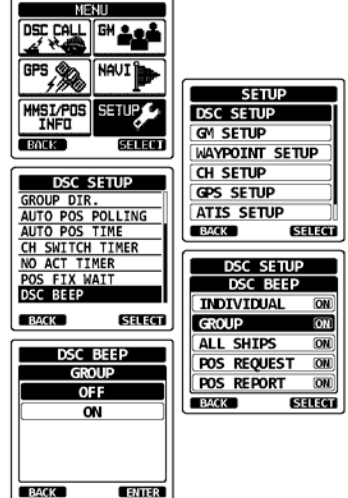

## **9.7 ЗАПРОС КООРДИНАТ**

Усовершенствования DSC открыли возможность запрашивать местоположение другого судна и отображать его координаты на дисплее радиостанции **HX870E**. Это большое преимущество для тех, кто хочет узнать местоположение другого судна. Например, там может находиться приятель, занятый рыбной ловлей либо спутник по совместному путешествию.

## **ПРИМЕЧАНИЕ**

На другом судне должен быть работающий приемник GPS, подключенный к радиостанции DSC, которую настроили, чтобы она не отвергала запросы координат.

## **9.7.1 Передача запроса координат на другое судно**

#### *Запрос координат по индивидуальному справочнику*

Ввод информации в индивидуальный справочник см. в разделе «**9.5 ИНДИВИДУАЛЬНЫЙ ВЫЗОВ**».

- 1. Нажать **MENU** и отобразить МЕНЮ, после чего указать «DSC CALL» (ВЫЗОВ DSC), воспользовавшись для этого **CH▼** или **CH▲,** или **◄,** или **►**, а затем прибегнуть к функциональной клавише **[SELECT]** (ВЫБРАТЬ).
- 2. Нажимая **CH▼** или **CH▲**, указать «POS REQUEST» (ЗАПРОС КООРДИНАТ), затем воспользоваться функциональной клавишей **[SELECT]** (ВЫБРАТЬ).
- 3. Нажимая **CH▼** или **CH▲**, указать «HISTORY» (КАК В ПРОШЛОМ) или «MEMORY» (ПО ПАМЯТИ), а затем воспользоваться функциональной клавишей **[SELECT]** (ВЫБРАТЬ).
- 4. Нажимая клавишу **CH▼** или **CH▲**, выбрать название или ФИО, занесенные в индивидуальный справочник.
- 5. Нажать функциональную клавишу **[SELECT]**  (ВЫБРАТЬ), а затем воспользоваться **[YES]** (ДА) и сделать вызов DSC с запросом координат.
- 6. Как только радиостанция **HX870E** принимает координаты опрашиваемого судна, они отображаются на ее дисплее.
- 7. Нажать функциональную клавишу **[QUIT]** (ВЫЙТИ) и вернуть радиостанцию к работе.

## **ПРИМЕЧАНИЕ**

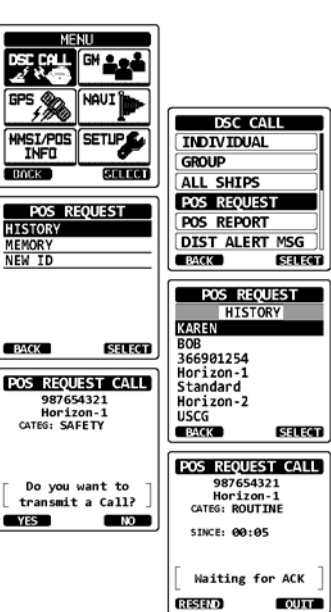

Если радиостанция **HX870E** не получит сведений о положении от опрашиваемого судна, на дисплее отобразится сообщение «NO POSITION DATA» (КООРДИНАТЫ ОТСУТСТВУЮТ).

### *Запрос координат с вводом MMSI вручную*

Эта функция позволяет запросить координаты судна с вводом MMSI вручную.

- 1. Нажать **MENU** и отобразить МЕНЮ, после чего  $V$ казать «DSC CALL» (ВЫЗОВ воспользовавшись для этого **CH▼** или **CH▲,** или **◄,** или **►**, а затем прибегнуть к функциональной клавише **[SELECT]** (ВЫБРАТЬ).
- 2. Нажать функциональную клавишу **[SELECT]**  (ВЫБРАТЬ), а затем воспользоваться **CH▼** или **CH▲** и указать «POS REQUEST» (ЗАПРОС КООРДИНАТ).
- 3. Нажать функциональную клавишу **[SELECT]**  (ВЫБРАТЬ).
- 4. Нажимая **CH▼** или **CH▲**, указать «NEW ID» (НОВОЕ В ИНДИВИДУАЛЬНОМ СПРАВОЧНИКЕ), а затем воспользоваться функциональной клавишей **[SELECT]** (ВЫБРАТЬ).
- 5. Нажимая **CH▼** или **CH▲**, указать первую цифру MMSI (из девяти), по которому желательно связаться, а затем воспользоваться функциональной клавишей **[SELECT]** (ВЫБРАТЬ) и перейти к следующему разряду.
- 6. Повторять шаг 5, пока номер MMSI не будет задан. В случае ошибки при вводе номера MMSI, нажимать **CH▼** или **CH▲,** или **◄,** или **►**, а затем,

чтобы выделить неверный символ, указать «←» или «→», и воспользоваться функциональной клавишей **[SELECT]** (ВЫБРАТЬ). После этого выполнить шаг 5.

- 7. Закончив ввод номера MMSI, нажать функциональную клавишу **[FINISH]** (ЗАВЕРШИТЬ).
- 8. Нажать функциональную клавишу **[YES]** (ДА) и передать вызов DSC с запросом координат.
- 9. Как только радиостанция **HX870E** принимает координаты опрашиваемого судна, они отображаются на ее дисплее.
- 10. Нажать функциональную клавишу **[QUIT]** (ВЫЙТИ) и вернуть радиостанцию к работе.

## **ПРИМЕЧАНИЕ**

Принятые координаты опрошенного судна могут быть переданы в картплоттер GPS по протоколу NMEA в виде предложений DSC и DSE.

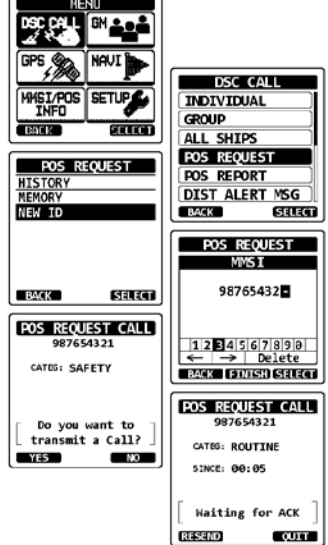

## **9.7.2 Прием запроса координат**

Как только с другого судна принят вызов с запросом координат, раздается тревожный звонок. Работа и характер функций радиостанции различаются в зависимости параметров «DSC SETUP» (НАСТРОЙКА DSC), предусмотренных для меню «POSITION REPLY» (ОТВЕТ О МЕСТОПОЛОЖЕНИИ). См. раздел «9.7.4 НАСТРОЙКА ОТВЕТА НА ЗАПРОС КООРДИНАТ».

## *Автоматический ответ:*

- 1. Как только с другого судна принят вызов с запросом координат, раздается тревожный звонок. Затем координаты местоположения автоматически передаются на судно, которое запросило их.
- 2. Чтобы покинуть экран с запросом координат, нажать функциональную клавишу **[QUIT]** (ВЫЙТИ).

#### *Ответ вручную:*

- 1. Если с другого судна получен вызов с запросом координат, раздастся звонок, а изображение на дисплее будет такое, как на иллюстрации справа.
- 2. Чтобы прекратить подачу сигнала, нажать любую клавишу.
- 3. Чтобы отослать собственные координаты на судно, которое запросило их, нажать функциональную клавишу **[REPLY]** (ОТВЕТ). Либо можно покинуть экран с запросом координат, нажав функциональную клавишу **[QUIT]** (ВЫЙТИ).
- 4. Нажать функциональную клавишу **[QUIT]** (ВЫЙТИ) и вернуться к отображению каналов.

## **ПРИМЕЧАНИЕ**

Если есть непрочитанный запрос координат, на дисплее появляется значок « $\mathbb{N}$ ». Непрочитанные индивидуальные вызовы можно просмотреть в журнале DSC, см. раздел «**9.12.3 Просмотр прочих зарегистрированных вызовов**».

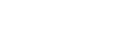

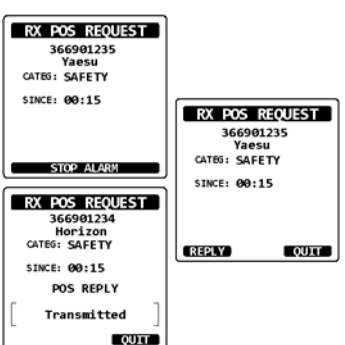

**RX POS REQUEST** 366901234<br>Horizon<br>GATEG: SAFETY SINCE: 00:15 POS REPLY Transmitted **COLA** 

## **9.7.3 Ручной ввод координат**

Если на момент, когда получен запрос координат, радиостанция **HX870E** находится в зоне ограниченного приема сигналов GPS, сведения о собственном местоположении (широту и долготу), а также время, подлежащие отсылке, можно ввести вручную.

- 1. Нажать клавишу **MENU** и отобразить МЕНЮ.
- 2. Нажимая **CH▼** или **CH▲,** или **◄,** или **►**, указать «MMSI/POS INFO» (MMSI или СВЕДЕНИЯ О МЕСТОПОЛОЖЕНИИ), а затем воспользоваться функциональной клавишей **[SELECT]** (ВЫБРАТЬ).
- 3. Нажать функциональную клавишу **[POS/TM]**  (КООРДИНАТЫ И ВРЕМЯ).
- 4. Нажимая **CH▼** или **CH▲,** или **◄,** или **►**, указать первую цифру широты, затем воспользоваться функциональной клавишей **[SELECT]** (ВЫБРАТЬ) и перейти к следующему разряду.
- 5. Шаг 4 повторять, пока координаты и время не будут заданы. В случае ошибки нажимать **CH▼**  или **CH▲,** или **◄,** или **►**, а затем, чтобы выделить неверный символ, указать «←» или «→» и воспользоваться функциональной клавишей **[SELECT]** (ВЫБРАТЬ). После этого выполнить шаг 4.

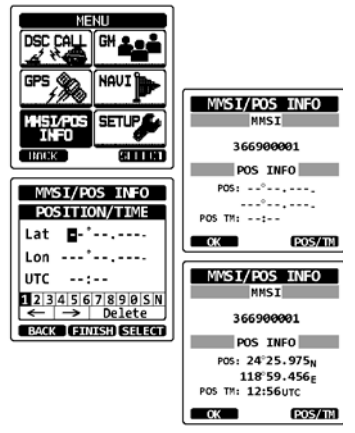

- 6. Задав координаты и время, нажать функциональную клавишу **FINISH** (ЗАВЕРШИТЬ). На дисплее вновь отобразится предыдущий экран.
- 7. Нажать функциональную клавишу **[OK]**.
- 8. Чтобы вернуть радиостанцию к работе, нажать клавишу **CLR** (ОЧИСТИТЬ).

## **9.7.4 НАСТРОЙКА ОТВЕТА НА ЗАПРОС КООРДИНАТ**

Радиостанцию **HX870E** можно настроить, чтобы она отсылала собственные координаты на другое судно автоматически или «вручную». Этот вариант важен для тех, для кого нежелательно, чтобы кто угодно, мог запрашивать координаты его судна. В режиме «Manual» (Вручную) на дисплее можно увидеть MMSI или ФИО человека и принять решение, стоит ли посылать свои координаты на запросившее их судно.

- 1. Нажать клавишу **MENU** и отобразить МЕНЮ.
- 2. Нажимая **CH▼** или **CH▲,** или **◄,** или **►**, указать «SETUP» (НАСТРОЙКА), а затем воспользоваться функциональной клавишей **[SELECT]** (ВЫБРАТЬ).
- 3. Выбрать «DSC SETUP» (НАСТРОЙКА DSC), воспользовавшись для этого клавишей **CH▼** или **CH▲**.

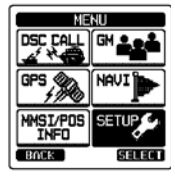

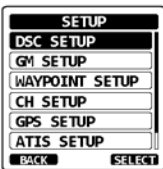

- 4. Нажать функциональную клавишу **[SELECT]** (ВЫБРАТЬ), а затем указать «POSITION REPLY» (ОТВЕТ О МЕСТОПОЛОЖЕНИИ), воспользовавшись для этого **CH▼** или **CH▲**.
- 5. Нажать функциональную клавишу **[SELECT]** (ВЫБРАТЬ), а затем воспользоваться **CH▼** или **CH▲** и указать «AUTO» (АВТО) или «MANUAL» (ВРУЧНУЮ). В режиме «AUTO» (АВТО) после приема вызова DSC с запросом координат, радиостанция автоматически передает информацию о местоположении судна. В режиме «MANUAL» (ВРУЧНУЮ) на дисплее радиостанции отображается, кто запросил координаты.
- 6. Нажать функциональную клавишу **[ENTER]** (ВВОД) и тем самым запомнить выбранную настройку.
- 7. Чтобы вернуть радиостанцию к работе, нажать клавишу **CLR** (ОЧИСТИТЬ).

## **9.7.5 Настройка звонка при приеме запроса координат**

В радиостанции **HX870E** есть возможность выключить звонок при запросе координат.

- 1. Нажать клавишу **MENU** и отобразить МЕНЮ.
- 2. Нажимая **CH▼** или **CH▲,** или **◄,** или **►**, указать «SETUP» (НАСТРОЙКА), а затем воспользоваться функциональной клавишей **[SELECT]** (ВЫБРАТЬ).
- 3. Выбрать «DSC SETUP» (НАСТРОЙКА DSC), воспользовавшись для этого клавишей **CH▼** или **CH▲**.
- 4. Нажать функциональную клавишу **[SELECT]**  (ВЫБРАТЬ), а затем указать «DSC BEEP» (ЗУММЕР DSC), воспользовавшись для этого **CH▼** или **CH▲**.
- 5. Нажать функциональную клавишу **[SELECT]**  (ВЫБРАТЬ), а затем указать «POS REQUEST» (ЗАПРОС КООРДИНАТ), воспользовавшись для этого **CH▼** или **CH▲**.
- 6. Нажать функциональную клавишу **[SELECT]**  (ВЫБРАТЬ), а затем указать «OFF» (ВЫКЛ.), воспользовавшись для этого **CH▼** или **CH▲**.
- 7. Нажать функциональную клавишу **[ENTER]**  (ВВОД) и тем самым запомнить выбранную настройку.
- 8. Чтобы вернуть радиостанцию к работе, нажать клавишу **CLR** (ОЧИСТИТЬ).

Чтобы вновь включить звонок, повторить вышеописанную процедуру, но, нажимая клавишу **CH▼** или **CH▲**, выбрать на шаге 6 «ON» (ВКЛ.).

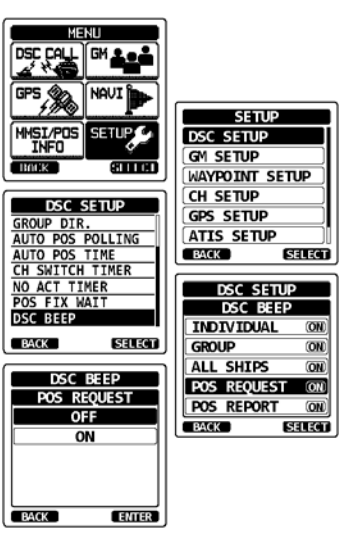

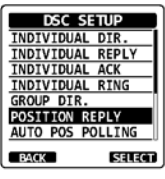

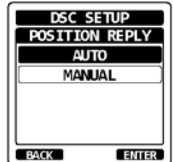

# **9.8 СООБЩЕНИЕ О МЕСТОПОЛОЖЕНИИ**

Эта функция сходна с запросом координат, однако она позволяет не получить сведения о положении другого судна, а передать ему собственные координаты.

## **9.8.1 Передача в системе DSC вызова с сообщением о местоположении**

*Вызов DSC с сообщением о местоположении по индивидуальному справочнику*

Ввод информации в индивидуальный справочник см. в разделе «**9.5 ИНДИВИДУАЛЬНЫЙ ВЫЗОВ**».

- 1. Нажать **MENU** и отобразить МЕНЮ, после чего указать «DSC CALL» (ВЫЗОВ DSC), воспользовавшись для этого **CH▼** или **CH▲,** или **◄,** или **►**, а затем прибегнуть к функциональной клавише **[SELECT]** (ВЫБРАТЬ).
- 2. Нажимая **CH▼** или **CH▲**, выбрать «POS REPORT» (СООБЩЕНИЕ О МЕСТОПОЛОЖЕНИИ). (Отменить можно при помощи функциональной клавиши **[BACK]** (НАЗАД)).
- 3. Нажать функциональную клавишу **[SELECT]**  (ВЫБРАТЬ).
- 4. Нажимая клавишу **CH▼** или **CH▲**, выбрать «HISTORY» (КАК В ПРОШЛОМ) или «MEMORY» (ПО ПАМЯТИ).
- 5. Нажать функциональную клавишу **[SELECT]**  (ВЫБРАТЬ).
- 6. Нажимая **CH▼** или **CH▲**, указать название по справочнику, а затем воспользоваться функциональной клавишей **[SELECT]** (ВЫБРАТЬ).
- 7. Нажать функциональную клавишу **[YES]** (ДА) и отослать свои координаты на выбранное судно.
- 8. Нажать функциональную клавишу **[QUIT]** (ВЫЙТИ) и вернуть радиостанцию к работе.

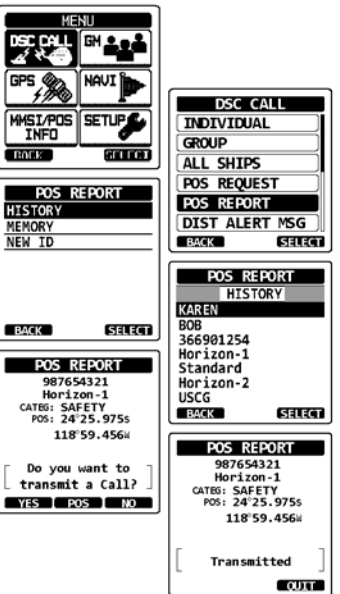

## *Вызов DSC со сведениями о местоположении при вводе MMSI вручную*

Эта функция позволяет отсылать свои координаты на другое судно с вводом его MMSI вручную.

- 1. Нажать **MENU** и отобразить МЕНЮ, после чего указать «DSC CALL» (ВЫЗОВ DSC), воспользовавшись для этого **CH▼** или **CH▲,** или **◄,** или **►**, а затем прибегнуть к функциональной клавише **[SELECT]** (ВЫБРАТЬ).
- 2. Нажимая **CH▼** или **CH▲**, выбрать «POS REPORT» (СООБЩЕНИЕ О МЕСТОПОЛОЖЕНИИ). (Отменить можно при помощи функциональной клавиши **[BACK]** (НАЗАД)).
- 3. Нажать функциональную клавишу **[SELECT]**  (ВЫБРАТЬ).
- 4. Нажимая **CH▼** или **CH▲**, указать «NEW ID» (НОВОЕ В ИНДИВИДУАЛЬНОМ СПРАВОЧНИКЕ), а затем воспользоваться функциональной клавишей **[SELECT]** (ВЫБРАТЬ).
- 5. Нажимая функциональную клавишу **CH▼** или **CH▲**, указать первую цифру MMSI, по которому желательно связаться, а затем воспользоваться функциональной клавишей **[SELECT]** (ВЫБРАТЬ) и перейти к следующему разряду.
- 6. Повторять шаг 5, пока номер MMSI не будет задан.
- В случае ошибки при вводе номера MMSI, нажимать **CH▼** или **CH▲,** или **◄,** или **►**, а затем, чтобы выделить неверный символ, указать «←» или «→», и воспользоваться функциональной клавишей **[SELECT]** (ВЫБРАТЬ). После этого выполнить шаг 5.
- 7. Закончив ввод номера MMSI, нажать функциональную клавишу **[FINISH]**  (ЗАВЕРШИТЬ).
- 8. Если желательно изменить отображаемые координаты, следует нажать функциональную клавишу **[POS/TM]** и перейти на экран ввода сведений о положении. Введя новые координаты, нажать функциональную клавишу **[FINISH]**  (ЗАВЕРШИТЬ) и тем самым подтвердить их.
- 9. Нажать функциональную клавишу **[YES]** (ДА) и отослать свои координаты на выбранное судно.
- 10. Нажать функциональную клавишу **[QUIT]** (ВЫЙТИ) и вернуть радиостанцию к работе.

#### *Вызов DSC со сведениями о местоположении при вводе координат и времени вручную*

Если на момент, когда необходимо сделать вызов, чтобы передать свои координаты, радиостанция **HX870E** находится в зоне ограниченного приема сигналов GPS, сведения о собственном местоположении (широту и долготу), а также время, подлежащие отсылке, можно ввести вручную. Подробности см. в разделе «**9.7.3 Ручной ввод координат**».

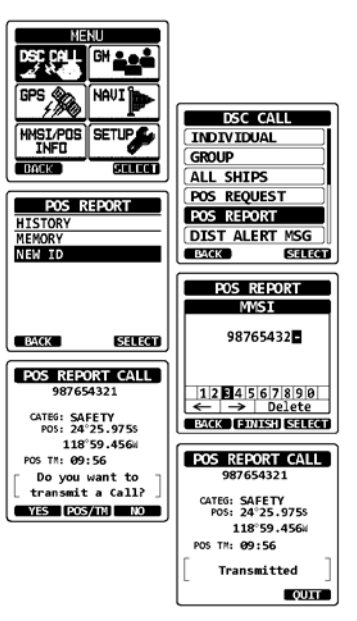

#### **9.8.2 Прием средствами DSC вызова с сообщением о местоположении**

Если другое судно передает свои координаты на радиостанцию **HX870E**, происходит следующее:

- 1. Как только с другого судна принят вызов со сведениями о местоположении, раздается тревожный звонок.
- 2. Чтобы прекратить звонок, нажать любую клавишу.
- 3. Чтобы посмотреть более подробные сведения о местоположении станции, нажать функциональную клавишу **[INFO]**.
- 4. Чтобы аннулировать этот режим радиостанции, нажать функциональную клавишу **[QUIT]** (ВЫЙТИ).

## **9.8.3 Наведение на сообщенное положение**

Радиостанция **HX870E** наделена возможностью выполнить прокладку до точки с координатами, полученными при вызове со сведениями о местоположении. Для этого используется отображение с компасом. Включить возможность прокладки до точки с координатами, полученными при вызове со сведениями о местоположении, можно, соблюдая представленный ниже порядок.

- 1. Приняв вызов со сведениями о местоположении, нажать функциональную клавишу **[INFO]**.
- 2. Нажать функциональную клавишу **[TO WPT]** (ДО ОБСЕРВОВАННОЙ ТОЧКИ).
- 3. Чтобы начать прокладку, используя отображение компаса, выбрать «GOTO» (ПЕРЕЙТИ К), воспользовавшись для этого **CH▼** или **CH▲**, а затем нажать функциональную клавишу **[ENTER]**  (ВВОД). На дисплее будут отображены дистанция и курс до судна, кроме того, на компасе оно будет обозначено точкой (●).

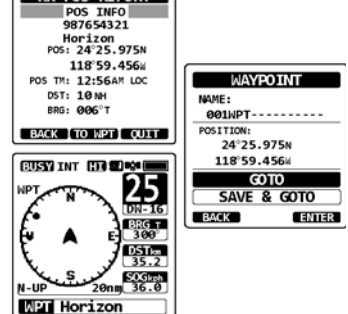

RX POS REPORT

*Остановка прокладки до точки с представленными координатами*

- 1. Чтобы отобразить основные варианты выбора, нажать любую функциональную клавишу.
- 2. Нажать функциональную клавишу **[STOP]** (СТОП). Радиостанция прекратит прокладку до обсервованной точки, а на дисплее появится обычное отображение ОВЧ.

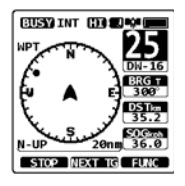

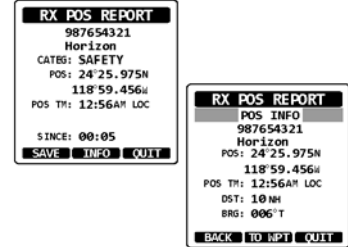

#### **9.8.4 Сохранение сообщенного положения в виде обсервованной точки**

Радиостанция **HX870E** может сохранить в собственной памяти сведения о местоположении, полученные при вызове, в виде обсервованной точки.

- 1. Приняв вызов со сведениями о местоположении,<br>нажать функциональную клавишу **ISAVEI**  $db$  инкциональную (СОХРАНИТЬ).
- 2. Если желательно изменить название обсервованной точки, нажимая **CH▼** или **CH▲**, указать «NAME» (НАЗВАНИЕ), а затем<br>воспользоваться функциональной клавищей функциональной **[SELECT]** (ВЫБРАТЬ).
- 3. Ввести название обсервованной точки, которое желательно занести в справочник. Подробности см. в разделе
- **«9.5.1 Настройка справочника индивидуальных вызовов и запросов координат**».
- 4. Нажимая **CH▼** или **CH▲**, выбрать «SAVE» (СОХРАНИТЬ), а затем воспользоваться функциональной клавишей **[ENTER]** (ВВОД) и занести данные по обсервованной точке в память.
- 5. Нажать функциональную клавишу **[OK]** и вернуть отображение сведений о местоположении.

*Прокладка до сохраненной обсервованной точки*

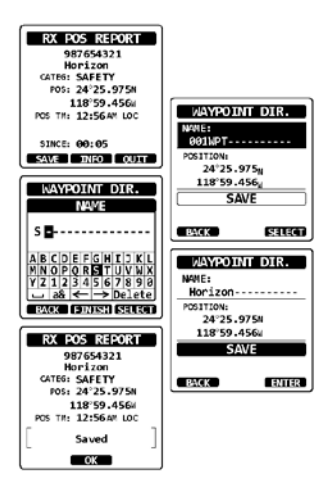

Подробности см. в разделе «**10.1 РАБОТА С ОБСЕРВОВАННЫМИ ТОЧКАМИ**».

## **9.8.5 Настройка звонка для сообщения о местоположении**

В радиостанции **HX870E** есть возможность выключить звонок при передаче сообщения о местоположении.

- 1. Нажать клавишу **MENU** и отобразить МЕНЮ.
- 2. Нажимая **CH▼** или **CH▲,** или **◄,** или **►**, указать (НАСТРОЙКА), а затем воспользоваться функциональной клавишей **[SELECT]** (ВЫБРАТЬ).
- 3. Выбрать меню «DSC SETUP» (НАСТРОЙКА DSC), воспользовавшись для этого клавишами **CH▼** или **CH▲**.
- 4. Нажать функциональную клавишу **[SELECT]**  (ВЫБРАТЬ), а затем указать «DSC BEEP» (ЗУММЕР DSC), воспользовавшись для этого **CH▼** или **CH▲**.
- 5. Нажать функциональную клавишу **[SELECT]**  (ВЫБРАТЬ), а затем указать «POS REPORT» (СВЕДЕНИЯ О МЕСТОПОЛОЖЕНИИ), воспользовавшись для этого **CH▼** или **CH▲**.
- 6. Нажать функциональную клавишу **[SELECT]**  (ВЫБРАТЬ), а затем указать «OFF» (ВЫКЛ.), воспользовавшись для этого **CH▼** или **CH▲**.
- 7. Нажать функциональную клавишу **[SELECT]**  (ВЫБРАТЬ) и тем самым запомнить указанную настройку.
- 8. Чтобы вернуть радиостанцию к работе, нажать клавишу **CLR** (ОЧИСТИТЬ).

Чтобы вновь включить звонок, повторить вышеописанную процедуру, но, нажимая клавишу **CH▼** или **CH▲**, на шаге 6 выбрать «ON» (ВКЛ.).

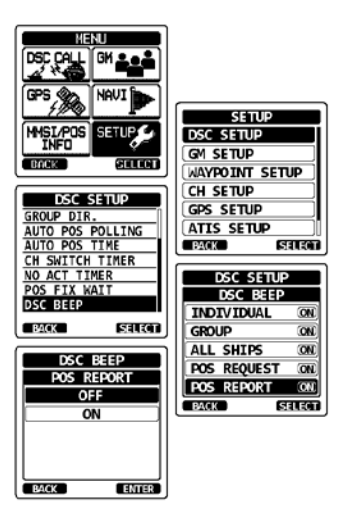

## C<sub>TD. 64</sub> **HIX870E HIX870E HIX870E**

## **9.9 ВЫЗОВ ОПРОСА**

В радиостанции **HX870E** есть возможность отслеживать другое судно.

## **9.9.1 Передача вызова опроса на судно**

*Вызова опроса по индивидуальному справочнику*

- 1. Нажать **MENU** и отобразить МЕНЮ, после чего указать «DSC CALL» (ВЫЗОВ DSC), воспользовавшись для этого **CH▼** или **CH▲,** или **◄,** или **►**, а затем прибегнуть к функциональной клавише **[SELECT]** (ВЫБРАТЬ).
- 2. Нажимая **CH▼** или **CH▲**, указать «POLLING» (ОПРОС), а затем воспользоваться функциональной клавишей **[SELECT]** (ВЫБРАТЬ).
- 3. Нажимая **CH▼** или **CH▲**, указать «HISTORY» (КАК В ПРОШЛОМ) или «MEMORY» (ПО ПАМЯТИ), а затем воспользоваться функциональной клавишей **[SELECT]** (ВЫБРАТЬ).
- 4. Нажимая **CH▼** или **CH▲**, выбрать название, занесенное в индивидуальный справочник, а затем воспользоваться функциональной клавишей **[ENTER]** (ВВОД).
- 5. Нажать функциональную клавишу **[YES]** (ДА) и передать вызов опроса.
- 6. После передачи вызова опроса, пока ответный сигнал не получен, на дисплее отображается сообщение «Waiting for ACK». Это означает, что радиостанция **HX870E** ожидает, чтобы вызванное судно прислало подтверждение приема.
- 7. Чтобы еще раз транслировать вызов, нажать функциональную клавишу **[RESEND]**  (ПОВТОРНАЯ ОТСЫЛКА).
- 8. Нажать функциональную клавишу **[QUIT]** (ВЫЙТИ) и вернуть радиостанцию к работе.

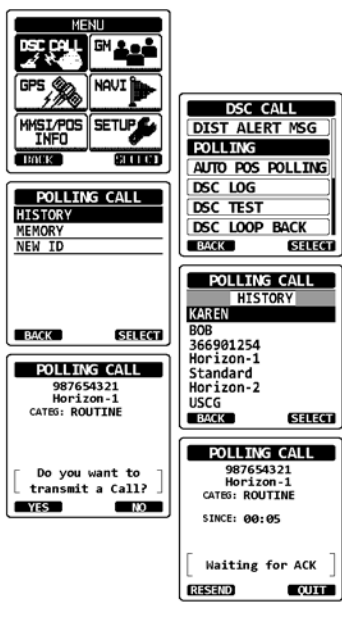

#### *Вызов опроса с вводом MMSI (вручную)*

Эта функция позволяет устанавливать связь, вводя вручную MMSI судна, положение которого желательно отслеживать.

- 1. Нажать **MENU** и отобразить МЕНЮ, после чего указать «DSC CALL» (ВЫЗОВ DSC), воспользовавшись для этого **CH▼** или **CH▲,** или **◄,** или **►**, а затем прибегнуть к функциональной клавише **[SELECT]** (ВЫБРАТЬ).
- 2. Нажимая **CH▼** или **CH▲** и указать «POLLING» (ОПРОС), а затем воспользоваться функциональной клавишей **[SELECT]** (ВЫБРАТЬ).
- 3. Нажимая **CH▼** или **CH▲**, указать «NEW ID» (НОВОЕ В ИНДИВИДУАЛЬНОМ СПРАВОЧНИКЕ), а затем воспользоваться функциональной клавишей **[SELECT]** (ВЫБРАТЬ).
- 4. Нажимая **CH▼** или **CH▲**, указать первую цифру номера MMSI, а затем воспользоваться функциональной клавишей **[SELECT]** (ВЫБРАТЬ).
- 5. Повторять шаг 4, пока на дисплее не будут отображены все цифры номера MMSI.
- 6. В случае ошибки при вводе номера MMSI, нажимать **CH▼** или **CH▲,** или **◄,** или **►**, а затем, чтобы выделить неверный символ, указать «←» или «→», и воспользоваться функциональной клавишей **[SELECT]** (ВЫБРАТЬ). После этого выполнить шаг 5.

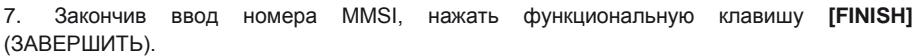

8. Нажать функциональную клавишу **[YES]** (ДА) и передать вызов опроса.

9. Нажать функциональную клавишу **[QUIT]** (ВЫЙТИ) и вернуть радиостанцию к работе.

#### **9.9.2 Прием вызова опроса**

Если другое судно передает вызов опроса на радиостанцию **HX870E**, происходит следующее:

- 1. Как только вызов опроса принят, радиостанция автоматически передает отклик на судно, отправившее его.
- 2. Чтобы покинуть экран с вызовом опроса, нажать функциональную клавишу **[QUIT]** (ВЫЙТИ).

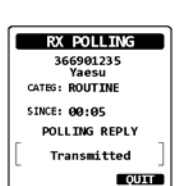

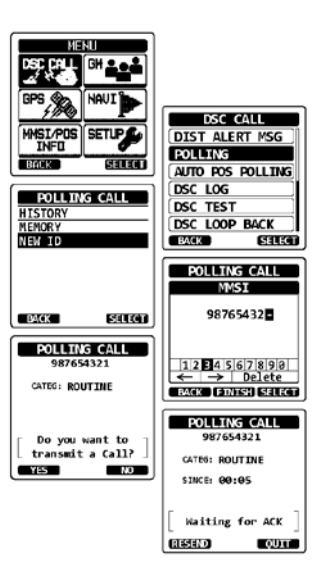

# **9.10 АВТОМАТИЧЕСКИЙ ОПРОС ПОЛОЖЕНИЯ**

Рация **HX870E** обладает возможностью автоматически отслеживать положение семи судов, запрограммированных в индивидуальном справочнике, а также автоматически отсылать свои координаты заданным станциям.

## **9.10.1 Настройка работы с опросами**

- 1. Нажать клавишу **MENU** и отобразить МЕНЮ.
- 2. Нажимая **CH▼** или **CH▲,** или **◄,** или **►**, указать «SETUP» (НАСТРОЙКА), а затем воспользоваться функциональной клавишей **[SELECT]** (ВЫБРАТЬ).
- 3. Выбрать меню «DSC SETUP» (НАСТРОЙКА DSC), воспользовавшись для этого клавишами **CH▼** или **CH▲**.
- 4. Нажать функциональную клавишу **[SELECT]**  (ВЫБРАТЬ), а затем указать «AUTO POS POLLING» (АВТОМАТИЧЕСКИЙ ОПРОС ПОЛОЖЕНИЯ), воспользовавшись для этого **CH▼**  или **CH▲**.
- 5. Нажать функциональную клавишу **[SELECT]**  (ВЫБРАТЬ).
- 6. Нажимая **CH▼** или **CH▲**, выбрать желательную операцию (AUTO POS REQUEST (АВТОМАТИЧЕСКИЙ ОПРОС КООРДИНАТ) или AUTO POS REPORT (АВТОМАТИЧЕСКИЙ ОТЧЕТ О МЕСТОПОЛОЖЕНИИ)) и воспользоваться **[ENTER]** (ВВОД).
- 7. Чтобы вернуть радиостанцию к работе, нажать клавишу **CLR** (ОЧИСТИТЬ).

## **9.10.2 Настройка периодичности опроса**

- 1. Нажать клавишу **MENU** и отобразить МЕНЮ.
- 2. Нажимая **CH▼** или **CH▲,** или **◄,** или **►**, указать «SETUP» (НАСТРОЙКА), а затем воспользоваться функциональной клавишей **[SELECT]** (ВЫБРАТЬ).
- 3. Выбрать меню «DSC SETUP» (НАСТРОЙКА DSC), воспользовавшись для этого клавишами **CH▼** или **CH▲**.
- 4. Нажать функциональную клавишу**[SELECT]**  (ВЫБРАТЬ), а затем указать «AUTO POS TIME» (ПЕРИОДИЧНОСТЬ АВТОМАТИЧЕСКОЙ ПЕРЕДАЧИ КООРДИНАТ), воспользовавшись для этого **CH▼** или **CH▲**.
- 5. Нажать функциональную клавишу **[SELECT]**  (ВЫБРАТЬ).
- 6. Нажимая **CH▼** или **CH▲**, выбрать желательный промежуток времени (30 с, 1, 2, 3 или 5 мин) и воспользоваться функциональной клавишей **[ENTER]** (ВВОД).
- 7. Чтобы вернуть радиостанцию к работе, нажать клавишу **CLR** (ОЧИСТИТЬ).

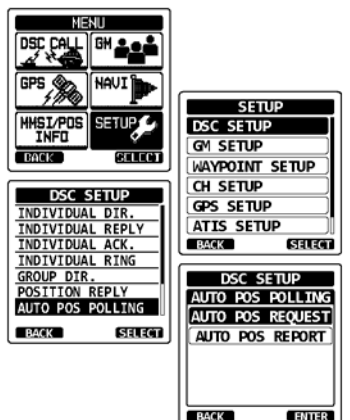

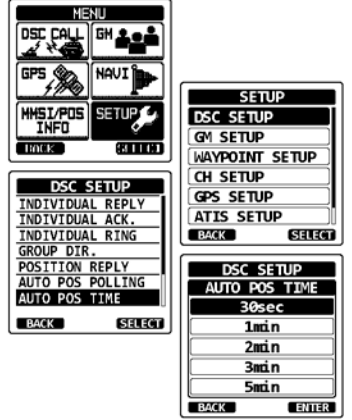

## **ПРИМЕЧАНИЕ**

Для выбора судов, подлежащих автоматическому опросу, радиостанция использует индивидуальный справочник. Прежде чем продолжить, ввести MMSI судов, которые желательно опрашивать, см. раздел «**9.5.1 Настройка справочника индивидуальных вызовов и запросов координат**».

- 1. Нажать **MENU** и отобразить МЕНЮ, после чего указать «DSC CALL» (ВЫЗОВ DSC), воспользовавшись для этого **CH▼** или **CH▲,** или **◄,** или **►**, а затем прибегнуть к функциональной клавише **[SELECT]** (ВЫБРАТЬ).
- 2. Нажимая **CH▼** или **CH▲**, указать «AUTO POS POLLING» (АВТОМАТИЧЕСКИЙ ОПРОС ПОЛОЖЕНИЯ), а затем воспользоваться функциональной клавишей **[SELECT]** (ВЫБРАТЬ).
- 3. Нажимая **CH▼** или **CH▲**, указать «SELECT ID» (ЗАДАТЬ ИДЕНТИФИКАТОР), а затем воспользоваться функциональной клавишей **[SELECT]** (ВЫБРАТЬ).
- 4. Если судно выбирают впервые, на дисплее радиостанции будет выделена строка пробелов. Нажать функциональную клавишу **[SELECT]**  (ВЫБРАТЬ).
- 5. На дисплее радиостанции будут отображены суда, запрограммированные в индивидуальном справочнике. Нажимая **CH▼** или **CH▲**, выбрать желательное судно и воспользоваться функциональной клавишей **[ENTER]** (ВВОД).
- 6. Чтобы добавить запись, нажимая **CH▼** или **CH▲**, указать пробельную строку и воспользоваться функциональной клавишей **[SELECT]** (ВЫБРАТЬ), а затем выполнить шаг 5.
- 7. Завершив, нажать клавишу **CLR** (ОЧИСТИТЬ) и сменить режим в радиостанции.

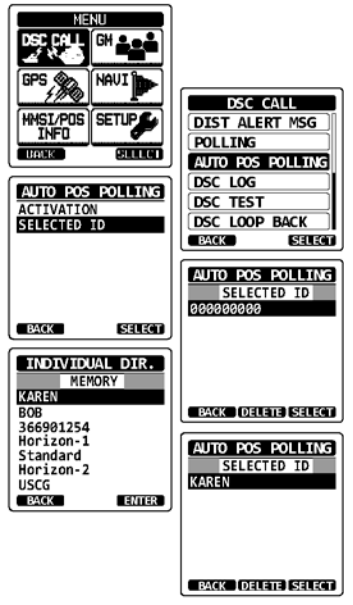

#### **9.10.4 Включение и выключение автоматического опроса положения**

- 1. Нажать **MENU** и отобразить МЕНЮ, после чего указать «DSC CALL» (ВЫЗОВ DSC), воспользовавшись для этого **CH▼** или **CH▲,** или **◄,** или **►**, а затем прибегнуть к функциональной клавише **[SELECT]** (ВЫБРАТЬ).
- 2. Нажимая **CH▼** или **CH▲**, указать «AUTO POS POLLING» (АВТОМАТИЧЕСКИЙ ОПРОС ПОЛОЖЕНИЯ), а затем воспользоваться функциональной клавишей **[SELECT]** (ВЫБРАТЬ).
- 3. Нажимая **CH▼** или **CH▲**, указать «ACTIVATION» (АКТИВАЦИЯ), затем воспользоваться функциональной клавишей **[SELECT]** (ВЫБРАТЬ).
- 4. Выбрать «START» и включить передачу или «STOP», чтобы отключить.
- 5. Нажать функциональную клавишу**[ENTER]** (ВВОД).
- 6. Чтобы вернуть радиостанцию к работе, нажать клавишу **CLR** (ОЧИСТИТЬ).
- 7. Начинается автоматический опрос положения, и на экране высвечивается значок «A».

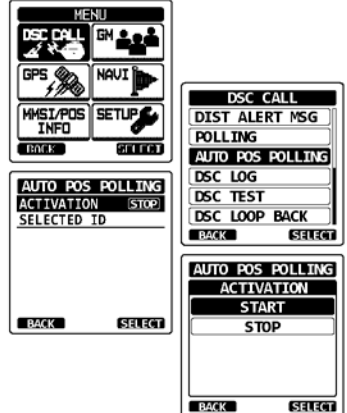

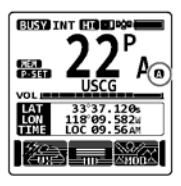

# **9.11 ПРОБНЫЙ ВЫЗОВ DSC**

Эту функцию используют, чтобы установить связь с другим судном, оборудованным аппаратурой DSC, и обеспечить реализацию технологии DSC в радиостанции.

## **ПРИМЕЧАНИЕ**

Чтобы воспользоваться данной возможностью, в радиостанции, которая будет принимать пробный вызов, должна быть предусмотрена также функция проверки DSC.

Чтобы совершить пробный вызов DSC, необходимо задать MMSI другого судна в индивидуальном справочнике или ввести вручную, соблюдая представленный ниже порядок.

## 9.**11.1 Программирование MMSI в индивидуальном справочнике**

См. раздел «**9.5.1 Настройка справочника индивидуальных вызовов и запросов координат**».

## **9.11.2 Передача пробного вызова DSC на другое судно**

## *Пробный вызов DSC по индивидуальному справочнику*

- 1. Нажать **MENU** и отобразить МЕНЮ, после чего указать «DSC CALL» (ВЫЗОВ DSC), воспользовавшись для этого **CH▼** или **CH▲,** или **◄,** или **►**, а затем прибегнуть к функциональной клавише **[SELECT]** (ВЫБРАТЬ).
- 2. Нажимая **CH▼** или **CH▲**, указать «DSC TEST» (ПРОБНЫЙ ВЫЗОВ DSC), а затем воспользоваться функциональной клавишей **[SELECT]** (ВЫБРАТЬ).
- 3. Нажимая **CH▼** или **CH▲**, указать «HISTORY» (КАК В ПРОШЛОМ) или «MEMORY» (ПО ПАМЯТИ), а затем воспользоваться функциональной клавишей **[SELECT]** (ВЫБРАТЬ).
- 4. Нажимая **CH▼** или **CH▲**, указать название судна и воспользоваться функциональной клавишей **[SELECT]** (ВЫБРАТЬ).
- 5. Нажать функциональную клавишу**[YES]** (ДА) и передать пробный вызов DSC другому судну.
- 6. Нажать функциональную клавишу **[QUIT]** (ВЫЙТИ) и вернуть радиостанцию к работе.

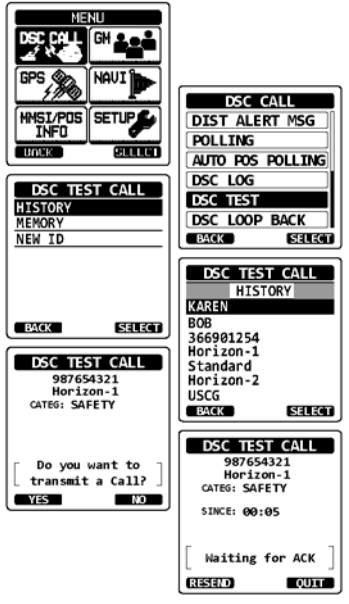

## *Пробный вызов DSC с вводом MMSI вручную*

- 1. Нажать **MENU** и отобразить МЕНЮ, после чего указать «DSC CALL» (ВЫЗОВ DSC), воспользовавшись для этого **CH▼** или **CH▲,** или **◄,** или **►**, а затем прибегнуть к функциональной клавише **[SELECT]** (ВЫБРАТЬ).
- 2. Нажимая **CH▼** или **CH▲**, указать «DSC TEST» (ПРОБНЫЙ ВЫЗОВ DSC), а затем воспользоваться функциональной клавишей **[SELECT]** (ВЫБРАТЬ).
- 3. Нажимая **CH▼** или **CH▲**, указать «NEW ID» (НОВОЕ В ИНДИВИДУАЛЬНОМ СПРАВОЧНИКЕ), а затем воспользоваться функциональной клавишей **[SELECT]** (ВЫБРАТЬ).
- 4. Нажимая **CH▼** или **CH▲**, указать первую цифру номера MMSI и воспользоваться функциональной клавишей **[SELECT]** (ВЫБРАТЬ).
- 5. Повторять шаг 4, пока на дисплее не будут отображены все цифры номера MMSI.
- 6. Нажать функциональную клавишу**[FINISH]**  (ЗАВЕРШИТЬ) и отобразить страницу пробного вызова.
- 7. Нажать функциональную клавишу**[YES]** (ДА) и передать пробный вызов DSC другому судну.
- 8. Нажать функциональную клавишу **[QUIT]** (ВЫЙТИ) и вернуть радиостанцию к работе.

## **ПРИМЕЧАНИЕ**

На радиостанции, принявшей ответ на пробный вызов с другого судна, раздается звонок, а на ее дисплее отображается сообщение «RX TEST CALL» (ПРИЕМ ПРОБНОГО ВЫЗОВА). Это подтверждает, что пробный вызов был принят другой радиостанцией.

## **9.11.3 Прием пробного вызова средствами DSC**

Если пробный вызов DSC на радиостанцию **HX870E** передает другое судно, происходит следующее:

- 1. Как только пробный вызов DSC принят, радиостанция автоматически передает отклик на судно, отправившее его.
- 2. Чтобы покинуть экран с пробным вызовом DSC, нажать функциональную клавишу **[QUIT]** (ВЫЙТИ).

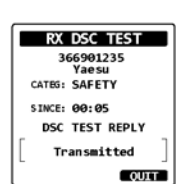

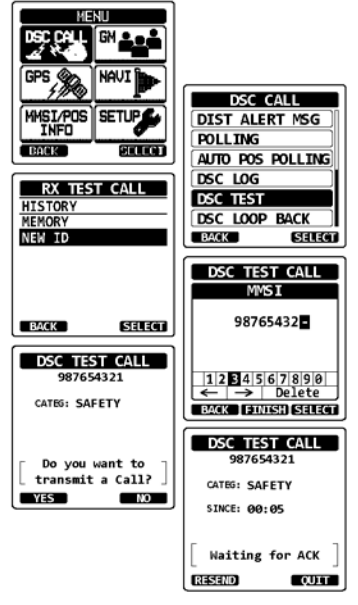

## **9.12 ИСПОЛЬЗОВАНИЕ ЖУРНАЛА DSC**

В радиостанции **HX870E** ведется журнал переданных вызовов DSC, принятых сигналов бедствия, а также прочих вызовов (индивидуальных, групповых, адресованных всем судам и т. д.). Функция ведения журнала DSC сходна с автоответчиком, который записывает вызовы для последующего просмотра. При ее работе на дисплее радиостанции появляется значок «». В радиостанции **HX870E** может храниться переданных вызовов — до 24, последних сигналов бедствия — до 27 и недавних прочих — до 64 (индивидуальных, групповых, адресованных всем судам, сообщений о положении, подтверждений приема запросов координат, подтверждений приема пробных вызовов и вызовов опроса).

## **ПРИМЕЧАНИЕ**

Если выбрано меню «DSC LOG» (ЖУРНАЛ DSC), на дисплее радиостанции **HX870E** может автоматически отображаться зарегистрированный в журнале вызов высокого приоритета.

## **9.12.1 Анализ и пересылка вызова, помещенного в журнал переданного**

Радиостанция **HX870E** позволяет просматривать переданные вызовы, которые занесены в журнал, а также повторять их.

- 1. Нажать клавишу **MENU** и отобразить МЕНЮ, а затем выбрать «DSC CALL» (ВЫЗОВ DSC), воспользовавшись для этого **CH▼** или **CH▲,** или **◄,** или **►**.
- 2. Нажать функциональную клавишу**[SELECT]**  (ВЫБРАТЬ), а затем воспользоваться **CH▼** или **CH▲** и указать «DSC LOG» (ЖУРНАЛ DSC).
- 3. Нажать функциональную клавишу**[SELECT]**, а затем подтвердить выбор «TRANSMITTED» (ПЕРЕДАННЫЕ).
- 4. Нажать функциональную клавишу**[SELECT]**  (ВЫБРАТЬ), а затем воспользоваться **CH▼** или **CH▲** и указать станцию (название или номер MMSI), вызовы которой желательно просмотреть и (или) повторить.
- 5. Чтобы просмотреть подробную информацию по конкретной станции, нажать функциональную клавишу **[SELECT]** (ВЫБРАТЬ).
- 6. Нажать функциональную клавишу**[CALL]**  (ВЫЗОВ) и повторить вызов или воспользоваться **[BACK]** (НАЗАД) и вернуться к просмотру списка переданных вызовов DSC.

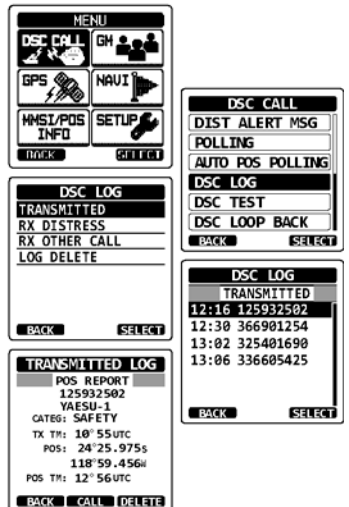
#### **9.12.2 Просмотр зарегистрированных вызовов DSC с сигналами бедствия**

Радиостанция **HX870E** позволяет просматривать занесенные в журнал вызовы DSC с сигналом бедствия.<br>1. Нажать клавиц

- 1. Нажать клавишу **MENU** и отобразить МЕНЮ, а затем выбрать «DSC CALL» (ВЫЗОВ DSC), воспользовавшись для этого **CH▼** или **CH▲,** или **◄,** или **►**.
- 2. Нажать функциональную клавишу**[SELECT]**  (ВЫБРАТЬ), а затем воспользоваться **CH▼** или **CH▲** и указать «DSC LOG» (ЖУРНАЛ DSC).<br>Нажать функциональную клавишу **[SE**
- 3. Нажать функциональную клавишу **[SELECT]**  (ВЫБРАТЬ), а затем воспользоваться **CH▼** или **CH▲** и указать «RX DISTRESS» (ПРИНЯТЫЕ СИГНАЛЫ БЕДСТВИЯ).<br>Нажать функциональную
- 4. Нажать функциональную клавишу**[SELECT]**  (ВЫБРАТЬ), а затем воспользоваться **CH▼** или **CH▲** и указать станцию (название или номер MMSI), сигналы бедствия которой желательно просмотреть и (или) ретранслировать другим судам.

*Примечание:* Если имеется непрочитанный принятый вызов, в начале записи о нем будет стоять значок « $\boxtimes$ ».

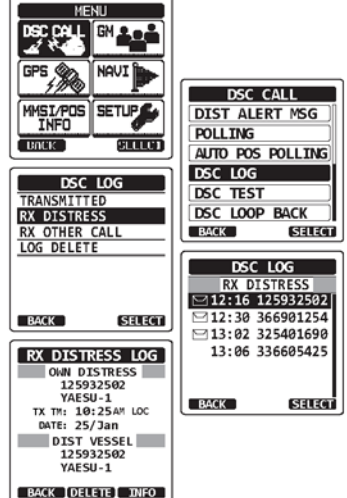

- 5. Чтобы просмотреть подробную информацию по конкретной станции, нажать функциональную клавишу **[SELECT]** (ВЫБРАТЬ).
- 6. Нажать функциональную клавишу**[INFO]** и отобразить дополнительную информацию или воспользоваться **[BACK]** (НАЗАД) и вернуться к списку принятых вызовов DSC с сигналом бедствия.

#### **9.12.3 Анализ вызовов, зарегистрированных в журнале прочих**

- 1. Нажать клавишу **MENU** и отобразить МЕНЮ, а затем выбрать «DSC CALL» (ВЫЗОВ DSC), воспользовавшись для этого **CH▼** или **CH▲,** или **◄,** или **►**.
- 2. Нажать функциональную клавишу**[SELECT]**  (ВЫБРАТЬ), а затем воспользоваться **CH▼** или **CH▲** и указать «DSC LOG» (ЖУРНАЛ DSC).
- 3. Нажать функциональную клавишу**[SELECT]**  (ВЫБРАТЬ), а затем воспользоваться **CH▼** или **CH▲** и указать «RX OTHER CALL» (ПРИНЯТЫЕ ПРОЧИЕ ВЫЗОВЫ).
- 4. Нажать функциональную клавишу**[SELECT]**  (ВЫБРАТЬ), а затем воспользоваться **CH▼** или **CH▲** и указать станцию (название или номер MMSI), чьи вызовы желательно просмотреть, и (или) на которые необходимо ответить.

*Примечание:* Если имеется непрочитанный принятый вызов, в начале записи о нем будет стоять значок « $\mathbb{N}$ ».

- 5. Чтобы просмотреть подробную информацию по конкретной станции, нажать функциональную клавишу **[SELECT]** (ВЫБРАТЬ).
- 6. Нажать функциональную клавишу**[CALL]** (ВЫЗОВ) и повторить вызов или воспользоваться **[BACK]** и вернуться к списку принятых вызовов.

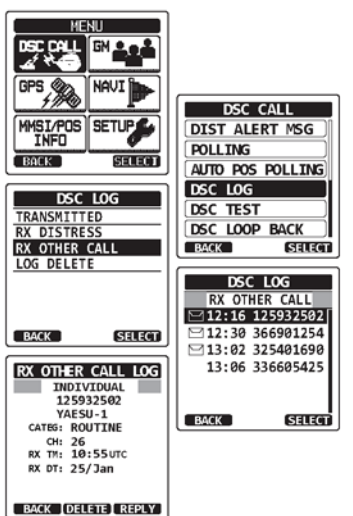

#### **9.12.4 Удаление зарегистрированных вызовов из справочника журналов DSC**

- 1. Нажать клавишу **MENU** и отобразить МЕНЮ, а затем выбрать «DSC CALL» (ВЫЗОВ DSC), воспользовавшись для этого **CH▼** или **CH▲,** или **◄,** или **►**.
- 2. Нажать функциональную клавишу**[SELECT]**  (ВЫБРАТЬ), а затем воспользоваться **CH▼** или **CH▲** и указать «DSC LOG» (ЖУРНАЛ DSC).<br>Нажать — функциональную — клавишу**ISELECTI**
- 3. Нажать функциональную (ВЫБРАТЬ), а затем воспользоваться **CH▼** или **CH▲** и указать меню «LOG DELETE» (УДАЛИТЬ ЖУРНАЛ).
- 4. Нажать функциональную клавишу**[SELECT]**  (ВЫБРАТЬ), а затем воспользоваться **CH▼** или **CH▲** и указать категорию, которую следует удалить («TRANSMITTED» (ПЕРЕДАННЫЕ), «RX DISTRESS» (ПРИНЯТЫЕ СИГНАЛЫ БЕДСТВИЯ), «RX OTHER CALL» (ПРИНЯТЫЕ ПРОЧИЕ ВЫЗОВЫ) или «ALL LOG» (ВСЕ ЖУРНАЛЫ)).
- 5. Нажать функциональную клавишу **[SELECT]**  (ВЫБРАТЬ). На дисплее отобразится сообщение «Do you want to delete the LOG?» (Журнал удалить?).
- 6. Нажать функциональную клавишу**[YES]** (ДА). (Отменить можно при помощи функциональной клавиши **[NO]** (НЕТ)).
- 7. Чтобы вернуть радиостанцию к работе, нажать клавишу **CLR** (ОЧИСТИТЬ).

### **ПРИМЕЧАНИЕ**

Представленная выше процедура позволяет одновременно удалять все занесенные в журнал вызовы выбранной категории. Если желательно стирать записанные в журнал вызовы выборочно, следует просмотреть подробные данные, принять решение, а затем воспользоваться функциональной клавишей **[DELETE]** (УДАЛИТЬ).

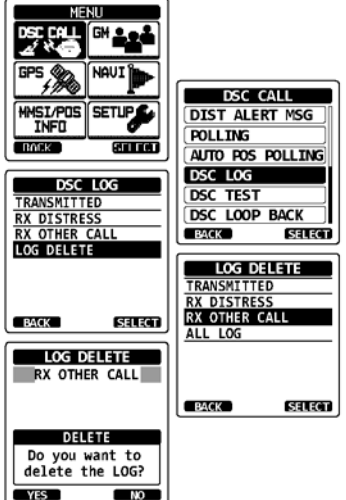

# **9.13 ПРИМЕНЕНИЕ САМОДИАГНОСТИКИ DSC**

В радиостанции **HX870E** для вызовов DSC предусмотрена функция самодиагностики.

- 1. Нажать клавишу **MENU** и отобразить МЕНЮ, а затем выбрать «DSC CALL» (ВЫЗОВ DSC), воспользовавшись для этого **CH▼** или **CH▲,** или **◄,** или **►**.
- 2. Нажать функциональную клавишу**[SELECT]**  (ВЫБРАТЬ), а затем воспользоваться **CH▼** или **CH▲** и указать «DSC LOOP BACK» (САМОДИАГНОСТИКА DSC).
- 3. Нажать функциональную клавишу**[SELECT]**  (ВЫБРАТЬ), а затем воспользоваться **[YES]** (ДА) и начать проверку. (Отменить можно, прибегнув к **[NO]** (НЕТ)).

Если функции DSC выполняются должным образом, на дисплее отобразится сообщение «Passed!» (Прошло), а затем меню «DSC call» (Вызов DSC).

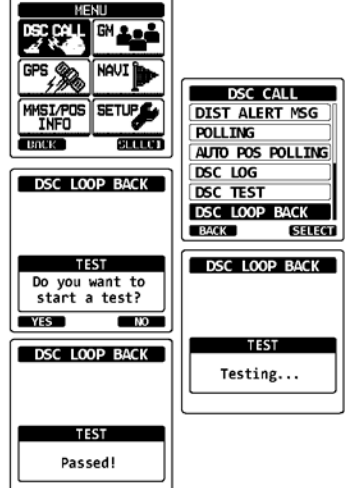

4. Чтобы вернуть радиостанцию к работе, нажать клавишу **CLR** (ОЧИСТИТЬ).

# **10 НАВИГАЦИЯ**

В радиостанции **HX870E** может храниться до 200 обсервованных точек для навигации с использованием страницы компаса.

Можно также осуществлять навигацию по вызовам DSC с сигналом бедствия, в которых указано местоположение, или использовать координаты, принятые от других радиостанций DSC при опросе.

## **10.1 РАБОТА С ОБСЕРВОВАННЫМИ ТОЧКАМИ**

### **10.1.1 Запуск и остановка прокладки**

*Прокладка с использованием справочника обсервованных точек*

- 1. Нажать клавишу **MENU** и отобразить МЕНЮ.
- 2. Указать «NAVI», воспользовавшись для этого **CH▼** или **CH▲,** или **◄,** или **►**, а затем нажать функциональную клавишу **[SELECT]** (ВЫБРАТЬ).
- 3. Указать «WAYPOINT» (ОБСЕРВОВАННАЯ ТОЧКА), воспользовавшись для этого **CH▼** или **CH▲**, а затем нажать функциональную клавишу **[SELECT]** (ВЫБРАТЬ).
- 4. Выбрать желательную категорию («HISTORY» (КАК В ПРОШЛОМ) или «MEMORY» (ПО ПАМЯТИ)), воспользовавшись **CH▼** или **CH▲**, а затем нажать функциональную клавишу **[SELECT]** (ВЫБРАТЬ).
- 5. Нажимая **CH▼** или **CH▲**, указать обсервованную точку, а затем воспользоваться функциональной клавишей **[SELECT]** (ВЫБРАТЬ). Появится экран навигации.

На экране приведена дистанция и курс до цели, а обсервованная точка показана в виде значка (●), размещенного внутри компаса.

6. Чтобы прекратить прокладку, нажать **◄** или **►**, а затем воспользоваться функциональной клавишей **[STOP]** (СТОП).

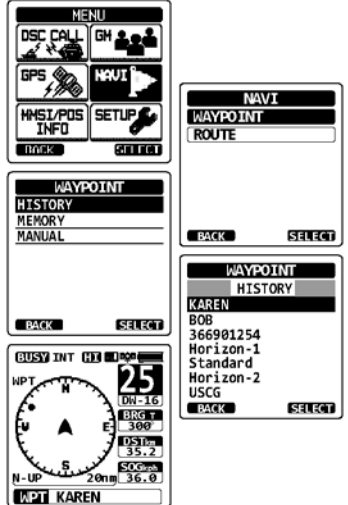

#### *Прокладка с вводом координат обсервованной точки вручную*

- 1. Нажать клавишу **MENU** и отобразить МЕНЮ.
- 2. Указать «NAVI», воспользовавшись для этого **CH▼** или **CH▲,** или **◄,** или **►**, а затем нажать функциональную клавишу **[SELECT]** (ВЫБРАТЬ).
- 3. Указать «WAYPOINT» (ОБСЕРВОВАННАЯ ТОЧКА), воспользовавшись для этого **CH▼** или **CH▲**, а затем нажать функциональную клавишу **[SELECT]** (ВЫБРАТЬ).
- 4. Указать «MANUAL» (ВРУЧНУЮ), воспользовавшись для этого **CH▼** или **CH▲**, а затем нажать функциональную клавишу **[SELECT]** (ВЫБРАТЬ).
- 5. Если желательно присвоить обсервованной точке название, облегчающее поиск, выбрать «NAME» (НАЗВАНИЕ), воспользовавшись для этого **CH▼** или **CH▲**, нажать функциональную клавишу **[SELECT]**, а затем ввести это название. Подробности см. в разделе «**9.5.1 Настройка справочника индивидуальных вызовов и запросов координат**».
- 6. Указать «POSITION» (ПОЛОЖЕНИЕ), воспользовавшись для этого **CH▼** или **CH▲**, а затем нажать функциональную клавишу **[SELECT]** (ВЫБРАТЬ).
- 7. Нажимая **CH▼** или **CH▲,** или **◄,** или **►**, указать первую цифру широты, затем воспользоваться функциональной клавишей **[SELECT]** (ВЫБРАТЬ) и перейти к следующему разряду.
- 8. Повторять шаг 7, пока координаты не будут заданы. В случае ошибки нажимать **CH▼** или **CH▲,** или **◄,** или **►**, а затем, чтобы выделить неверный символ, указать «←» или «→» и воспользоваться функциональной клавишей **[SELECT]** (ВЫБРАТЬ). После этого выполнить шаг 7.
- 9. Закончив задание координат, нажать функциональную клавишу **[FINISH]**  (ЗАВЕРШИТЬ). На дисплее вновь отобразится предыдущий экран.
- 10. Указать «SAVE & GO» (СОХРАНИТЬ И НАПРАВИТЬСЯ), воспользовавшись для этого **CH▼** или **CH▲**, а затем нажать функциональную клавишу **[SELECT]**  (ВЫБРАТЬ). Появится экран навигации.
- На экране приведена дистанция и курс до цели, а обсервованная точка показана в виде значка (●), размещенного внутри компаса.
- 11. Чтобы прекратить прокладку, нажать **◄** или **►**, а затем воспользоваться функциональной клавишей **[STOP]** (СТОП).

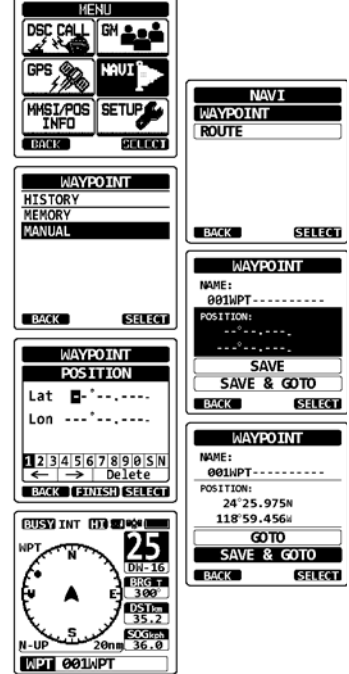

#### **10.1.2 Настройка справочника обсервованных точек**

#### *Отметка положения*

Эта функция позволяет радиостанции отметить текущее местоположение судна.

- 1. Нажать клавишу **MENU** и отобразить МЕНЮ.
- 2. Указать «SETUP» (НАСТРОЙКА), воспользовавшись для этого **CH▼** или **CH▲,** или **◄,** или **►**, а затем нажать функциональную клавишу **[SELECT]** (ВЫБРАТЬ).
- 3. Нажимая **CH▼** или **CH▲**, указать «WAYPOINT SETUP» (ЗАДАНИЕ ОБСЕРВОВАННОЙ ТОЧКИ), а затем воспользоваться функциональной клавишей **[SELECT]** (ВЫБРАТЬ).
- 4. Указать «MARK POSITION» (ОТМЕТИТЬ ПОЛОЖЕНИЕ), воспользовавшись для этого **CH▼** или **CH▲**, а затем нажать функциональную клавишу **[SELECT]** (ВЫБРАТЬ).
- 5. Указать «NAME» (НАЗВАНИЕ), воспользовавшись для этого **CH▼** или **CH▲**, а затем нажать функциональную клавишу **[SELECT]** (ВЫБРАТЬ).
- 6. Ввести название обсервованной точки, нажимая **CH▼** или **CH▲**, а затем воспользоваться функциональной клавишей **[SELECT]** (ВЫБРАТЬ). Закончив ввод названия, нажать функциональную клавишу **[FINISH]** (ЗАВЕРШИТЬ).
- 7. Если параметры позиции желательно изменить, указать «POSITION» (ПОЛОЖЕНИЕ), воспользовавшись для этого **CH▼** или **CH▲**, нажать функциональную клавишу **[SELECT]**, а затем ввести новые координаты. Закончив менять координаты, нажать функциональную клавишу **[FINISH]** (ЗАВЕРШИТЬ).
- 8. Указать «SAVE» (СОХРАНИТЬ), воспользовавшись для этого **CH▼** или **CH▲**, а затем нажать функциональную клавишу **[SELECT]** (ВЫБРАТЬ) и занести отмеченное положение в память.
- 9. Чтобы вернуть радиостанцию к работе, нажать клавишу **CLR** (ОЧИСТИТЬ).

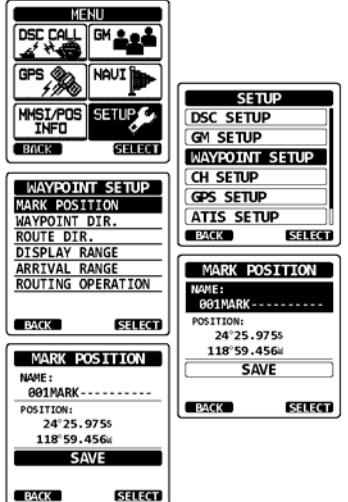

#### *Добавление обсервованной точки*

- 1. Нажать клавишу **MENU** и отобразить МЕНЮ.
- 2. Указать «SETUP» (НАСТРОЙКА), воспользовавшись для этого **CH▼** или **CH▲,** или **◄,** или **►**, а затем нажать функциональную клавишу **[SELECT]** (ВЫБРАТЬ).
- 3. Нажимая **CH▼** или **CH▲**, указать «WAYPOINT SETUP» (ЗАДАНИЕ ОБСЕРВОВАННОЙ ТОЧКИ), а затем воспользоваться функциональной клавишей **[SELECT]** (ВЫБРАТЬ).
- 4. Указать «WAYPOINT DIR.» (СПРАВОЧНИК ОБСЕРВОВАННЫХ ТОЧЕК), воспользовавшись для этого **CH▼** или **CH▲**, а затем нажать функциональную клавишу **[SELECT]** (ВЫБРАТЬ).
- 5. Указать «ADD» (ДОБАВИТЬ), воспользовавшись для этого **CH▼** или **CH▲**, а затем нажать функциональную клавишу **[SELECT]** (ВЫБРАТЬ).
- 6. Указать «NAME» (НАЗВАНИЕ), воспользовавшись для этого **CH▼** или **CH▲**, а затем нажать функциональную клавишу **[SELECT]** (ВЫБРАТЬ).
- 7. Ввести название обсервованной точки, нажимая **CH▼** или **CH▲**, а затем воспользоваться функциональной клавишей **[SELECT]** (ВЫБРАТЬ). Закончив ввод названия, нажать функциональную клавишу **[FINISH]** (ЗАВЕРШИТЬ).
- 8. Указать «POSITION» (ПОЛОЖЕНИЕ), воспользовавшись для этого **CH▼** или **CH▲**, а затем нажать функциональную клавишу **[SELECT]**  (ВЫБРАТЬ) и ввести координаты. Закончив ввод координат, нажать функциональную клавишу **[FINISH]** (ЗАВЕРШИТЬ).
- 9. Указать «SAVE» (СОХРАНИТЬ), воспользовавшись для этого **CH▼** или **CH▲**, а затем нажать функциональную клавишу **[SELECT]** (ВЫБРАТЬ) и занести координаты обсервованной точки в память.
- 10. Чтобы вернуть радиостанцию к работе, нажать клавишу **CLR** (ОЧИСТИТЬ).

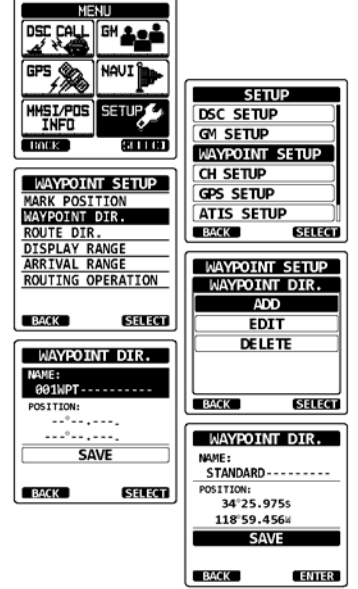

#### *Изменение обсервованной точки*

Эта функция позволяет изменять данные, ранее введенные для обсервованной точки.

- 1. Нажать клавишу **MENU** и отобразить МЕНЮ.
- 2. Указать «SETUP» (НАСТРОЙКА), воспользовавшись для этого **CH▼** или **CH▲,** или **◄,** или **►**, а затем нажать функциональную клавишу **[SELECT]** (ВЫБРАТЬ).
- 3. Нажимая **CH▼** или **CH▲** и указать «WAYPOINT SETUP» (ЗАДАНИЕ ОБСЕРВОВАННОЙ ТОЧКИ), а затем воспользоваться функциональной клавишей **[SELECT]** (ВЫБРАТЬ).
- 4. Нажимая **CH▼** или **CH▲** и указать «WAYPOINT DIR.» (СПРАВОЧНИК ОБСЕРВОВАННЫХ ТОЧЕК), а затем воспользоваться функциональной клавишей **[SELECT]** (ВЫБРАТЬ).
- 5. Указать «EDIT» (ИЗМЕНИТЬ), воспользовавшись для этого **CH▼** или **CH▲**, а затем нажать функциональную клавишу **[SELECT]** (ВЫБРАТЬ).
- 6. Нажимая **CH▼** или **CH▲**, указать обсервованную точку, данные которой необходимо изменить, а затем воспользоваться функциональной клавишей **[SELECT]** (ВЫБРАТЬ) и отобразить экран для ввода информации по этой обсервованной точке.
- 7. Указать «NAME» (НАЗВАНИЕ) или «POSITION» (ПОЛОЖЕНИЕ), воспользовавшись для этого **CH Y** или **CH A**, а затем нажать функциональную клавишу **[SELECT]** (ВЫБРАТЬ).
- 8. Нажимая **CH▼** или **CH▲,** или **◄,** или **►**, указать «←" ипи «→» вылепить знак который необходимо изменить, воспользоваться функциональной клавишей **[SELECT]** (ВЫБРАТЬ), после чего ввести новый символ.
- 9. Повторять шаг 8, пока данные обсервованной точки не будут изменены. Закончив изменение, нажать функциональную клавишу **[FINISH]** (ЗАВЕРШИТЬ).
- 10. Указать «SAVE» (СОХРАНИТЬ), воспользовавшись для этого **CH▼** или **CH▲**, а затем нажать функциональную клавишу **[SELECT]** (ВЫБРАТЬ) и тем самым занести измененные данные обсервованной точки в память.
- 11. Чтобы вернуть радиостанцию к работе, нажать клавишу **CLR** (ОЧИСТИТЬ).

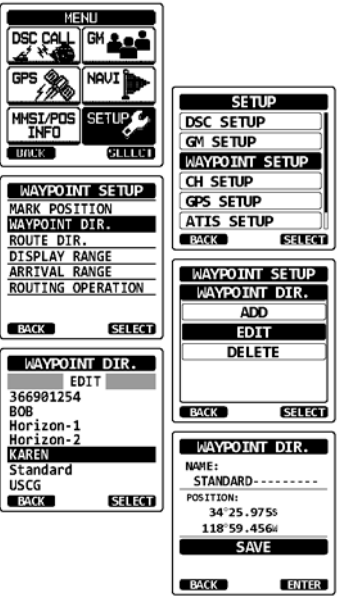

### *Удаление обсервованной точки*

- 1. Нажать клавишу **MENU** и отобразить МЕНЮ.
- 2. Указать «SETUP» (НАСТРОЙКА), воспользовавшись для этого **CH▼** или **CH▲,** или **◄,** или **►**, а затем нажать функциональную клавишу **[SELECT]** (ВЫБРАТЬ).
- 3. Нажимая **CH▼** или **CH▲**, указать «WAYPOINT SETUP» (ЗАДАНИЕ ОБСЕРВОВАННОЙ ТОЧКИ), а затем воспользоваться функциональной клавишей **[SELECT]** (ВЫБРАТЬ).
- 4. Нажимая **CH▼** или **CH▲** и указать «WAYPOINT DIR.» (СПРАВОЧНИК ОБСЕРВОВАННЫХ ТОЧЕК), а затем воспользоваться функциональной клавишей **[SELECT]** (ВЫБРАТЬ).
- 5. Указать «DELETE» (УДАЛИТЬ), воспользовавшись для этого **CH▼** или **CH▲**, а затем нажать функциональную клавишу **[SELECT]** (ВЫБРАТЬ).
- 6. Нажимая **CH▼** или **CH▲**, указать обсервованную точку, которую необходимо удалить, а затем воспользоваться функциональной клавишей **[SELECT]** (ВЫБРАТЬ).
- 7. Чтобы подтвердить удаление обсервованной точки, указать «OK», воспользовавшись для этого **CH▼** или **CH▲**, а затем нажать функциональную клавишу **[ENTER]** (ВВОД).

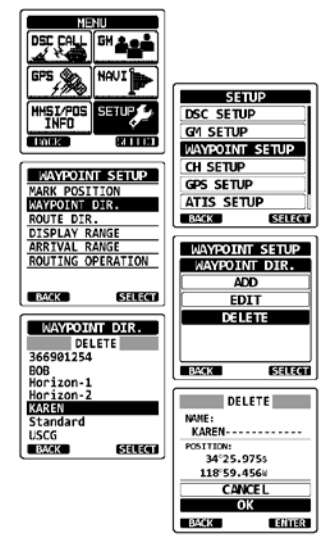

8. Чтобы вернуть радиостанцию к работе, нажать клавишу **CLR** (ОЧИСТИТЬ).

### *Сохранение данных, полученных в результате вызова DSC с запросом координат, в виде обсервованной точки*

Если приняты координаты, отосланные с другой радиостанции DSC, рация **HX870E**  позволяет сохранить их в виде обсервованной точки.

См. подробности в разделе «**9.8.4 Сохранение сообщенного положения в виде обсервованной точки**».

#### **10.1.3 Выбор дистанции отображения**

С помощью этого пункта меню можно изменить дистанцию, отображаемую на экране с компасом.

- 1. Нажать клавишу **MENU** и отобразить МЕНЮ.
- 2. Указать «SETUP» (НАСТРОЙКА), воспользовавшись для этого **CH▼** или **CH▲,** или **◄,** или **►**, а затем нажать функциональную клавишу **[SELECT]** (ВЫБРАТЬ).
- 3. Нажимая **CH▼** или **CH▲**, указать «WAYPOINT SETUP» (ЗАДАНИЕ ОБСЕРВОВАННОЙ ТОЧКИ), а затем воспользоваться функциональной клавишей **[SELECT]** (ВЫБРАТЬ).
- 4. Указать «DISPLAY RANGE» (ОТОБРАЗИТЬ ДИСТАНЦИЮ), воспользовавшись для этого **CH▼**  или **CH▲,** или **◄,** или **►**, а затем нажать функциональную клавишу **[SELECT]** (ВЫБРАТЬ).
- 5. Нажимая клавишу **CH▼** или **CH▲**, указать желательную дистанцию. (Единица измерения задана в меню GPS SETUP (НАСТРОЙКА GPS)).
- 6. Нажать функциональную клавишу **[ENTER]**  (ВВОД) и тем самым запомнить выбранную настройку.
- 7. Чтобы вернуть радиостанцию к работе, нажать клавишу **CLR** (ОЧИСТИТЬ).

### **10.1.4 Выбор дистанции прибытия**

Этот пункт меню позволяет задать дистанцию, в пределах которой радиостанция **HX870E**  определяет окрестности точки прибытия.

- 1. Нажать клавишу **MENU** и отобразить МЕНЮ.
- 2. Указать «SETUP» (НАСТРОЙКА), воспользовавшись для этого **CH▼** или **CH▲,** или **◄,** или **►**, а затем нажать функциональную клавишу **[SELECT]** (ВЫБРАТЬ).
- 3. Нажимая **CH▼** или **CH▲**, указать «WAYPOINT SETUP» (ЗАДАНИЕ ОБСЕРВОВАННОЙ ТОЧКИ), а затем воспользоваться функциональной клавишей **[SELECT]** (ВЫБРАТЬ).
- 4. Указать «ARRIVAL RANGE» (ДИСТАНЦИЯ ПРИБЫТИЯ), воспользовавшись для этого **CH▼**  или **CH▲,** или **◄,** или **►**, а затем нажать функциональную клавишу **[SELECT]** (ВЫБРАТЬ).
- 5. Нажимая клавишу **CH▼** или **CH▲**, указать желательную дистанцию. (Единица измерения задана в меню GPS SETUP (НАСТРОЙКА GPS)).
- 6. Нажать функциональную клавишу **[ENTER]**  (ВВОД) и тем самым запомнить выбранную настройку.
- 7. Чтобы вернуть радиостанцию к работе, нажать клавишу **CLR** (ОЧИСТИТЬ).

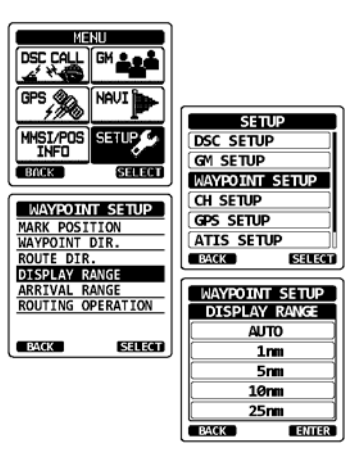

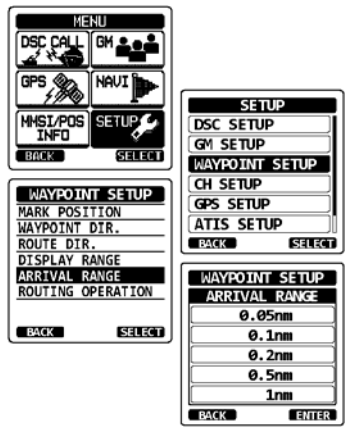

### C<sub>TD.</sub> 82 **STANDARD HORIZON** HX870E

## **10.2 ПРОКЛАДКА МАРШРУТА**

Радиостанция **HX870E** позволяет на маршруте задать от 1 до 15 обсервованных точек.

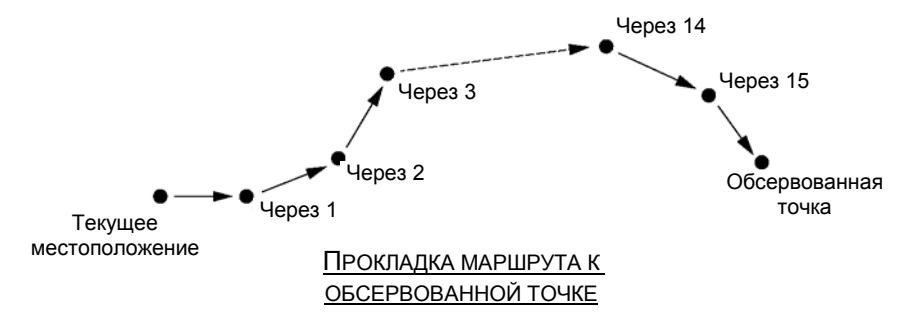

#### **10.2.1 Настройка справочника маршрутов**

#### **ПРИМЕЧАНИЕ**

Все конечные и промежуточные точки следует запрограммировать в памяти радиостанции **HX870E** в виде обсервованных. См. раздел «**10.1.2 Настройка справочника обсервованных точек**».

#### *Добавление маршрута*

- 1. Нажать клавишу **MENU** и отобразить МЕНЮ.
- 2. Указать «SETUP» (НАСТРОЙКА), воспользовавшись для этого **CH▼** или **CH▲,** или **◄,** или **►**, а затем нажать функциональную клавишу **[SELECT]** (ВЫБРАТЬ).
- 3. Нажимая **CH▼** или **CH▲**, указать «WAYPOINT SETUP» (ЗАДАНИЕ ОБСЕРВОВАННОЙ ТОЧКИ), а затем воспользоваться функциональной клавишей **[SELECT]** (ВЫБРАТЬ).
- 4. Указать «ROUTE DIR.» (СПРАВОЧНИК МАРШРУТОВ), воспользовавшись для этого **CH▼**  или **CH▲**, а затем нажать функциональную клавишу **[SELECT]** (ВЫБРАТЬ).
- 5. Указать «ADD» (ДОБАВИТЬ), воспользовавшись для этого **CH▼** или **CH▲**, а затем нажать функциональную клавишу **[SELECT]** (ВЫБРАТЬ).
- 6. Указать «NAME» (НАЗВАНИЕ), воспользовавшись для этого **CH▼** или **CH▲**, а затем нажать функциональную клавишу **[SELECT]** (ВЫБРАТЬ).
- 7. Ввести название маршрута, нажимая **CH▼** или **CH▲**, а также функциональную клавишу **[SELECT]** (ВЫБРАТЬ). Закончив ввод названия, нажать функциональную клавишу **[FINISH]**  (ЗАВЕРШИТЬ).

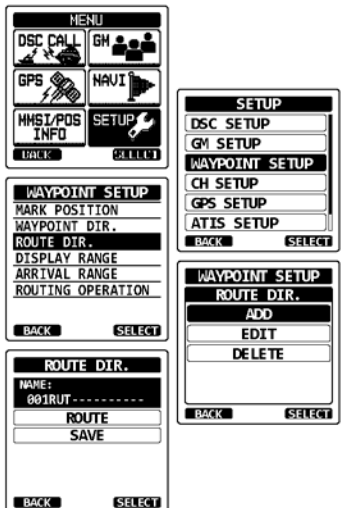

- 8. Указать «ROUTE» (МАРШРУТ), воспользовавшись для этого **CH▼** или **CH▲**, а затем нажать функциональную клавишу **[SELECT]** (ВЫБРАТЬ).
- 9. Указать «WPT» (ОБСЕРВОВАННАЯ ТОЧКА), воспользовавшись для этого **CH▼** или **CH▲**, а затем нажать функциональную клавишу **[SELECT]**  (ВЫБРАТЬ).
- 10. Нажимая **CH▼** или **CH▲**, указать обсервованную точку, а затем воспользоваться функциональной клавишей **[SELECT]** (ВЫБРАТЬ).
- 11. Указать «Via 1» (Через 1), воспользовавшись для этого  $CHV$  или  $CHA$ . а затем нажать этого **CH▼** или **CH▲**, а затем нажать функциональную клавишу **[SELECT]** (ВЫБРАТЬ).
- 12. Нажимая **CH▼** или **CH▲**, указать обсервованную точку, а затем воспользоваться функциональной клавишей **[SELECT]** (ВЫБРАТЬ).
- 13. Повторяя шаги 11 и 12, добавить дополнительные промежуточные точки.<br>14. Нажать функцион
- 14. Нажать функциональную клавишу**[BACK]**  (НАЗАД).
- 15. Указать «SAVE» (СОХРАНИТЬ), воспользовавшись для этого **CH▼** или **CH▲**, а затем нажать функциональную клавишу **[SELECT]** (ВВОД) и тем самым занести маршрут в память.
- 16. Чтобы вернуть радиостанцию к работе, нажать клавишу **CLR** (ОЧИСТИТЬ).

#### *Изменение маршрута*

Данная функция позволяет менять ранее введенный маршрут.<br>1 Важать клавишу MENU и отобразить МЕНЮ

- 1. Нажать клавишу **MENU** и отобразить МЕНЮ.
- (НАСТРОЙКА), воспользовавшись для этого **CH▼** или **CH▲,** или **◄,** или **►**, а затем нажать функциональную клавишу **[SELECT]** (ВЫБРАТЬ).
- 3. Нажимая **CH▼** или **CH▲**, указать «WAYPOINT SETUP» (ЗАДАНИЕ ОБСЕРВОВАННОЙ ТОЧКИ), а затем воспользоваться функциональной клавишей **[SELECT]** (ВЫБРАТЬ).
- 4. Нажимая **CH▼** или **CH▲**, указать «ROUTE DIR.» (СПРАВОЧНИК МАРШРУТОВ), а затем<br>воспользоваться функциональной клавишей воспользоваться функциональной **[SELECT]** (ВЫБРАТЬ).
- 5. Указать «EDIT» (ИЗМЕНИТЬ), воспользовавшись для этого **CH▼** или **CH▲**, а затем нажать функциональную клавишу **[SELECT]** (ВЫБРАТЬ).
- 6. Нажимая **CH▼** или **CH▲**, указать маршрут, который необходимо изменить, а затем воспользоваться функциональной клавишей **[SELECT]** (ВЫБРАТЬ) и отобразить экран для ввода маршрута.
- 7. Повторять представленные на предыдущей странице шаги с 6 по 14, пока маршрут не будет изменен.<br>Указать
- 8. Указать «SAVE» (СОХРАНИТЬ), воспользовавшись для этого **CH▼** или **CH▲**, а затем нажать функциональную клавишу **[SELECT]** (ВЫБРАТЬ) и тем самым занести измененный маршрут в память.
- 9. Чтобы вернуть радиостанцию к работе, нажать клавишу **CLR** (ОЧИСТИТЬ).

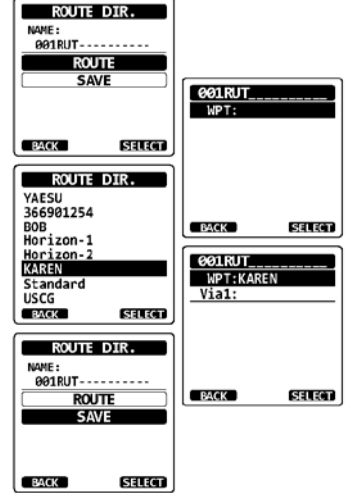

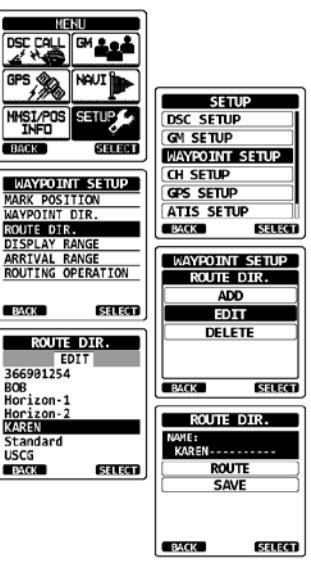

### C<sub>TD.</sub> 84 **HTANDARD HORIZON** HX870E

#### *Удаление маршрута*

- 1. Нажать клавишу **MENU** и отобразить МЕНЮ.
- 2. Указать «SETUP» (НАСТРОЙКА), воспользовавшись для этого **CH▼** или **CH▲,** или **◄,** или **►**, а затем нажать функциональную клавишу **[SELECT]** (ВЫБРАТЬ).
- 3. Нажимая **CH▼** или **CH▲**, указать «WAYPOINT SETUP» (ЗАДАНИЕ ОБСЕРВОВАННОЙ ТОЧКИ), а затем воспользоваться функциональной клавишей **[SELECT]** (ВЫБРАТЬ).
- 4. Нажимая **CH▼** или **CH▲**, указать «ROUTE DIR.» (СПРАВОЧНИК МАРШРУТОВ), а затем воспользоваться функциональной клавишей **[SELECT]** (ВЫБРАТЬ).
- 5. Указать «DELETE» (УДАЛИТЬ), воспользовавшись для этого **CH▼** или **CH▲**, а затем нажать функциональную клавишу **[SELECT]** (ВЫБРАТЬ).
- 6. Нажимая **CH▼** или **CH▲**, указать маршрут, который необходимо удалить, а затем воспользоваться функциональной клавишей **[SELECT]** (ВЫБРАТЬ).
- 7. Подтвердить удаление маршрута, указав «OK», воспользовавшись для этого **CH▼** или **CH▲**, а затем нажать функциональную клавишу **[ENTER]**  (ВВОД).

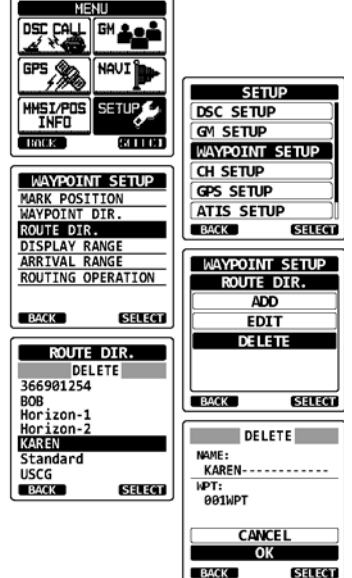

8. Чтобы вернуть радиостанцию к работе, нажать клавишу **CLR** (ОЧИСТИТЬ).

### **10.2.2 Запуск и остановка навигации по маршруту**

- 1. Нажать клавишу **MENU** и отобразить МЕНЮ.
- 2. Указать «NAVI», воспользовавшись для этого **CH▼** или **CH▲,** или **◄,** или **►**, а затем нажать функциональную клавишу **[SELECT]** (ВЫБРАТЬ).
- 3. Указать «ROUTE» (МАРШРУТ), воспользовавшись для этого **CH▼** или **CH▲**, а затем нажать функциональную клавишу **[SELECT]** (ВЫБРАТЬ).
- 4. Выбрать желательную категорию («HISTORY» (КАК В ПРОШЛОМ) или «MEMORY» (ПО ПАМЯТИ)), а затем нажать функциональную клавишу **[SELECT]** (ВЫБРАТЬ).
- 5. Нажимая **CH▼** или **CH▲**, указать маршрут, а затем воспользоваться функциональной клавишей **[SELECT]** (ВЫБРАТЬ). На экране навигации появляется индикатор «RTE».
- 6. По достижении первой целевой точки появится сообщение «ARRIVED» (ПРИБЫЛИ). Чтобы начать прокладку до следующей цели, нажать функциональную клавишу **[YES]** (ДА).
- 7. Чтобы прекратить прокладку, нажать **◄** или **►**, а затем воспользоваться функциональной клавишей **[STOP]** (СТОП).

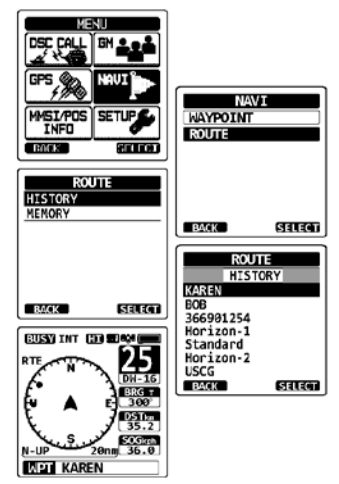

8. Чтобы вернуть радиостанцию к работе, нажать клавишу **CLR** (ОЧИСТИТЬ).

#### **10.2.3 Изменение конечной точки**

- 1. На экране навигации нажать **◄** или **►**, а затем воспользоваться функциональной клавишей **[NEXT TG]** (СЛЕДУЮЩАЯ ЦЕЛЬ).
- 2. Нажимая клавишу **CH▼** или **CH▲**, указать желательную точку прибытия.
- 3. Нажать функциональную клавишу **[SELECT]**  (ВЫБРАТЬ). Появится экран навигации с новой точкой прибытия.

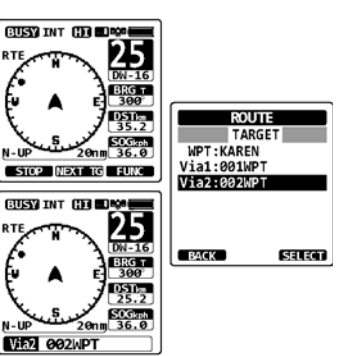

### **10.2.4 Выбор автоматической и ручной прокладки маршрута**

Этот пункт позволяет после прибытия судна в заданную точку начать прокладку до следующей автоматически или по вводу команды вручную.

- 1. Нажать клавишу **MENU** и отобразить МЕНЮ.
- 2. Указать «SETUP» (НАСТРОЙКА), воспользовавшись для этого **CH▼** или **CH▲,** или **◄,** или **►**, а затем нажать функциональную клавишу **[SELECT]** (ВЫБРАТЬ).
- 3. Нажимая **CH▼** или **CH▲**, указать «WAYPOINT SETUP» (ЗАДАНИЕ ОБСЕРВОВАННОЙ ТОЧКИ), а затем воспользоваться функциональной клавишей **[SELECT]** (ВЫБРАТЬ).
- 4. Нажимая **CH▼** или **CH▲**, указать «ROUTE OPERATION» (ПРОКЛАДКА МАРШРУТА), а затем воспользоваться функциональной клавишей **[SELECT]** (ВЫБРАТЬ).
- 5. Выбрать «AUTO» (АВТО) или «MANUAL» (ВРУЧНУЮ), воспользовавшись для этого **CH▼** или **CH▲**, а затем нажать функциональную клавишу **[ENTER]** (ВВОД).
- 6. Чтобы вернуть радиостанцию к работе, нажать клавишу **CLR** (ОЧИСТИТЬ).

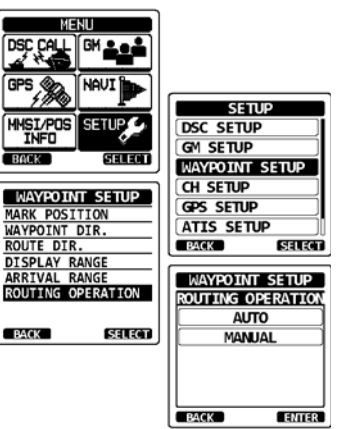

# **11 ИСПОЛЬЗОВАНИЕ ФУНКЦИИ ГРУППОВОГО КОНТРОЛЯ (GM)**

В функции GM (Групповой контроль), предусмотренной в радиостанции **HX870E**, задействована система, такая же, как групповой вызов DSC и автоматический опрос координат, позволяющая отображать дислокацию членов группы.

## **11.1 НАСТРОЙКА ФУНКЦИИ ГРУППОВОГО КОНТРОЛЯ (GM)**

Радиостанция **HX870E** способна хранить информацию до 10 групп, в каждой из которых может быть от 1 до 9 членов.

### **11.1.1 Настройка группового справочника**

### **ПРИМЕЧАНИЕ**

- Чтобы воспользоваться этой функцией, в радиостанции каждого члена группы, подлежащего контролю, следует запрограммировать один и тот же групповой MMSI. См. подробности в разделе «**9.6.1 Настройка группового вызова**».
- Членов группы для использования функции GM можно выбирать исключительно из справочника индивидуальных вызовов и запросов координат. Поэтому данные всех членов, положение которых желательно контролировать, следует занести в справочник. См. подробности в разделе «**9.5.1 Настройка справочника индивидуальных вызовов и запросов координат**».
- 1. Нажать клавишу **MENU** и отобразить МЕНЮ.
- 2. Нажимая **CH▼** или **CH▲,** или **◄,** или **►**, указать «SETUP» (НАСТРОЙКА), а затем воспользоваться функциональной клавишей **[SELECT]** (ВЫБРАТЬ).
- 3. Указать «GM SETUP» (НАСТРОЙКА GM), воспользовавшись для этого **CH▼** или **CH▲**, а затем нажать функциональную клавишу **[SELECT]**  (ВЫБРАТЬ).
- 4. Указать «GM GROUP DIR.» (СПРАВОЧНИК ГРУППЫ GM), воспользовавшись для этого **CH▼**  или **CH▲**, а затем нажать функциональную клавишу **[SELECT]** (ВЫБРАТЬ).
- 5. Указать «ADD» (ДОБАВИТЬ), воспользовавшись для этого **CH▼** или **CH▲**, а затем нажать функциональную клавишу **[SELECT]** (ВЫБРАТЬ).
- 6. Указать «NAME» (НАЗВАНИЕ), воспользовавшись для этого **CH▼** или **CH▲**, а затем нажать функциональную клавишу **[SELECT]** (ВЫБРАТЬ).
- 7. Ввести название маршрута, нажимая **CH▼** или **CH▲**, а также функциональную клавишу **[SELECT]** (ВЫБРАТЬ). Закончив ввод названия, нажать функциональную клавишу **[FINISH]**  (ЗАВЕРШИТЬ).

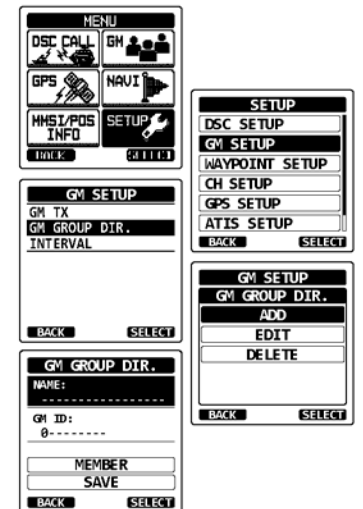

8. Указать «GM ID» (ИДЕНТИФИКАТОР GM), воспользовавшись для этого **CH▼** или **CH▲**, а затем нажать функциональную клавишу **[SELECT]** (ВЫБРАТЬ) и ввести групповой номер MMSI. Завершив ввод MMSI, нажать функциональную клавишу **[FINISH]** (ЗАВЕРШИТЬ).

- 9. Указать «MEMBER» (ЧЛЕН), воспользовавшись для этого **CH▼** или **CH▲**, а затем нажать функциональную клавишу **[SELECT]** (ВЫБРАТЬ).
- 10. Нажимая **CH▼** или **CH▲**, указать номер по списку, затем воспользоваться функциональной клавишей **[SELECT]** (ВЫБРАТЬ).
- 11. Нажимая **CH▼** или **CH▲**, указать члена из индивидуального справочника, а затем воспользоваться функциональной клавишей **[SELECT]** (ВЫБРАТЬ).
- 12. Членов группы добавлять, повторяя шаг 11.
- 13. Нажать функциональную клавишу**[BACK]** (НАЗАД) и вернуть экран «NAME» (НАЗВАНИЕ) и «GM ID» (ИДЕНТИФИКАТОР GM).
- 14. Чтобы запомнить данные, выбрать «SAVE» (СОХРАНИТЬ), воспользовавшись для этого **CH▼**  или **CH▲**, а затем нажать функциональную клавишу **[ENTER]** (ВВОД).
- 15. Чтобы создать справочник для другой группы, повторить шаги с 5 по 14.
- 16. Чтобы вернуть радиостанцию к работе, нажать клавишу **CLR** (ОЧИСТИТЬ).

### **11.1.2 Настройка периодичности опроса**

- 1. Нажать клавишу **MENU** и отобразить МЕНЮ.
- 2. Нажимая **CH▼** или **CH▲,** или **◄,** или **►**, указать «SETUP» (НАСТРОЙКА), а затем воспользоваться функциональной клавишей **[SELECT]** (ВЫБРАТЬ).
- 3. Указать «GM SETUP» (НАСТРОЙКА GM), воспользовавшись для этого **CH▼** или **CH▲**, а затем нажать функциональную клавишу **[SELECT]** (ВЫБРАТЬ).
- 4. Указать «INTERVAL» (ИНТЕРВАЛ), воспользовавшись для этого **CH▼** или **CH▲**, а затем нажать функциональную клавишу **[SELECT]** (ВЫБРАТЬ).
- 5. Нажимая **CH▼** или **CH▲**, указать желательный промежуток времени, а затем воспользоваться функциональной клавишей **[ENTER]** (ВВОД).
- 6. Чтобы вернуть радиостанцию к работе, нажать клавишу **CLR** (ОЧИСТИТЬ).

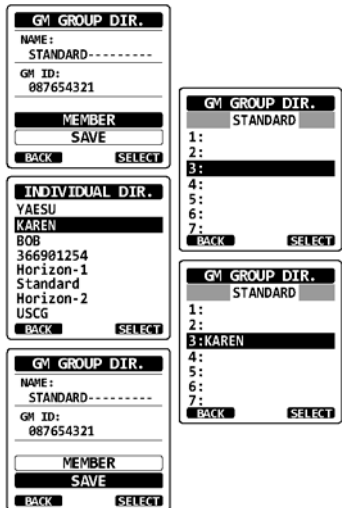

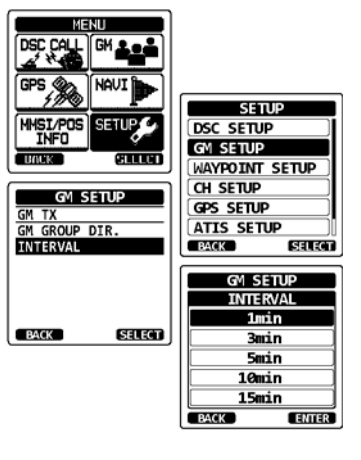

### **11.1.3 Включение и выключение трансляции при групповом контроле (GM)**

- 1. Нажать клавишу **MENU** и отобразить МЕНЮ.
- 2. Нажимая **CH▼** или **CH▲,** или **◄,** или **►**, указать «SETUP» (НАСТРОЙКА), а затем воспользоваться функциональной клавишей **[SELECT]** (ВЫБРАТЬ).
- 3. Указать «GM SETUP» (НАСТРОЙКА GM), воспользовавшись для этого **CH▼** или **CH▲**, а затем нажать функциональную клавишу **[SELECT]** (ВЫБРАТЬ).
- 4. Указать «GM TX», воспользовавшись для этого **CH▼** или **CH▲**, а затем нажать функциональную клавишу **[SELECT]** (ВЫБРАТЬ).
- 5. Нажимая **CH▼** или **CH▲**, выбрать желательный тип трансляции, а затем воспользоваться функциональной клавишей **[ENTER]** (ВВОД).

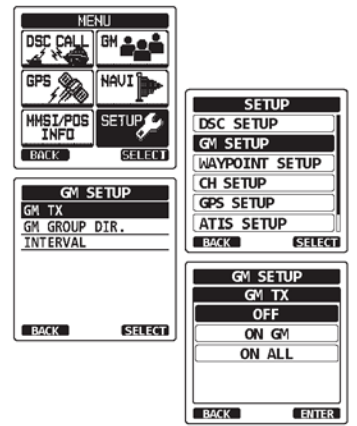

- OFF (ВЫКЛ.): при работе GM трансляция выключена. ON GM: при отображении цели GM
- трансляция включена.
- ON ALL: при работе GM трансляция включена.
- 6. Чтобы вернуть радиостанцию к работе, нажать клавишу **CLR** (ОЧИСТИТЬ).

## **11.2 ЗАПУСК ГРУППОВОГО КОНТРОЛЯ (GM)**

- 1. Нажать клавишу **MENU** и отобразить МЕНЮ.
- 2. Нажимая **CH▼** или **CH▲,** или **◄,** или **►**, указать «GM», а затем воспользоваться функциональной клавишей **[SELECT]** (ВЫБРАТЬ).
- 3. Указать группу, которую желательно контролировать, используя для этого **CH▼** или **CH▲**, а затем нажать функциональную клавишу **[SELECT]** (ВЫБРАТЬ).

Начинает работать групповой контроль (GM), и появляется отображение целей GM.

4. Чтобы вернуть радиостанцию к работе, нажать клавишу **CLR** (ОЧИСТИТЬ).

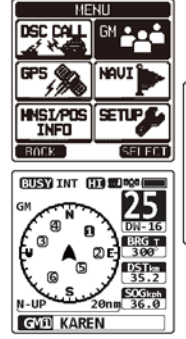

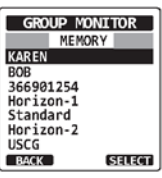

### **11.2.1 Передача вызова DSC члену группы**

- 1. Нажать **◄** или **►**, при отображении целей GM, а затем воспользоваться функциональной клавишей **[LIST]** (СПИСОК).
- 2. Нажимая **CH▼** или **CH▲**, выбрать члена, с которым желательно связаться.
- 3. Нажать функциональную клавишу **[SELECT]**  (ВЫБРАТЬ). Будет выделен номер по списку, выбранного члена, а его название отобразится внизу экрана.
- 4. Нажать **◄** или **►**, а затем воспользоваться функциональной клавишей **[CALL]** (ВЫЗВАТЬ) и сделать индивидуальный вызов DSC выбранного члена.

#### $GIRRIMT$  $GIRRI$ മ m **CN KARENS** 1:KAREN  $2:BOB$ LIST | CALL | FUNC 3:366901254 4:Horizon **ETTEVALISA ETA B** 5:Standard 5 6:Horizon-2 7:MIKE  $\omega$ മ G) **BUSY USA GTT GVEL BOB** កា

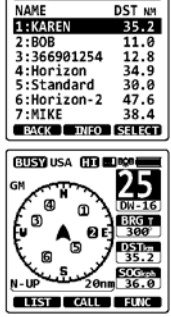

 $\alpha$ 

### **11.2.2 Запуск наведения на члена группы**

- 1. Нажать **◄** или **►**, при отображении целей GM, а затем воспользоваться функциональной клавишей **[LIST]** (СПИСОК).
- 2. Нажимая клавишу **CH▼** или **CH▲**, выбрать члена, к которому желательно подойти.
- 3. Нажать функциональную клавишу **[INFO]** и отобразить местоположение, дистанцию и пеленг на выбранного члена.
- 4. Нажать функциональную клавишу **[TO WPT]** (ДО ОБСЕРВОВАННОЙ ТОЧКИ) и начать прокладку до выбранного члена. (Чтобы отменить и вернуться к отображению целей GM, дважды нажать **[BACK]**  (НАЗАД)).

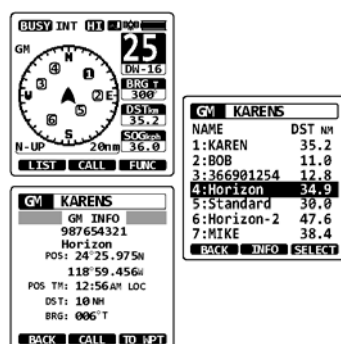

# **12 НАСТРОЙКА КОНФИГУРАЦИИ 12.1 РЕГУЛИРОВКА ПОДСВЕТКИ**

Данный пункт меню позволяет отрегулировать интенсивность подсветки.<br>1 Перволять клавишу MENU и отобразить MEHO

- 1. Нажать клавишу **MENU** и отобразить МЕНЮ.
- 2. Указать «SETUP» (НАСТРОЙКА), воспользовавшись для этого **CH▼** или **CH▲,** или **◄,** или **►**, а затем нажать функциональную клавишу **[SELECT]** (ВЫБРАТЬ).
- 3. Указать «CONFIGURATION» (КОНФИГУРАЦИЯ), воспользовавшись для этого **CH▼** или **CH▲**, а затем нажать функциональную клавишу **[SELECT]**  (ВЫБРАТЬ).
- 4. Указать «DIMMER» (РЕГУЛЯТОР ПОДСВЕТКИ), воспользовавшись для этого **CH▼** или **CH▲**, а затем нажать функциональную клавишу **[SELECT]**  (ВЫБРАТЬ).
- 5. Нажимая **CH▼** или **CH▲**, выбрать желательный уровень (стандартная настройка, используемая по умолчанию, — «5»). Если выбрать «OFF» (ВЫКЛ.), лампочка погаснет.
- 6. Нажать функциональную клавишу**[ENTER]** (ВВОД) и тем самым запомнить выбранный уровень.

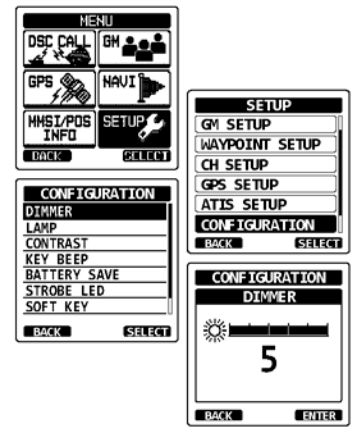

7. Чтобы вернуть радиостанцию к работе, нажать клавишу **CLR** (ОЧИСТИТЬ).

## **12.2 ЛАМПОЧКА**

Этот пункт меню используют, чтобы настроить продолжительность подсветки дисплея и клавиатуры.

- 1. Нажать клавишу **MENU** и отобразить МЕНЮ.
- (НАСТРОЙКА), воспользовавшись для этого **CH▼** или **CH▲,** или **◄,** или **►**, а затем нажать функциональную клавишу **[SELECT]** (ВЫБРАТЬ).
- 3. Указать «CONFIGURATION» (КОНФИГУРАЦИЯ), воспользовавшись для этого **CH▼** или **CH▲**, а затем нажать функциональную клавишу **[SELECT]**  (ВЫБРАТЬ).
- 4. Указать «LAMP» (ЛАМПОЧКА), воспользовавшись для этого **CH▼** или **CH▲**, а затем нажать функциональную клавишу **[SELECT]** (ВЫБРАТЬ).
- 5. Нажимая клавишу **CH▼** или **CH▲**, выбрать желательное время.

OFF (ВЫКЛ.): позволяет отключить подсветку дисплея и клавиатуры.

3, 5, 10, 20 или 30 Sec (с):

позволяет включить подсветку дисплея и клавиатуры на указанное время по нажатию любой клавиши (исключая кнопку **PTT**).

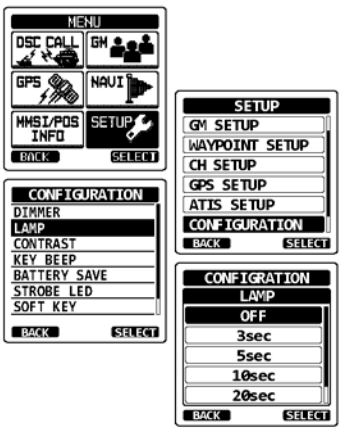

CONTINUOUS: позволяет непрерывно подсвечивать дисплей и клавиатуру.

- 6. Нажать функциональную клавишу **[ENTER]** (ВВОД) и тем самым запомнить выбранную настройку.
- 7. Чтобы вернуть радиостанцию к работе, нажать клавишу **CLR** (ОЧИСТИТЬ).

### **HX870E STANDARD HORIZON** CTD. 91

# **12.3 КОНТРАСТНОСТЬ ОТОБРАЖЕНИЯ**

Контрастность отображения можно отрегулировать сообразно рабочей среде.

- 1. Нажать клавишу **MENU** и отобразить МЕНЮ.
- 2. Указать «SETUP» (НАСТРОЙКА), воспользовавшись для этого **CH▼** или **CH▲,** или **◄,** или **►**, а затем нажать функциональную клавишу **[SELECT]** (ВЫБРАТЬ).
- 3. Указать «CONFIGURATION» (КОНФИГУРАЦИЯ), воспользовавшись для этого **CH▼** или **CH▲ A**, а затем нажать функциональную клавишу **[SELECT]**  (ВЫБРАТЬ).
- 4. Указать «CONTRAST» (КОНТРАСТ), воспользовавшись для этого **CH▼** или **CH▲**, а затем нажать функциональную клавишу **[SELECT]**  (ВЫБРАТЬ).
- 5. Нажимая **CH▼** или **CH▲**, выбрать желательный уровень. Уровень контраста можно задать в диапазоне от «0» до «30» (стандартная настройка, используемая по умолчанию, — «10»).
- 6. Нажать функциональную клавишу**[ENTER]** (ВВОД) и тем самым запомнить выбранный уровень.
- 7. Чтобы вернуть радиостанцию к работе, нажать клавишу **CLR** (ОЧИСТИТЬ).

## **12.4 ЗВУК ПРИ НАЖАТИИ КЛАВИШ**

Этот пункт меню используют, чтобы выбрать уровень громкости звука при нажатии клавиши.

- 1. Нажать клавишу **MENU** и отобразить МЕНЮ.
- 2. Указать «SETUP» (НАСТРОЙКА), воспользовавшись для этого **CH▼** или **CH▲,** или **◄,** или **►**, а затем нажать функциональную клавишу **[SELECT]** (ВЫБРАТЬ).
- 3. Указать «CONFIGURATION» (КОНФИГУРАЦИЯ), воспользовавшись для этого **CH▼** или **CH▲**, а затем нажать функциональную клавишу **[SELECT]**  (ВЫБРАТЬ).
- 4. Указать «KEY BEEP» (ЗВУК ПРИ НАЖАТИИ), воспользовавшись для этого **CH▼** или **CH▲**, а затем нажать функциональную клавишу **[SELECT]**  (ВЫБРАТЬ).
- 5. Нажимая клавишу **CH▼** или **CH▲**, выбрать желательный уровень. Уровень громкости звукового сигнала можно задать в промежутке от «LEVEL 1» (УРОВЕНЬ 1) до «LEVEL 5» (УРОВЕНЬ 5) или «OFF» (ВЫКЛ.).
- 6. Нажать функциональную клавишу**[ENTER]** (ВВОД) и тем самым запомнить выбранный уровень.
- 7. Чтобы вернуть радиостанцию к работе, нажать клавишу **CLR** (ОЧИСТИТЬ).

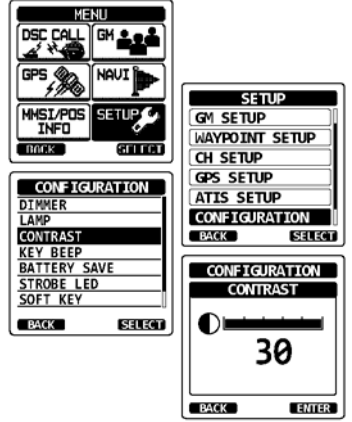

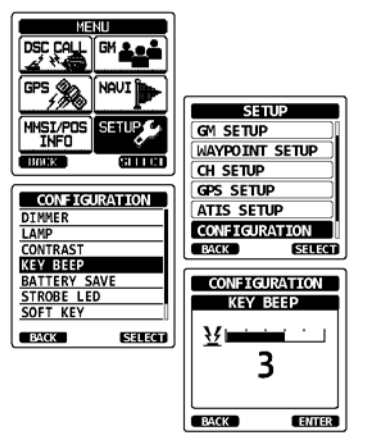

### C<sub>TD.</sub> 92 **HTANDARD HORIZON** HX870E

## **12.5 РЕГУЛЯТОР ПОТРЕБЛЯЕМОЙ МОЩНОСТИ ПРИ ПИТАНИИ ОТ АККУМУЛЯТОРНОЙ БАТАРЕИ**

Эта функция позволяет менять настройку для энергосберегающего режима аккумуляторной батареи.<br>1 Нажать клавишу МЕ

- 1. Нажать клавишу **MENU** и отобразить МЕНЮ.
- (НАСТРОЙКА). воспользовавшись для этого **CH▼** или **CH▲,** или **◄,** или **►**, а затем нажать функциональную клавишу **[SELECT]** (ВЫБРАТЬ).
- 3. Указать «CONFIGURATION» (КОНФИГУРАЦИЯ), воспользовавшись для этого **CH▼** или **CH▲**, а затем нажать функциональную клавишу **[SELECT]**  (ВЫБРАТЬ).
- 4. Указать «BATTERY SAVE» (ЭНЕРГОСБЕРЕЖЕНИЕ), воспользовавшись для этого **CH▼** или **CH▲**, а затем нажать функциональную клавишу **[SELECT]** (ВЫБРАТЬ).
- 5. Нажимая **CH▼** или **CH▲**, выбрать желательную настройку. Можно выбрать что-то одно из «OFF» (ВЫКЛ.), «50%», «70%», «80%» или «90%».<br>Нажать функциональную клавишу **[ENTER]**
- 6. Нажать функциональную клавишу **[ENTER]**  (ВВОД) и тем самым запомнить выбранную настройку.
- 7. Чтобы вернуть радиостанцию к работе, нажать клавишу **CLR** (ОЧИСТИТЬ).

# **12.6 ПРОБЛЕСКОВЫЙ СВЕТОДИОД**

Этот пункт используют чтобы включить и настроить работу проблескового светодиода.

## **12.6.1 Аварийный светодиод**

- 1. Нажать клавишу **MENU** и отобразить МЕНЮ.
- 2. Указать «SETUP» (НАСТРОЙКА), воспользовавшись для этого **CH▼** или **CH▲,** или **◄,** или **►**, а затем нажать функциональную клавишу **[SELECT]** (ВЫБРАТЬ).
- 3. Указать «CONFIGURATION» (КОНФИГУРАЦИЯ), воспользовавшись для этого **CH▼** или **CH▲**, а затем нажать функциональную клавишу **[SELECT]**
- (ВЫБРАТЬ).<br>Указать «STROBE LED» 4. Указать «STROBE LED» (ПРОБЛЕСКОВЫЙ СВЕТОДИОД), воспользовавшись для этого **CH▼**  или **CH▲**, а затем нажать функциональную клавишу **[SELECT]** (ВЫБРАТЬ).
- 5. Нажимая **CH▼** или **CH▲**, указать «EMERGENCY LED» (АВАРИЙНЫЙ СВЕТОДИОД), а затем воспользоваться функциональной клавишей **[SELECT]** (ВЫБРАТЬ).
- 6. Нажимая **CH▼** или **CH▲**, выбрать желательную настройку. Можно выбрать что-то одно из «CONTINIOUS» (НЕПРЕРЫВНО), «SOS», «BLINK 1» (МИГАНИЕ 1), «BLINK 2» (МИГАНИЕ 1), или «BLINK 3» (МИГАНИЕ 3).
- 7. Нажать функциональную клавишу **[ENTER]**  (ВВОД) и тем самым запомнить выбранную настройку.
- 8. Чтобы вернуть радиостанцию к работе, нажать клавишу **CLR** (ОЧИСТИТЬ).

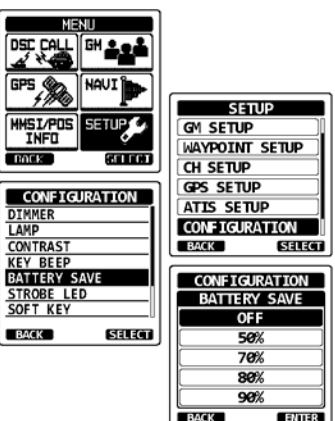

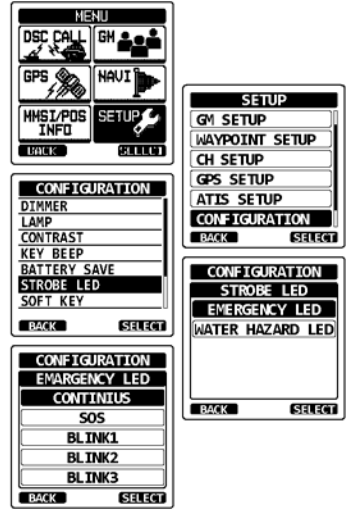

### **12.6.2 Светодиод «Опасность затопления»**

- 1. Нажать клавишу **MENU** и отобразить МЕНЮ.
- 2. Указать «SETUP» (НАСТРОЙКА), воспользовавшись для этого **CH▼** или **CH▲,** или **◄,** или **►**, а затем нажать функциональную клавишу **[SELECT]** (ВЫБРАТЬ).
- 3. Указать «CONFIGURATION» (КОНФИГУРАЦИЯ), воспользовавшись для этого **CH▼** или **CH▲**, а затем нажать функциональную клавишу **[SELECT]**  (ВЫБРАТЬ).
- 4. Указать «STROBE LED» (ПРОБЛЕСКОВЫЙ СВЕТОДИОД), воспользовавшись для этого **CH▼**  или **CH▲**, а затем нажать функциональную клавишу **[SELECT]** (ВЫБРАТЬ).
- 5. Нажимая **CH▼** или **CH▲**, указать «WATER HAZARD LED» (СВЕТОДИОД «ОПАСНОСТЬ ЗАТОПЛЕНИЯ»), а затем воспользоваться функциональной клавишей **[SELECT]** (ВЫБРАТЬ).
- 6. Нажимая **CH▼** или **CH▲**, выбрать желательную настройку. Можно выбрать что-либо одно из «OFF», «ON» или «ON/PWR on».
	- OFF (ВЫКЛ.): Светодиод не загорается.
	- ON (ВКЛ.): Светодиод горит.
	- ON/PWR ON: Светодиод загорается, и включается радиостанция, если была выключена.
- 7. Нажать функциональную клавишу **[ENTER]** (ВВОД) и тем самым запомнить выбранную настройку.
- 8. Чтобы вернуть радиостанцию к работе, нажать клавишу **CLR** (ОЧИСТИТЬ).

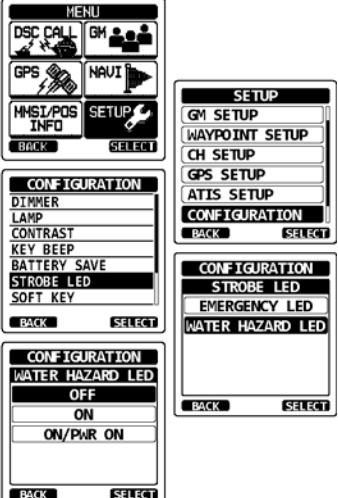

## **12.7 ФУНКЦИОНАЛЬНЫЕ КЛАВИШИ**

При помощи этого пункта меню можно назначать функции функциональным клавишам и устанавливать продолжительность отображения значка на дисплее после их нажатия.

### **12.7.1 Назначение клавиши**

- 1. Нажать клавишу **MENU** и отобразить МЕНЮ.
- 2. Указать «SETUP» (НАСТРОЙКА), воспользовавшись для этого **CH▼** или **CH▲,** или **◄,** или **►**, а затем нажать функциональную клавишу **[SELECT]** (ВЫБРАТЬ).
- 3. Указать «CONFIGURATION» (КОНФИГУРАЦИЯ), воспользовавшись для этого **CH▼** или **CH▲**, а затем нажать функциональную клавишу **[SELECT]** (ВЫБРАТЬ).
- 4. Указать «SOFT KEY» (ФУНКЦИОНАЛЬНАЯ КЛАВИША), воспользовавшись для этого **CH▼**  или **CH▲**, а затем нажать **[SELECT]** (ВЫБРАТЬ).
- 5. Указать «KEY ASSIGNMENT» (НАЗНАЧЕНИЕ КЛАВИШИ), воспользовавшись для этого **CH▼**  или **CH▲**, а затем нажать функциональную клавишу **[SELECT]** (ВЫБРАТЬ).
- 6. Нажимая **CH▼** или **CH▲**, указать номер клавиши, подлежащей программированию, и воспользоваться **[SELECT]** (ВЫБРАТЬ).
- 7. Нажимая **CH▼** или **CH▲**, выбрать новую функцию, которую следует назначить, и воспользоваться функциональной клавишей **[ENTER]** (ВВОД). Доступные функции перечислены ниже. Если выбрать «NONE», назначение для функциональной клавиши будет удалено.
- 8. Чтобы запрограммировать другие функциональные клавиши, повторить шаги 6 и 7. Можно назначить до 12 функций.
- **MENIT GH<sub>2</sub>** l ner **SETUP HHSI/POS**<br>INFO SETUR GM SETUP WAYPOINT SETUP **RACK** SELECT CH SETUP GPS SETUP **CONFIGURATION ATIS SETUP DTMMER CONFIGURATION LAMP CONTRAST** बगळ **BACK KEY BEEP**<br>BATTERY SAVE **CONFIGURATION** STROBE LED SOFT KEY SOFT KEY **KEY ASSIGNENT BACK** SELECT **KEY TIMER CONFIGURATION KEY ASSIGNMENT**  $1:$  PRESET **BACK**  $\overline{\mathsf{SEIECT}}$ 2: TX HI/MD/LO  $3:MP$ **CONFIGURATION** 4:SCAN MEMORY **KEY SELECTION** 5:SCAN **NONE** बाक **BAGY**  $TX$  HI/MD/LO **SCAN DUAL WATCH** WPT MARK  $BACV$  $50000$

9. Чтобы вернуть радиостанцию к работе, нажать клавишу **CLR** (ОЧИСТИТЬ).

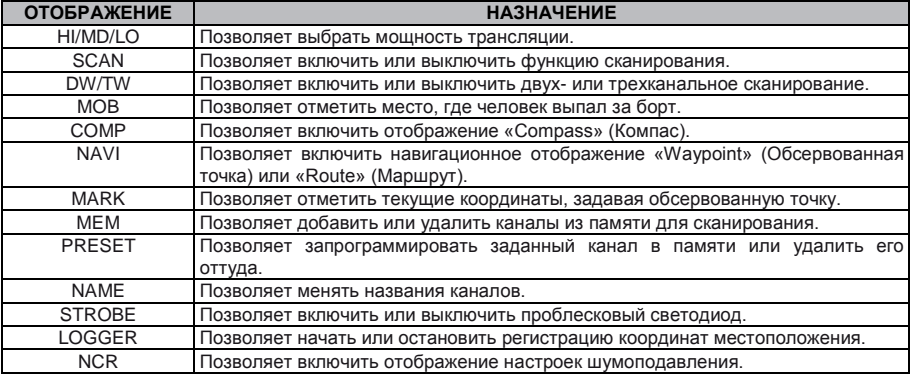

**HX870E STANDARD HORIZON** CTD, 95

### **12.7.2 Таймер клавиш**

- 1. Нажать клавишу **MENU** и отобразить МЕНЮ.
- (НАСТРОЙКА). воспользовавшись для этого **CH▼** или **CH▲,** или **◄,** или **►**, а затем нажать функциональную клавишу **[SELECT]** (ВЫБРАТЬ).
- 3. Указать «CONFIGURATION» (КОНФИГУРАЦИЯ), воспользовавшись для этого **CH▼** или **CH▲**, а **функциональную [SELECT]** (ВЫБРАТЬ).
- 4. Указать «SOFT KEY» (ФУНКЦИОНАЛЬНАЯ КЛАВИША), воспользовавшись для этого **CH▼**  или **CH▲**, а затем нажать **[SELECT]** (ВЫБРАТЬ).
- 5. Указать «KEY TIMER» (ТАЙМЕР КЛАВИШ), воспользовавшись для этого **CH▼** или **CH▲**, а функциональную **[SELECT]** (ВЫБРАТЬ).
- 6. Нажимая клавишу **CH▼** или **CH▲**, выбрать желательное время.
- 7. Нажать функциональную клавишу **[ENTER]**  (ВВОД) и тем самым запомнить выбранную настройку.
- 8. Чтобы вернуть радиостанцию к работе, нажать клавишу **CLR** (ОЧИСТИТЬ).

# **12.8 СБРОС**

Память и категории настройки можно инициализировать независимо, либо вернуть радиостанции исходные заводские параметры.

- 1. Нажать клавишу **MENU** и отобразить МЕНЮ.
- 2. Указать «SETUP» (НАСТРОЙКА), воспользовавшись для этого **CH▼** или **CH▲,** или **◄,** или **►**, а затем нажать функциональную клавишу **[SELECT]** (ВЫБРАТЬ).
- 3. Указать «CONFIGURATION» (КОНФИГУРАЦИЯ), воспользовавшись для этого **CH▼** или **CH▲ A**, а затем нажать функциональную **[SELECT]** (ВЫБРАТЬ).
- 4. Указать «RESET» (СБРОС), воспользовавшись для этого **CH▼** или **CH▲**, а затем нажать функциональную клавишу **[SELECT]** (ВЫБРАТЬ).
- 5. Нажимая клавишу **CH▼** или **CH▲**, выбрать желательную категорию. Можно выбрать что-то одно из «DSC» (ЦИФРОВОЙ СЕЛЕКТИВНЫЙ ВЫЗОВ), «CHANNEL» (КАНАЛ), «WAYPOINT & GPS» (ОБСЕРВОВАННАЯ ТОЧКА и GPS),<br>«CONFIGURATION» (КОНФИГУРАЦИЯ) или «CONFIGURATION» (КОНФИГУРАЦИЯ) или «FACTORY» (ЗАВОДСКАЯ) (в исходное состояние сбрасываются все настройки, кроме MMSI).
- 7. Нажать функциональную клавишу **[ENTER]**  (ВВОД) и тем самым запомнить выбранную настройку.
- 8. Чтобы вернуть радиостанцию к работе, нажать клавишу **CLR** (ОЧИСТИТЬ).

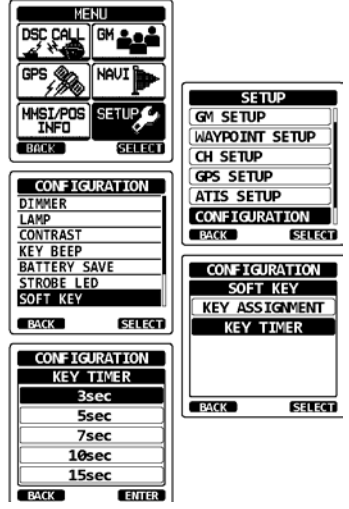

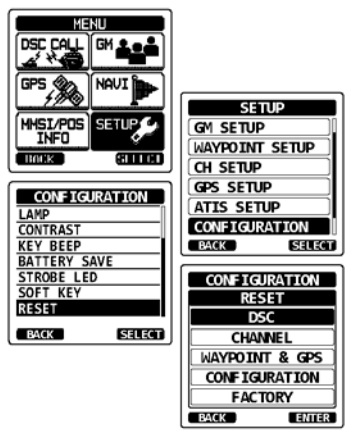

# **12.9 СВОДКА НАСТРОЕК КОНФИГУРАЦИИ**

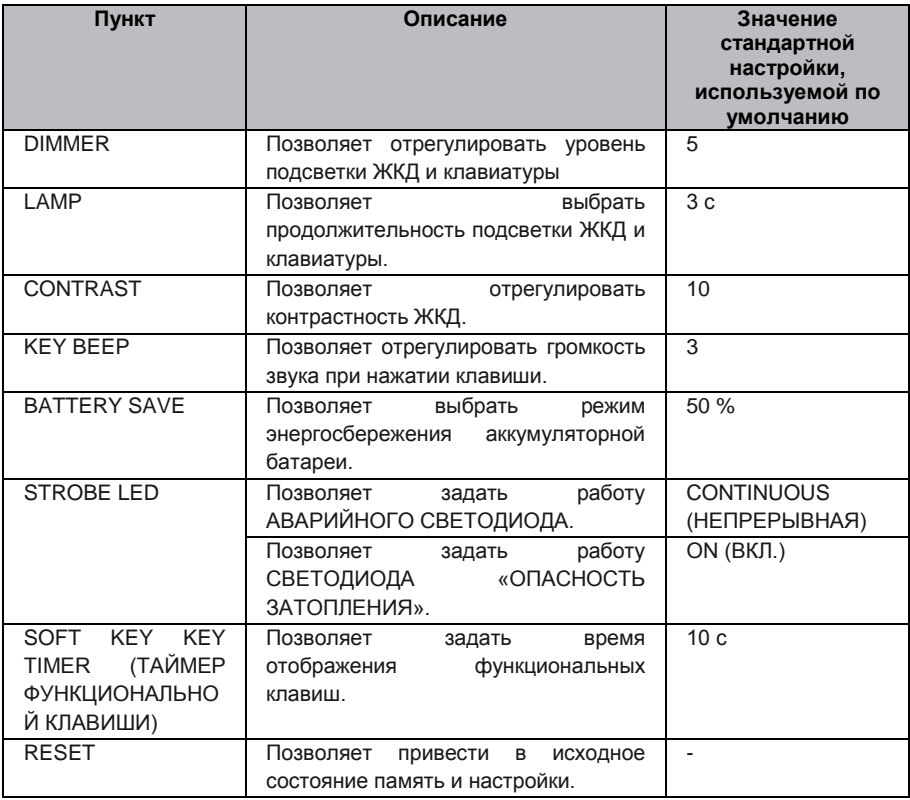

# **13 ФУНКЦИОНАЛЬНЫЕ НАСТРОЙКИ КАНАЛОВ**

## **13.1 ГРУППА КАНАЛОВ**

Этот пункт меню позволяет выбрать группу каналов из числа США, Канады или международных.

Подробности см. в разделе «**7.6 РЕЖИМ ДЛЯ США, КАНАДЫ И МЕЖДУНАРОДНЫЙ**».

## **13.2 СКАНИРОВАНИЕ ПО ПАМЯТИ**

Чтобы можно было сканировать каналы, радиостанцию следует запрограммировать. Этот раздел посвящен запоминанию каналов в памяти для сканирования. Подробности см. в разделе «**7.8.2 Программирование памяти сканирования**».

## **13.3 ТИП СКАНИРОВАНИЯ**

Здесь можно выбрать режим — «Memory Scan» (Сканирование по памяти) и «Priority Scan» (Приоритетное сканирование). Стандартная настройка, используемая по умолчанию, — «Priority Scan» (Приоритетное сканирование).

Подробности см. в разделе «**7.8.1 Выбор типа сканирования**».

# **13.4 ВОЗОБНОВЛЕНИЕ СКАНИРОВАНИЯ**

Здесь можно указать время ожидания радиостанции **HX870E**, пока не возобновится сканирование после завершения передачи. Стандартная настройка, используемая по умолчанию, — 2 с.<br>1. Нажать клави

- 1. Нажать клавишу **MENU** и отобразить МЕНЮ.
- (НАСТРОЙКА), воспользовавшись для этого **CH▼** или **CH▲,** или **◄,** или **►**, а затем нажать функциональную клавишу **[SELECT]** (ВЫБРАТЬ).
- 3. Указать «CH SETUP» (НАСТРОЙКА КАНАЛА), воспользовавшись для этого **CH▼** или **CH▲**, а затем нажать функциональную клавишу **[SELECT]**  (ВЫБРАТЬ).<br>Указать «SCAN
- 4. Указать «SCAN RESUME» (ВОЗОБНОВИТЬ СКАНИРОВАНИЕ), воспользовавшись для этого **CH▼** или **CH▲**, а затем нажать функциональную клавишу **[SELECT]** (ВЫБРАТЬ).
- 5. Нажимая **CH▼** или **CH▲**, выбрать желательный промежуток времени для возобновления,<br>стандартная настройка, используемая по стандартная настройка, используемая по умолчанию, — 2 с. Для промежутка времени до возобновления можно задать от «1sec» (1 с) до «5sec» (5 с).

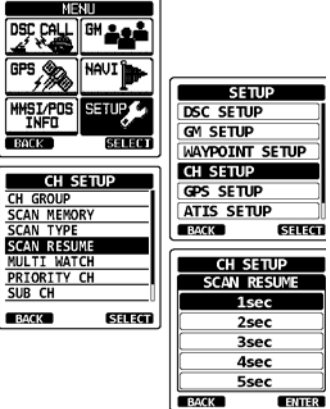

- 6. Нажать функциональную клавишу**[ENTER]** (ВВОД) и тем самым запомнить новую настройку.
- 7. Чтобы вернуть радиостанцию к работе, нажать клавишу **CLR** (ОЧИСТИТЬ).

## **13.5 ТИП МНОГОКАНАЛЬНОГО СКАНИРОВАНИЯ**

Это меню можно использовать, выбирая тип сканирования «Dual Watch» (Двухканальное) или «Triple Watch» (Трехканальное). Стандартная настройка, используемая по умолчанию, — «Dual Watch» (Двухканальное сканирование).

Подробности см. в разделе «**7.7 МНОГОКАНАЛЬНОЕ СКАНИРОВАНИЕ (ВКЛЮЧАЯ ПРИОРИТЕТНЫЙ)**».

## **13.6 ПРИОРИТЕТНЫЙ КАНАЛ**

Данная процедура позволяет радиостанции использовать различные приоритеты каналов при сканировании. Стандартная настройка радиостанции для приоритетного канала — 16.<br>1. Нажать клавишу MENU и отобразить МЕНЮ

- 1. Нажать клавишу **MENU** и отобразить МЕНЮ.
- 2. Указать «SETUP» (НАСТРОЙКА), воспользовавшись для этого **CH▼** или **CH▲,** или **◄,** или **►**, а затем нажать функциональную клавишу **[SELECT]** (ВЫБРАТЬ).
- 3. Указать «CH SETUP» (НАСТРОЙКА КАНАЛА), воспользовавшись для этого **CH▼** или **CH▲**, а затем нажать функциональную клавишу **[SELECT]**  (ВЫБРАТЬ).
- 4. Указать «PRIORITY CH» (ПРИОРИТЕТНЫЙ КАНАЛ), воспользовавшись для этого **CH▼** или **CH▲**, а затем нажать функциональную клавишу **[SELECT]** (ВЫБРАТЬ).
- 5. Нажимая клавишу **CH▼** или **CH▲**, выбрать канал, желательный в качестве приоритетного.
- 6. Нажать функциональную клавишу**[ENTER]** (ВВОД) и тем самым запомнить новую настройку.
- 7. Чтобы вернуть радиостанцию к работе, нажать клавишу **CLR** (ОЧИСТИТЬ).

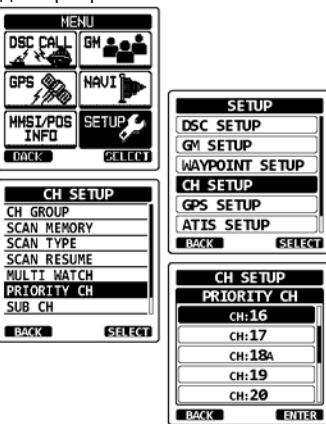

### **HX870E STANDARD HORIZON** CTD. 99

# **13.7 ПОДКАНАЛ**

Стандартная настройка, используемая по умолчанию для подканала, — 9. Данная процедура позволяет назначить для радиостанции другой подканал для моментального доступа.

- 1. Нажать клавишу **MENU** и отобразить МЕНЮ.
- 2. Указать «SETUP» (НАСТРОЙКА), воспользовавшись для этого **CH▼** или **CH▲,** или **◄,** или **►**, а затем нажать функциональную клавишу **[SELECT]** (ВЫБРАТЬ).
- 3. Указать «CH SETUP» (НАСТРОЙКА КАНАЛА), воспользовавшись для этого **CH▼** или **CH▲**, а затем нажать функциональную клавишу **[SELECT]**  (ВЫБРАТЬ).
- 4. Указать «SUB CH» (ПОДКАНАЛ), воспользовавшись для этого **CH▼** или **CH▲**, а затем нажать функциональную клавишу **[SELECT]**  (ВЫБРАТЬ).
- 5. Нажимая клавишу **CH▼** или **CH▲**, выбрать желательный номер для подканала.
- 6. Нажать функциональную клавишу**[ENTER]** (ВВОД) и тем самым запомнить новую настройку.
- 7. Чтобы вернуть радиостанцию к работе, нажать клавишу **CLR** (ОЧИСТИТЬ).

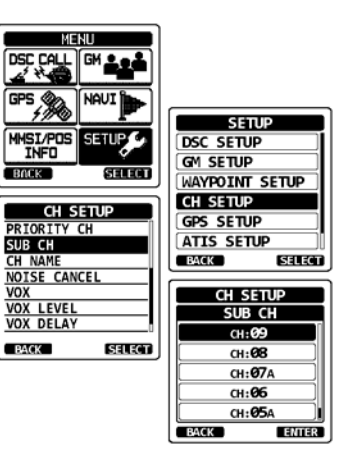

# **13.8 НАЗВАНИЕ КАНАЛА**

Если для радиостанции выбран режим «Normal» (Нормальный), на дисплее под номером канала отображается название. Название характеризует назначение канала. В радиостанции есть возможность задавать название. Порядок этой операции изложен ниже.

*Пример*: Сменить название канала 69 с PLEASURE на HOOKUP

- 1. Нажать клавишу **MENU** и отобразить МЕНЮ.
- (НАСТРОЙКА), воспользовавшись для этого **CH▼** или **CH▲,** или **◄,** или **►**, а затем нажать функциональную клавишу **[SELECT]** (ВЫБРАТЬ).
- 3. Указать «CH SETUP» (НАСТРОЙКА КАНАЛА), воспользовавшись для этого **CH▼** или **CH▲**, а затем нажать функциональную клавишу **[SELECT]** (ВЫБРАТЬ).
- 4. Указать «CH NAME» (НАЗВАНИЕ КАНАЛА), воспользовавшись для этого **CH▼** или **CH▲**, а затем нажать функциональную клавишу **[SELECT]** (ВЫБРАТЬ).
- 5. Нажимая **CH▼** или **CH▲**, указать канал, которому необходимо присвоить название, а затем воспользоваться функциональной клавишей **[SELECT]** (ВЫБРАТЬ).
- 6. Нажимая клавишу **CH▼** или **CH▲**, произвести прокрутку до первой буквы в новом названии канала.<br>Нажать
- 7. Нажать функциональную клавишу**[SELECT]**  (ВВОД) и тем самым запомнить первую букву в названии, а затем перейти к следующей справа.
- 8. Повторять шаги 6 и 7, пока название не будет сформировано. В названии может быть до 16 символов. Если не все 16 позиций необходимы, выбрать «→» и перейти на следующее поле. Этот метод также применим, чтобы вставить в название пробел.

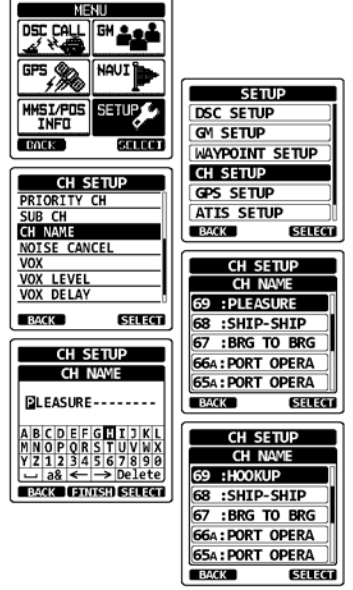

В случае ошибки при вводе названия канала нажимать **CH▼** или **CH▲,** или **◄,** или **►**, а затем, чтобы выделить неверный символ, указать «**<—**» или «**—**>», и воспользоваться функциональной клавишей **[SELECT]** (ВЫБРАТЬ). После этого выполнить шаг 6 и 7.

- 9. Чтобы сохранить название, нажать функциональную клавишу**[FINISH]**  (ЗАВЕРШИТЬ).
- 10. Если желательно ввести название для другого канала, следует повторить шаги с 5 по 9.
- 11. Чтобы вернуть радиостанцию к работе, нажать клавишу **CLR** (ОЧИСТИТЬ).

### **ПРИМЕЧАНИЕ**

Если функциональной клавише назначена функция «CHANNEL NAME» (НАЗВАНИЕ КАНАЛА), отобразить экран для ввода имени канала можно, нажав **[NAME]** непосредственно во время работы радиостанции.

# **13.9 ШУМОПОДАВЛЕНИЕ**

Функцию шумоподавления включают или выключают в передатчике и приемнике независимо.

- 1. Нажать клавишу **MENU** и отобразить МЕНЮ.
- (НАСТРОЙКА), воспользовавшись для этого **CH▼** или **CH▲,** или **◄,** или **►**, а затем нажать функциональную клавишу **[SELECT]** (ВЫБРАТЬ).
- 3. Указать «CH SETUP» (НАСТРОЙКА КАНАЛА), воспользовавшись для этого **CH▼** или **CH▲**, а затем нажать функциональную клавишу **[SELECT]** (ВЫБРАТЬ).
- 4. Указать «NOISE CANCEL» (ШУМОПОДАВЛЕНИЕ), воспользовавшись для этого **CH▼** или **CH▲**, а затем нажать функциональную клавишу **[SELECT]** (ВЫБРАТЬ).
- 5. Указать «TX MODE» (РЕЖИМ ПЕРЕДАЧИ), воспользовавшись для этого **CH▼** или **CH▲**, а затем нажать функциональную клавишу **[SELECT]** (ВЫБРАТЬ).
- 6. Нажимая **CH▼** или **CH▲**, указать «ON» (ВКЛ.) или «OFF» (ВЫКЛ.), а затем воспользоваться
- функциональной клавишей **[ENTER]** (ВВОД). 7. Указать «RX MODE» (РЕЖИМ воспользовавшись для этого **CH▼** или **CH▲**, а затем нажать функциональную клавишу **[SELECT]** (ВЫБРАТЬ).

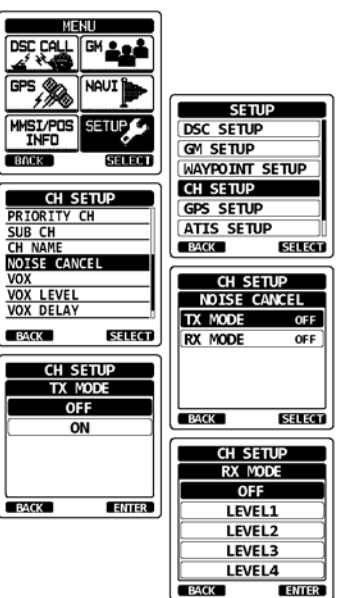

- 8. Выбрать уровень шума. Он может варьироваться от «Level 1» (Уровень 1) до «Level 4» (Уровень 4) или «OFF» (ВЫКЛ.). Воспользоваться для этого **CH▼** или **CH▲**, а затем нажать функциональную клавишу **[ENTER]** (ВВОД).
- 9. Чтобы вернуть радиостанцию к работе, нажать клавишу **CLR** (ОЧИСТИТЬ).

## **13.10 ИСПОЛЬЗОВАНИЕ ФУНКЦИИ VOX**

Изложенная ниже процедура позволяет настроить работу не входящей в стандартную комплектацию гарнитуры VOX, которая приобретена у стороннего поставщика.

### **13.10.1 Включение функции VOX**

- 1. Нажать клавишу **MENU** и отобразить МЕНЮ.
- 2. Указать «SETUP» (НАСТРОЙКА), воспользовавшись для этого **CH▼** или **CH▲,** или **◄,** или **►**, а затем нажать функциональную клавишу **[SELECT]** (ВЫБРАТЬ).
- 3. Указать «CH SETUP» (НАСТРОЙКА КАНАЛА), воспользовавшись для этого **CH▼** или **CH▲**, а затем нажать функциональную клавишу **[SELECT]** (ВЫБРАТЬ).
- 4. Выбрать «VOX», воспользовавшись для этого **CH▼** или **CH▲**, а затем нажать функциональную клавишу **[SELECT]** (ВЫБРАТЬ).
- 5. Нажать **CH▼** или **CH▲** и указать «ON» (ВКЛ.) или «ОFF» (ВЫКЛ.) затем воспользоваться функциональной клавишей **[ENTER]** (ВВОД) и тем самым запомнить новую настройку.
- 6. Чтобы вернуть радиостанцию к работе, нажать клавишу **CLR** (ОЧИСТИТЬ).

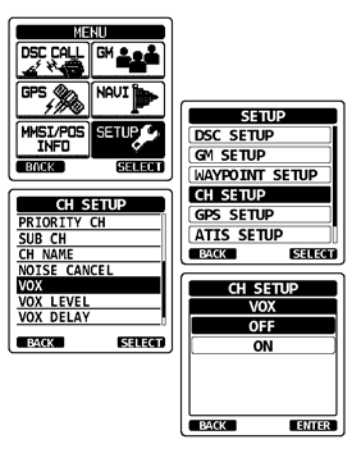

## C<sub>TD</sub>. 102 **STANDARD HORIZON** HX870E

### **13.10.2 Задание уровня VOX**

- 1. Нажать клавишу **MENU** и отобразить МЕНЮ.
- (НАСТРОЙКА), воспользовавшись для этого **CH▼** или **CH▲,** или **◄,** или **►**, а затем нажать функциональную клавишу **[SELECT]** (ВЫБРАТЬ).
- 3. Указать «CH SETUP» (НАСТРОЙКА КАНАЛА), воспользовавшись для этого **CH▼** или **CH▲**, а затем нажать функциональную клавишу **[SELECT]**  (ВЫБРАТЬ).
- 4. Выбрать «VOX LEVEL» (УРОВЕНЬ VOX), воспользовавшись для этого **CH▼** или **CH▲**, а затем нажать функциональную клавишу **[SELECT]**  (ВЫБРАТЬ).
- 5. Нажимая клавишу **CH▼** или **CH▲**, выбрать желательный активный уровень. Уровень можно задавать в пределах от «0» до «4» (стандартная настройка, используемая по умолчанию, — «2»).
- 6. Нажать функциональную клавишу**[ENTER]** (ВВОД) и тем самым запомнить новую настройку.
- 7. Чтобы вернуть радиостанцию к работе, нажать клавишу **CLR** (ОЧИСТИТЬ).

#### **ПРИМЕЧАНИЕ**

В ходе настройки уровень VOX можно оценивать, говоря в микрофон. При этом следует включить функцию VOX.

### **13.10.3 Задание времени задержки VOX**

- 1. Нажать клавишу **MENU** и отобразить МЕНЮ.
- (НАСТРОЙКА), воспользовавшись для этого **CH▼** или **CH▲,** или **◄,** или **►**, а затем нажать функциональную клавишу **[SELECT]** (ВЫБРАТЬ).
- 3. Указать «CH SETUP» (НАСТРОЙКА КАНАЛА), воспользовавшись для этого **CH▼** или **CH▲**, а затем нажать функциональную клавишу **[SELECT]**  (ВЫБРАТЬ).
- 4. Выбрать «VOX DELAY» (ЗАДЕРЖКА VOX), воспользовавшись для этого **CH▼** или **CH▲**, а затем нажать функциональную клавишу **[SELECT]**  (ВЫБРАТЬ).
- 5. Нажимая **CH▼** или **CH▲**, выбрать желательное время задержки из числа «0.5sec» (0,5 с), «1.0sec» (1,0 с), «1.5sec» (1,5 с), «2.0sec» (2,0 с) или «3.0sec» (3,0 с).
- 6. Нажать функциональную клавишу**[ENTER]** (ВВОД) и тем самым запомнить новую настройку.
- 7. Чтобы вернуть радиостанцию к работе, нажать клавишу **CLR** (ОЧИСТИТЬ).

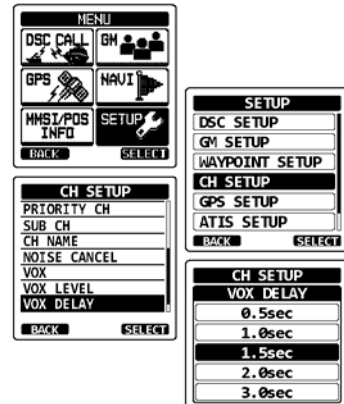

**BACK** 

ENTER

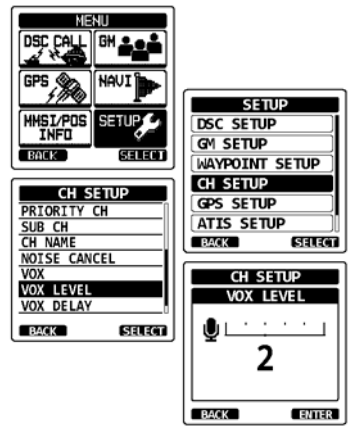

# **13.11 ПРИМЕНЕНИЕ ЗВУКОВОГО ФИЛЬТРА**

Данный пункт меню позволяет выбрать характер работы встроенного звукового фильтра, обеспечивая удобное прослушивание.

- 1. Нажать клавишу **MENU** и отобразить МЕНЮ.
- 2. Указать «SETUP» (НАСТРОЙКА), воспользовавшись для этого **CH▼** или **CH▲,** или **◄,** или **►**, а затем нажать функциональную клавишу **[SELECT]** (ВЫБРАТЬ).
- 3. Указать «CH SETUP» (НАСТРОЙКА КАНАЛА), воспользовавшись для этого **CH▼** или **CH▲**, а затем нажать функциональную клавишу **[SELECT]** (ВЫБРАТЬ).
- 4. Выбрать «AF PITCH» (НАСТРОЙКА ЗВУКОВОГО ФИЛЬТРА), воспользовавшись для этого **CH▼**  или **CH▲**, а затем нажать функциональную клавишу **[SELECT]** (ВЫБРАТЬ).
- 5. Нажимая **CH▼** или **CH▲**, выбрать желательный режим работы фильтра.
- 6. Нажать функциональную клавишу**[ENTER]**  (ВВОД) и тем самым запомнить новую настройку.
- 7. Чтобы вернуть радиостанцию к работе, нажать клавишу **CLR** (ОЧИСТИТЬ).

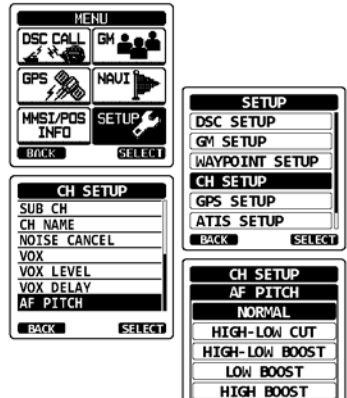

**BACK** 

**ENTER** 

## **13.12 СВОДКА ФУНКЦИОНАЛЬНЫХ НАСТРОЕК КАНАЛОВ**

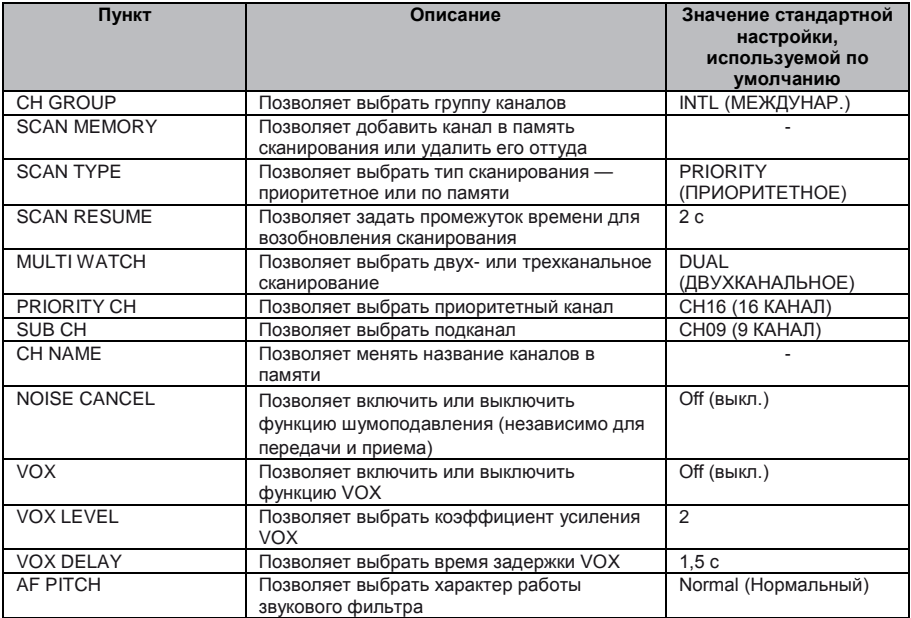

# **14 НАСТРОЙКА DSC**

## **14.1 ИНДИВИДУАЛЬНЫЙ СПРАВОЧНИК**

В радиостанции **HX870E** есть справочник DSC, позволяющий запоминать названия судов или ФИО людей и связанные с ними номера MMSI, по которым желательно направлять индивидуальные вызовы, запросы координат и сообщения о местоположении.

Чтобы передать индивидуальный вызов, необходимо запрограммировать в справочнике сведения о судне, с которыми желательно связываться, точно также, как в сотовом телефоне. См. подробности в разделе «**9.5.1 Настройка справочника индивидуальных вызовов и запросов координат**».

# **14.2 INDIVIDUAL REPLY (ИНДИВИДУАЛЬНЫЙ ОТВЕТ)**

Этот пункт меню позволяет настраивать радиостанцию на автоматический (стандартная настройка, используемая по умолчанию) или ручной отклик на индивидуальные вызовы DSC с запросом переключения на канал голосовой связи. Если выбран «Manual» (Ручной), отображается MMSI вызывающего судна, что позволяет увидеть, «кто звонит». Эта функция напоминает идентификатор звонящего на сотовом телефоне. Подробности см. в разделе «**9.5.2 Настройка ответа при индивидуальном вызове**».

## **14.3 ПОДТВЕРЖДЕНИЕ ПРИЕМА ИНДИВИДУАЛЬНОГО ВЫЗОВА**

Для радиостанции можно задать автоматическую передачу ответа (стандартная настройка, используемая по умолчанию) или так, чтобы

она не откликалась на индивидуальный вызов.

Подробности см. в разделе «**9.5.3 Включение подтверждения приема индивидуального вызова**»

## **14.4 ЗВОНОК ПРИ ИНДИВИДУАЛЬНОМ ВЫЗОВЕ**

Радиостанцию можно настроить, чтобы она, извещая о приеме индивидуального вызова DSC, звонила, как телефон. Стандартная настройка, используемая по умолчанию, составляет 2 мин, однако ее можно заменить на 5, 10 или 15 с. Подробности см. в разделе «**9.5.6 Настройка звонка при индивидуальном вызове**».

## **14.5 ГРУППОВОЙ СПРАВОЧНИК**

Чтобы реализовать это, во всех радиостанциях ОВЧ с DSC судов, которые будут использовать данную функцию, следует запрограммировать одинаковый групповой MMSI. См. подробности в разделе «**9.6.1 Настройка группового вызова**».

# **14.6 АВТОМАТИЧЕСКИЙ ОПРОС ПОЛОЖЕНИЯ**

Радиостанция **HX870E** наделена возможностью автоматически отслеживать положение семи судов, запрограммированных в индивидуальном справочнике.

Подробности см. в разделе «**9.10 АВТОМАТИЧЕСКИЙ ОПРОС ПОЛОЖЕНИЯ**».

## **14.7 ПЕРИОДИЧНОСТЬ АВТОМАТИЧЕСКОГО ОПРОСА ПОЛОЖЕНИЯ**

Радиостанция **HX870E** наделена возможностью автоматически отслеживать положение семи судов, запрограммированных в индивидуальном справочнике.

Следует настроить автоматическое отслеживание местоположения, выбрав промежуток времени между передачами запросов координат. Подробности см. в разделе «**9.10.2 Настройка периодичности опроса**».

# **14.8 ТАЙМЕР ПЕРЕКЛЮЧАТЕЛЯ КАНАЛОВ**

Если принят вызов DSC с сигналом бедствия или обращенный ко всем судам (экстренный или связанный с безопасностью), радиостанция **HX870E** автоматически переключается на 16 канал.

Данное меню позволяет менять время автоматического переключения. Стандартная настройка, используемая по умолчанию, составляет 30 с.

- 1. Нажать клавишу **MENU** и отобразить МЕНЮ.
- 2. Указать «SETUP» (НАСТРОЙКА), воспользовавшись для этого **CH▼** или **CH▲,** или **◄,** или **►**, а затем нажать функциональную клавишу **[SELECT]** (ВЫБРАТЬ).
- 3. Выбрать «DSC SETUP» (НАСТРОЙКА DSC), воспользовавшись для этого **CH▼** или **CH▲**, а затем нажать функциональную клавишу **[SELECT]**  (ВЫБРАТЬ).
- 4. Выбрать «CH SWITCH TIMER» (ТАЙМЕР ПЕРЕКЛЮЧЕНИЯ КАНАЛОВ), воспользовавшись для этого **CH CH▼** или **CH▲**, а затем нажать функциональную клавишу **[SELECT]** (ВЫБРАТЬ).
- 5. Нажимая **CH▼** или **CH▲**, выбрать желательное время, а затем воспользоваться функциональной клавишей **[ENTER]** (ВВОД).
- 6. Чтобы вернуть радиостанцию к работе, нажать клавишу **CLR** (ОЧИСТИТЬ).

Если выбрать «OFF» (ВЫКЛ.) на экране высветится значок «C».

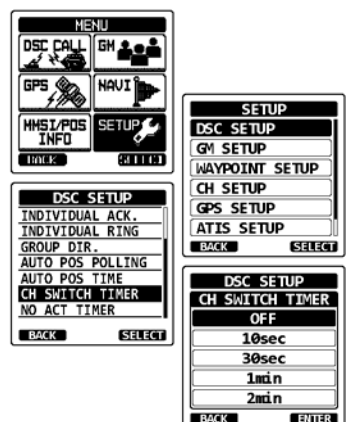

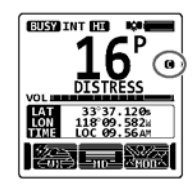

## **14.9 NO ACT (ACTION) TIMER (ТАЙМЕР НЕАКТИВНОСТИ)**

Если при отображении экрана «MENU» (МЕНЮ) или «DSC CALL» (ВЫЗОВ DSC) не была нажата ни одна клавиша, радиостанция **HX870E** автоматически возвращается к работе. Стандартная настройка, используемая по умолчанию, — 15 мин.

- 1. Нажать клавишу **MENU** и отобразить МЕНЮ.
- 2. Указать «SETUP» (НАСТРОЙКА), воспользовавшись для этого **CH▼** или **CH▲,** или **◄,** или **►**, а затем нажать функциональную клавишу **[SELECT]** (ВЫБРАТЬ).
- 3. Выбрать «DSC SETUP» (НАСТРОЙКА DSC), воспользовавшись для этого **CH▼** или **CH▲**, а затем нажать функциональную клавишу **[SELECT]** (ВЫБРАТЬ).
- 4. Указать «NO ACT TIMER», воспользовавшись для этого **CH▼** или **CH▲**, а затем нажать функциональную клавишу **[SELECT]** (ВЫБРАТЬ).
- 5. Нажимая **CH▼** или **CH▲**, выбрать желательное время, а затем воспользоваться функциональной клавишей **[ENTER]** (ВВОД).
- 6. Чтобы вернуть радиостанцию к работе, нажать клавишу **CLR** (ОЧИСТИТЬ).

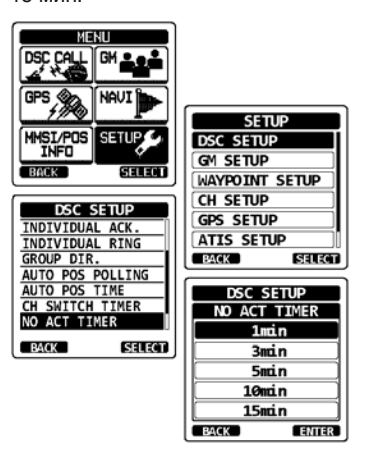

# **14.10 ВРЕМЯ ОЖИДАНИЯ ДЛЯ ФИКСАЦИИ ПОЛОЖЕНИЯ**

Это меню позволяет выбрать максимальное время ожидания данных о местонахождении в случае приема вызова с сигналом бедствия, отчетом о положении или подтверждением о получении запроса координат. Стандартная настройка, используемая по умолчанию, — 15 с.

- 1. Нажать клавишу **MENU** и отобразить МЕНЮ.
- 2. Указать «SETUP» (НАСТРОЙКА), воспользовавшись для этого **CH▼** или **CH▲,** или **◄,** или **►**, а затем нажать функциональную клавишу **[SELECT]** (ВЫБРАТЬ).
- 3. Выбрать «DSC SETUP» (НАСТРОЙКА DSC), воспользовавшись для этого **CH▼** или **CH▲**, а затем нажать функциональную клавишу **[SELECT]** (ВЫБРАТЬ).
- 4. Выбрать «POS FIX WAIT» (ОЖИДАНИЕ ФИКСАЦИИ МЕСТОПОЛОЖЕНИЯ), воспользовавшись для этого **CH▼** или **CH▲**, а затем нажать функциональную клавишу **[SELECT]** (ВЫБРАТЬ).
- 5. Нажимая **CH▼** или **CH▲**, выбрать желательное время, а затем воспользоваться функциональной клавишей **[ENTER]** (ВВОД).
- 6. Чтобы вернуть радиостанцию к работе, нажать клавишу **CLR** (ОЧИСТИТЬ).

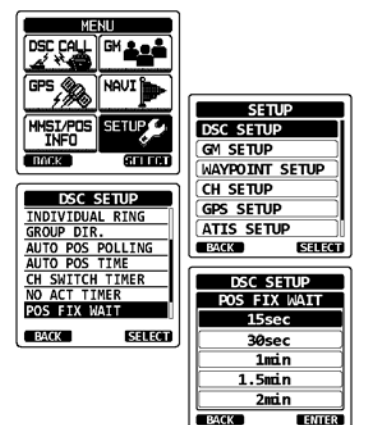
#### **14.11 ЗУММЕР DSC**

Эта функция позволяет по приему вызова DSC включать аварийный сигнал или выключать его. Вызовы DSC, для которых возможна подобная настройка: индивидуальные, групповые, ко всем судам, запросы координат, сообщения о местоположении. Подробности см. в разделе «**9.6.4 Настройка звонка при групповом вызове**».

#### **14.12 СВОДКА ПО МЕНЮ НАСТРОЙКИ DSC**

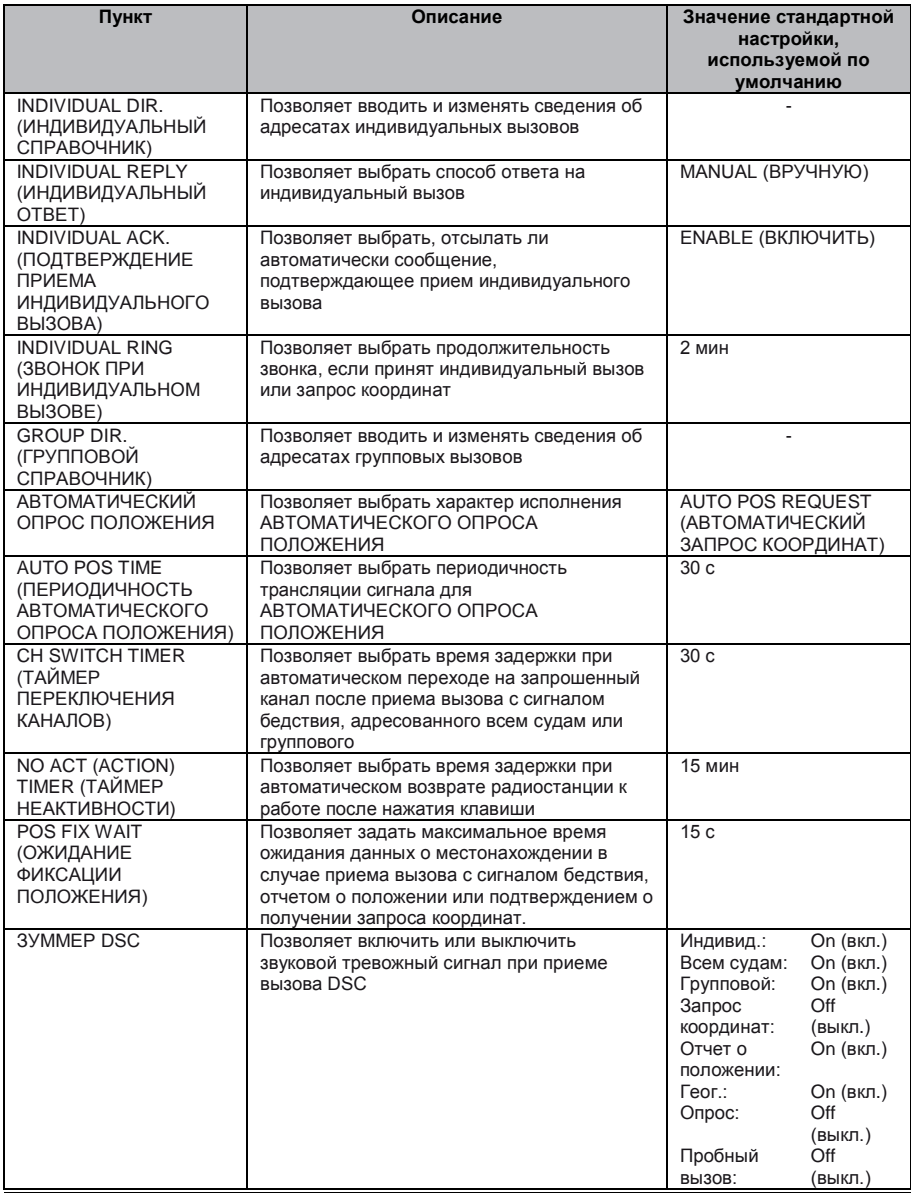

**HX870E STANDARD HORIZON** CTD, 109

# **15 НАСТРОЙКА GPS**

Режим «GPS Setup» (Настройка GPS) позволяет приспосабливать параметры встроенного в радиостанцию **HX870E** блока GPS к собственным рабочим потребностям.

#### **15.1 ВКЛЮЧЕНИЕ И ВЫКЛЮЧЕНИЕ GPS**

Это меню позволяет включать или выключать встроенный блок GPS, сберегая заряд аккумуляторной батареи. Стандартная настройка, используемая по умолчанию, — «ON» (ВКЛ.).

- 1. Нажать клавишу **MENU** и отобразить МЕНЮ.
- 2. Указать «SETUP» (НАСТРОЙКА), воспользовавшись для этого **CH▼** или **CH▲,** или **◄,** или **►**, а затем нажать функциональную клавишу **[SELECT]** (ВЫБРАТЬ).
- 3. Выбрать «GPS SETUP» (НАСТРОЙКА GPS), воспользовавшись для этого **CH▼** или **CH▲**, а затем нажать функциональную клавишу **[SELECT]** (ВЫБРАТЬ).
- 4. Выбрать «GPS ON/OFF» (ВКЛ. или ВЫКЛ. GPS), воспользовавшись для этого **CH▼** или **CH▲**, а затем нажать функциональную клавишу **[SELECT]** (ВЫБРАТЬ).
- 5. Нажимая **CH▼** или **CH▲**, указать «OFF» (ВЫКЛ.), «ON» (ВКЛ.), или «INT and PWR OFF».
- 6. Нажать функциональную клавишу **[ENTER]**  (ВВОД) и тем самым запомнить новую настройку.
- 7. Чтобы вернуть радиостанцию к работе, нажать клавишу **CLR** (ОЧИСТИТЬ).

#### **15.2 ЭНЕРГОСБЕРЕЖЕНИЕ**

Этот пункт меню позволяет выбрать для встроенного блока GPS режим энергосбережения аккумуляторной батареи. Стандартная настройка энергосбережения, используемая по умолчанию, — «AUTO».

- 1. Нажать клавишу **MENU** и отобразить МЕНЮ.
- 2. Указать «SETUP» (НАСТРОЙКА), воспользовавшись для этого **CH▼** или **CH▲,** или **◄,** или **►**, а затем нажать функциональную клавишу **[SELECT]** (ВЫБРАТЬ).
- 3. Выбрать «GPS SETUP» (НАСТРОЙКА GPS), воспользовавшись для этого **CH▼** или **CH▲**, а затем нажать функциональную клавишу **[SELECT]** (ВЫБРАТЬ).
- 4. Выбрать «POWER SAVE» (ЭНЕРГОСБЕРЕЖЕНИЕ), воспользовавшись для этого **CH▼** или **CH▲**, а затем нажать функциональную клавишу **[SELECT]** (ВЫБРАТЬ).

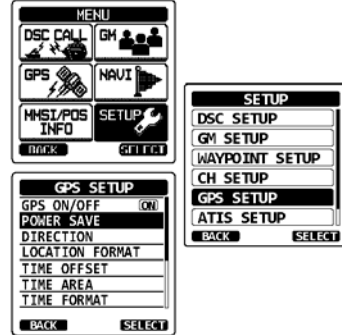

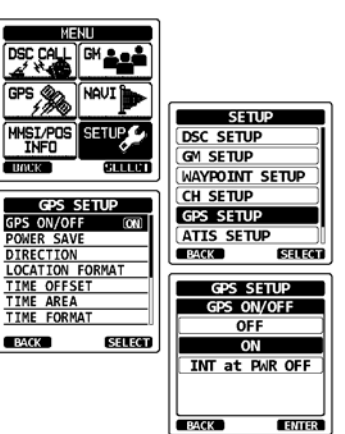

5. Нажимая **CH▼** или **CH▲**, выбрать желательный уровень.

OFF (ВЫКЛ.): Сигналы GPS принимаются всегда.

AUTO: Приемник GPS по сигналу GPS включается автоматически.

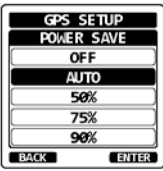

- 50%: Приемник GPS включается на 3 с каждые 3 с.
- 75%: Приемник GPS включается на 3 с каждые 9 с.
- 90%: Приемник GPS включается на 3 с каждые 27 с.
- 6. Нажать функциональную клавишу **[ENTER]** (ВВОД) и тем самым запомнить выбранную настройку.
- 7. Чтобы вернуть радиостанцию к работе, нажать клавишу **CLR** (ОЧИСТИТЬ).

#### **15.3 ОТОБРАЖЕНИЕ КУРСА**

Этот пункт меню позволяет выбрать режим, при котором курс по компасу должен отображаться на дисплее радиостанции **HX870E**. Стандартная настройка, используемая по умолчанию, — «course up» (курс вверх).

- 1. Нажать клавишу **MENU** и отобразить МЕНЮ.
- 2. Указать «SETUP» (НАСТРОЙКА), воспользовавшись для этого **CH▼** или **CH▲,** или **◄,** или **►**, а затем нажать функциональную клавишу **[SELECT]** (ВЫБРАТЬ).
- 3. Выбрать «GPS SETUP» (НАСТРОЙКА GPS), воспользовавшись для этого **CH▼** или **CH▲**, а затем нажать функциональную клавишу **[SELECT]** (ВЫБРАТЬ).
- 4. Выбрать «DIRECTION» (КУРС), воспользовавшись для этого **CH▼** или **CH▲**, а затем нажать функциональную клавишу **[SELECT]** (ВЫБРАТЬ).
- 5. Нажимая **CH▼** или **CH▲**, указать желательное направление отображения, выбрав «COURSE UP» (КУРС ВВЕРХ) и «NORTH UP» (СЕВЕР ВВЕРХУ).
- TIME FORMAT **SELECT RACK**
- 6. Нажать функциональную клавишу **[ENTER]**  (ВВОД) и тем самым запомнить новую настройку.
- 7. Чтобы вернуть радиостанцию к работе, нажать клавишу **CLR** (ОЧИСТИТЬ).

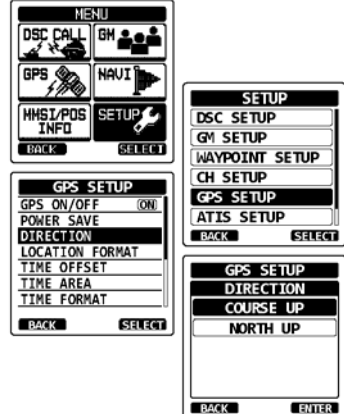

### **15.4 ФОРМАТ КООРДИНАТ**

Этот пункт меню позволяет выбрать систему координат, которая должна отображаться на дисплее радиостанции **HX870E**

Стандартная настройка, используемая по умолчанию, — «ddd mm.mmm» (ггг мм,ммм).

- 1. Нажать клавишу **MENU** и отобразить МЕНЮ.
- 2. Указать «SETUP» (НАСТРОЙКА), воспользовавшись для этого **CH▼** или **CH▲,** или **◄,** или **►**, а затем нажать функциональную клавишу **[SELECT]** (ВЫБРАТЬ).
- 3. Выбрать «GPS SETUP» (НАСТРОЙКА GPS), воспользовавшись для этого **CH▼** или **CH▲**, а затем нажать функциональную клавишу **[SELECT]** (ВЫБРАТЬ).
- 4. Выбрать «LOCATION FORMAT» (ФОРМАТ КООРДИНАТ), воспользовавшись для этого **CH▼**  или **CH▲**, а затем нажать функциональную клавишу **[SELECT]** (ВЫБРАТЬ).
- 5. Нажимая **CH▼** или **CH▲**, указать желательную систему координат. Формат координат можно выбрать такой: «ddd°mmm.mmm» (ггг ммм,ммм), «ddd°mm.mm» (ггг мм,мм) или «ddd°mm'ss"» (ггг°мм'сс").

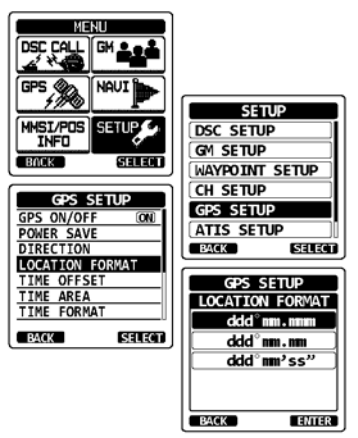

- 6. Нажать функциональную клавишу **[ENTER]**  (ВВОД) и тем самым запомнить новую настройку.
- 7. Чтобы вернуть радиостанцию к работе, нажать клавишу **CLR** (ОЧИСТИТЬ).

#### **15.5 СДВИГ ПО ВРЕМЕНИ**

Позволяет задать сдвиг местного времени относительно UTC (универсальное координированное время). На дисплее при этом будет отображаться местное время. Сдвиг добавляется или вычитается из времени, полученного от GPS.

Подробности см. в разделе «**5.5 ИЗМЕНЕНИЕ ОТСЧЕТА ВРЕМЕНИ В СИСТЕМЕ GPS**».

#### **15.6 ВРЕМЕННАЯ ЗОНА**

С помощью этого пункта меню можно задать, чтобы на радиостанции отображалось время UTC или местное со сдвигом.

Подробности см. в разделе «**5.6 ИЗМЕНЕНИЕ МЕСТНОГО ВРЕМЕНИ**».

#### **15.7 ФОРМАТ ОТОБРАЖЕНИЯ ВРЕМЕНИ**

С помощью этого пункта меню можно задать, чтобы на радиостанции отображалось время в 12- или 24-часовом формате. Подробности см. в разделе «**5.7 ИЗМЕНЕНИЕ ФОРМАТА ОТОБРАЖЕНИЯ ВРЕМЕНИ**».

# **15.8 ЕДИНИЦЫ ИЗМЕРЕНИЯ**

Это меню позволяет задавать единицы измерения для скорости, дистанции и высоты над уровнем моря.

- 1. Нажать клавишу **MENU** и отобразить МЕНЮ.
- (НАСТРОЙКА), воспользовавшись для этого **CH▼** или **CH▲,** или **◄** или **►**, а затем нажать функциональную клавишу **[SELECT]** (ВЫБРАТЬ).
- 3. Выбрать «GPS SETUP» (НАСТРОЙКА GPS), воспользовавшись для этого **CH▼** или **CH▲**, а затем нажать функциональную клавишу **[SELECT]**  (ВЫБРАТЬ).
- 4. Выбрать «UNITS OF MEASURE» (ЕДИНИЦЫ ИЗМЕРЕНИЯ), воспользовавшись для этого **CH▼**  или **CH▲**, а затем нажать функциональную клавишу **[SELECT]** (ВЫБРАТЬ).
- 5. Нажимая клавишу **CH▼** или **CH▲**, указать, для какой величины желательно выполнить настройку.
- 6. Нажать функциональную клавишу **[SELECT]**  (ВЫБРАТЬ).
- 7. Нажимая клавишу **CH▼** или **CH▲**, указать единицу измерения.
- 8. Нажать функциональную клавишу**[ENTER]** (ВВОД) и тем самым запомнить новую настройку.
- 9. Чтобы вернуть радиостанцию к работе, нажать клавишу **CLR** (ОЧИСТИТЬ).

### **15.9 ЗАКРЕПЛЕНИЕ ДИСЛОКАЦИИ**

Это меню используют, чтобы включать или выключать корректировки местоположения, если судно не движется. Стандартная настройка, используемая по умолчанию, — «OFF» (ВЫКЛ.).

- 1. Нажать клавишу **MENU** и отобразить МЕНЮ.
- (НАСТРОЙКА), воспользовавшись для этого **CH▼** или **CH▲,** или **◄,** или **►**, а затем нажать функциональную клавишу **[SELECT]** (ВЫБРАТЬ).
- 3. Выбрать «GPS SETUP» (НАСТРОЙКА GPS), воспользовавшись для этого **CH▼** или **CH▲**, а затем нажать функциональную клавишу **[SELECT]** (ВЫБРАТЬ).<br>Выбрать «PINNING»
- 4. Выбрать «PINNING» (ЗАКРЕПЛЕНИЕ ДИСЛОКАЦИИ), воспользовавшись для этого **CH▼** или **CH▲**, а затем нажать функциональную клавишу **[SELECT]** (ВЫБРАТЬ).
- 5. Нажимая клавишу **CH▼** или **CH▲**, указать «ON» (ВКЛ.) или «OFF» (ВЫКЛ.).
	- ON (ВКЛ.): Если закрепление дислокации включено, радиостанция **HX870E** не местоположение. только судно не сместится на расстояние свыше 10 футов.

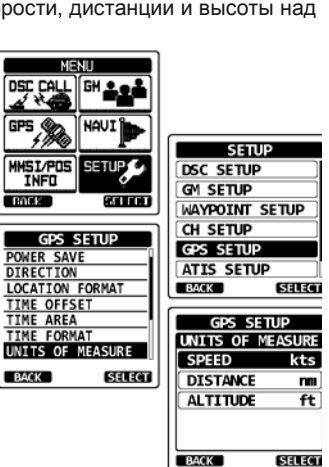

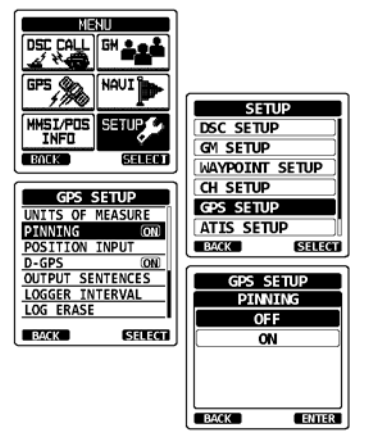

- OFF (ВЫКЛ.): Независимо от того, на ходу судно или остановлено, радиостанция **HX870E** непрерывно корректирует свое местоположение. Это повышает точность определения местоположения.
- 6. Нажать функциональную клавишу **[ENTER]** (ВВОД) и тем самым запомнить новую настройку.
- 7. Чтобы вернуть радиостанцию к работе, нажать клавишу **CLR** (ОЧИСТИТЬ).

#### **15.10 SBAS (Спутниковая система контроля и коррекции)**

Это меню позволяет включить или выключить SBAS, такую как WAAS, EGNOS и MSAS. Дело в том, что в некоторых регионах (например, вблизи Австралии) при включенной системе SBAS могут быть неполадки с приемом GPS. Стандартная настройка, используемая по умолчанию, — «ON» (ВКЛ.).

- 1. Нажать клавишу **MENU** и отобразить МЕНЮ.
- 2. Указать «SETUP» (НАСТРОЙКА), воспользовавшись для этого **CH▼** или **CH▲,** или **◄,** или **►**, а затем нажать функциональную клавишу **[SELECT]** (ВЫБРАТЬ).
- 3. Выбрать «GPS SETUP» (НАСТРОЙКА GPS), воспользовавшись для этого **CH▼** или **CH▲**, а затем нажать функциональную клавишу **[SELECT]** (ВЫБРАТЬ).
- 4. Выбрать «D-GPS», воспользовавшись для этого **CH▼** или **CH▲**, а затем нажать функциональную клавишу **[SELECT]** (ВЫБРАТЬ).
- 5. Нажимая клавишу **CH▼** или **CH▲**, указать «ON» (ВКЛ.) или «OFF» (ВЫКЛ.).
- 6. Нажать функциональную клавишу**[ENTER]**  (ВВОД) и тем самым запомнить новую настройку.
- 7. Чтобы вернуть радиостанцию к работе, нажать клавишу **CLR** (ОЧИСТИТЬ).

#### **15.11 ИСХОДЯЩИЕ ПРЕДЛОЖЕНИЯ**

Это меню используют, чтобы настроить исходящие предложения NMEA, используемые в радиостанции **HX870E**.

Стандартная настройка, используемая по умолчанию, — «OFF» (ВЫКЛ.) для всех предложений NMEA.

- 1. Нажать клавишу **MENU** и отобразить МЕНЮ.
- 2. Указать «SETUP» (НАСТРОЙКА), воспользовавшись для этого **CH▼** или **CH▲,** или **◄,** или **►**, а затем нажать функциональную клавишу **[SELECT]** (ВЫБРАТЬ).
- 3. Выбрать «GPS SETUP» (НАСТРОЙКА GPS), воспользовавшись для этого **CH▼** или **CH▲**, а затем нажать функциональную клавишу **[SELECT]**  (ВЫБРАТЬ).
- 4. Выбрать «OUTPUT SENTENCES» (ИСХОДЯЩИЕ ПРЕДЛОЖЕНИЯ), воспользовавшись для этого **CH▼** или **CH▲**, а затем нажать функциональную клавишу **[SELECT]** (ВЫБРАТЬ).
- 5. Нажимая **CH▼** или **CH▲**, указать желательный тип предложений, а затем воспользоваться функциональной клавишей **[SELECT]** (ВЫБРАТЬ).
- 6. Нажимая клавишу **CH▼** или **CH▲**, указать «ON» (ВКЛ.) или «OFF» (ВЫКЛ.).
- 7. Нажать функциональную клавишу **[ENTER]** (ВВОД) и тем самым запомнить новую настройку.
- 8. Повторяя шаги с 5 по 7, задать прочие предложения.
- 9. Чтобы вернуть радиостанцию к работе, нажать клавишу **CLR** (ОЧИСТИТЬ).

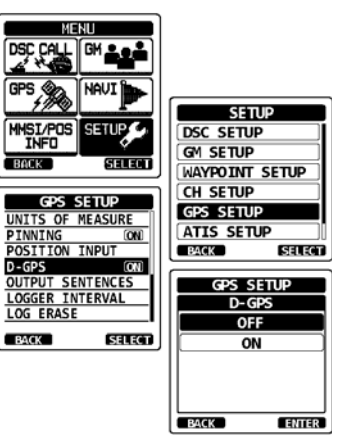

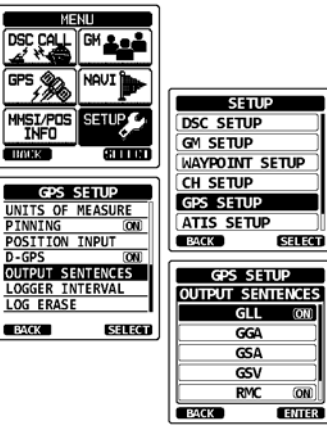

#### C<sub>TD</sub>. 114 **STANDARD HORIZON** HX870E

#### **15.12 ПЕРИОДИЧНОСТЬ РАБОТЫ САМОПИСЦА**

- 1. Нажать клавишу **MENU** и отобразить МЕНЮ.
- 2. Указать «SETUP» (НАСТРОЙКА), воспользовавшись для этого **CH▼** или **CH▲,** или **◄,** или **►**, а затем нажать функциональную клавишу **[SELECT]** (ВЫБРАТЬ).
- 3. Выбрать «GPS SETUP» (НАСТРОЙКА GPS), воспользовавшись для этого **CH▼** или **CH▲**, а затем нажать функциональную клавишу **[SELECT]** (ВЫБРАТЬ).
- 4. Выбрать «LOGGER INTERVAL» (ИНТЕРВАЛ САМОПИСЦА), воспользовавшись для этого **CH▼**  или **CH▲**, а затем нажать функциональную клавишу **[SELECT]** (ВЫБРАТЬ).
- 5. Нажимая **CH▼** или **CH▲**, указать желательное время и воспользоваться функциональной клавишей **[ENTER]** (ВВОД). *Примечание:* Время регистрации для каждой настройки интервала самописца

5 с: приблиз. 8 ч

15 с: приблиз. 25 ч

- 30 с: приблиз. 50 ч
- 1 мин: приблиз. 100 ч

5 мин: приблиз. 500 ч

6. Чтобы вернуть радиостанцию к работе, нажать клавишу **CLR** (ОЧИСТИТЬ).

#### **15.13 УДАЛЕНИЕ ЖУРНАЛА**

- 1. Нажать клавишу **MENU** и отобразить МЕНЮ.
- 2. Указать «SETUP» (НАСТРОЙКА), воспользовавшись для этого **CH▼** или **CH▲,** или **◄,** или **►**, а затем нажать функциональную клавишу **[SELECT]** (ВЫБРАТЬ).
- 3. Выбрать «GPS SETUP» (НАСТРОЙКА GPS), воспользовавшись для этого **CH▼** или **CH▲**, а затем нажать функциональную клавишу **[SELECT]** (ВЫБРАТЬ).
- 4. Выбрать «LOG ERASE» (УДАЛИТЬ ЖУРНАЛ), воспользовавшись для этого **CH▼** или **CH▲**, а затем нажать функциональную клавишу **[SELECT]** (ВЫБРАТЬ).
- 5. Нажимая **CH▼** или **CH▲**, указать «CANCEL» (ОТМЕНИТЬ) или «OK», а затем воспользоваться функциональной клавишей **[ENTER]** (ВВОД).
- 6. Чтобы вернуть радиостанцию к работе, нажать клавишу **CLR** (ОЧИСТИТЬ).

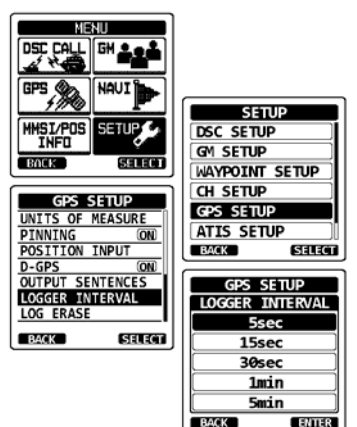

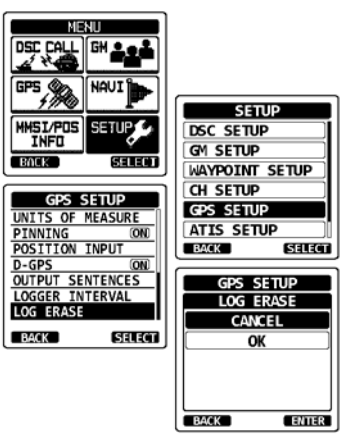

## **15.14 СВОДКА НАСТРОЕК GPS**

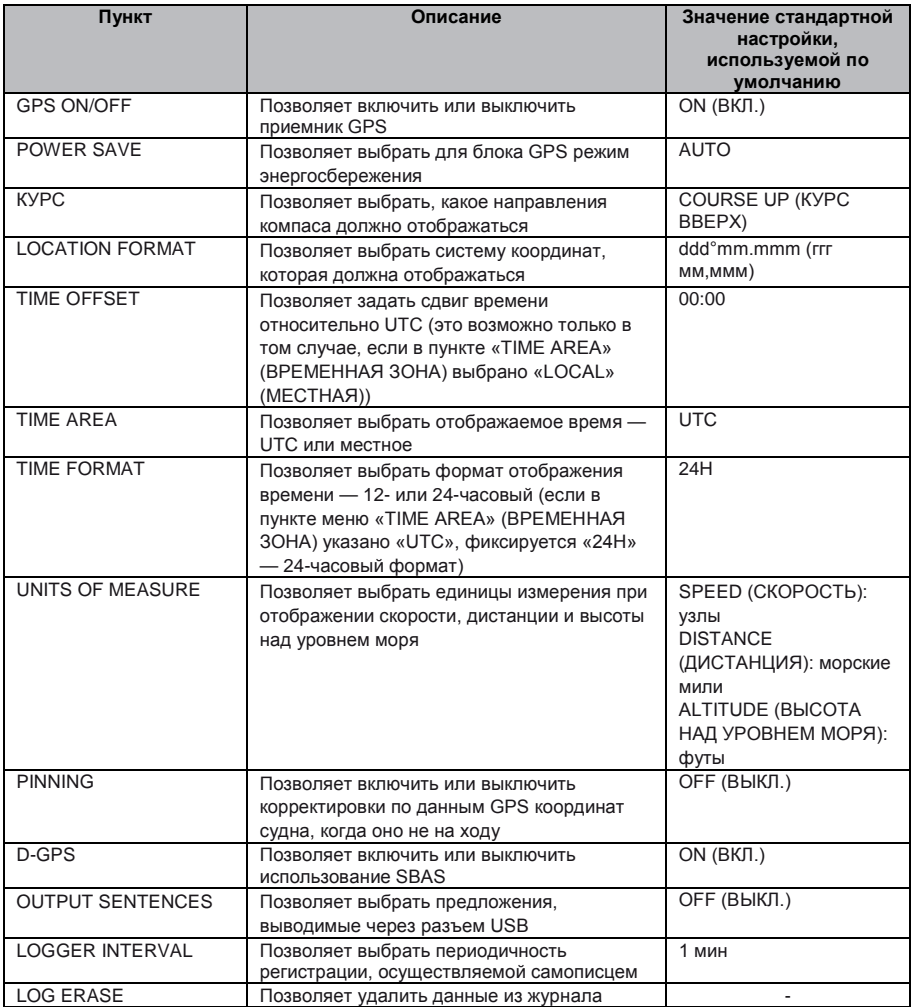

# **16 НАСТРОЙКА ATIS**

Радиостанция **HX870E** поддерживает ATIS (Система автоматической идентификации передатчиков), которую используют во внутренних водах Европы. Если этот режим включен, всякий раз, когда в конце передачи отпускают переключатель PTT, транслируется уникальный код ATIS.

За помощью в получении кода ATIS пользователи должны обращаться в местные органы своей страны, ведающие связью на море.

#### **16.1 ПРОГРАММИРОВАНИЕ КОДА ATIS**

- 1. Нажать клавишу **MENU** и отобразить МЕНЮ.
- 2. Указать «SETUP» (НАСТРОЙКА), воспользовавшись для этого **CH▼** или **CH▲,** или **◄,** или **►**, а затем нажать функциональную клавишу **[SELECT]** (ВЫБРАТЬ).
- 3. Указать «ATIS SETUP» (НАСТРОЙКА ATIS), воспользовавшись для этого **CH▼** или **CH▲**, а затем нажать функциональную клавишу **[SELECT]** (ВЫБРАТЬ).
- 4. Указать «ATIS CODE» (КОД ATIS), воспользовавшись для этого **CH▼** или **CH▲**, а затем нажать функциональную клавишу **[SELECT]** (ВЫБРАТЬ).
- 5. Нажимая **◄** или **►**, указать первую цифру кода ATIS, а затем воспользоваться функциональной клавишей **[SELECT]** и перейти к следующему разряду.
- 6. Повторять шаг 5, пока код ATIS не будет задан (десять цифр).
- 7. В случае ошибки при вводе кода ATIS, нажимать **CH▼** или **CH▲,** или **◄,** или **►**, а затем, чтобы выделить неверный символ, указать «←» или «→», и воспользоваться функциональной клавишей **[SELECT]**. После этого выполнить шаг 5.
- 8. Закончив задание числа, нажать функциональную клавишу **[FINISH]** (ЗАВЕРШИТЬ). Радиостанция запросит повторить ввод кода ATIS. Проделать вышеописанные шаги с 5 по 7.
- 9. После того, как число будет введено второй раз, нажать функциональную клавишу **[FINISH]**  (ЗАВЕРШИТЬ) и тем самым занести код ATIS в память.
- 10. Нажать функциональную клавишу **[OK]** и вернуть радиостанцию к работе.

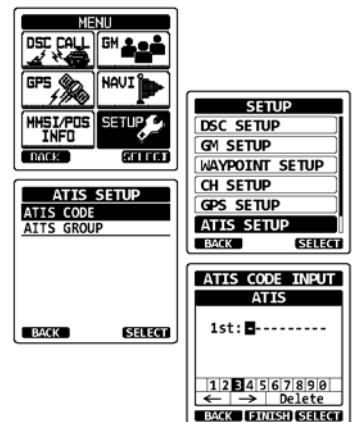

### **16.2 ГРУППА КАНАЛОВ ATIS**

В радиостанции **HX870E** есть возможность включать и выключать функцию ATIS для каждой группы каналов.

- 1. Нажать клавишу **MENU** и отобразить МЕНЮ.
- 2. Указать «SETUP» (НАСТРОЙКА), воспользовавшись для этого **CH▼** или **CH▲,** или **◄,** или **►**, а затем нажать функциональную клавишу **[SELECT]** (ВЫБРАТЬ).
- 3. Указать «ATIS SETUP» (НАСТРОЙКА ATIS), воспользовавшись для этого **CH▼** или **CH▲**, а затем нажать функциональную клавишу **[SELECT]** (ВЫБРАТЬ).
- 4. Указать «ATIS GROUP» (ГРУППА ATIS), воспользовавшись для этого **CH▼** или **CH▲**, а затем нажать функциональную клавишу **[SELECT]** (ВЫБРАТЬ).
- 5. Нажимая **CH▼** или **CH▲**, указать группу каналов (International (Международная), Canadian (Канадская), или USA (США)), для которой желательно изменить настройку, а затем воспользоваться функциональной клавишей **[SELECT]** (ВЫБРАТЬ).
- 6. Нажимая клавишу **CH▼** или **CH▲**, указать «ON» (ВКЛ.) или «OFF» (ВЫКЛ.).
- 7. Нажать функциональную клавишу**[SELECT]**  (ВЫБРАТЬ) и тем самым сохранить новую настройку.
- 8. Если желательно задать функцию ATIS для другой группы каналов, повторить шаги с 5 по 7.
- 9. Чтобы вернуть радиостанцию к работе, нажать клавишу **CLR** (ОЧИСТИТЬ).

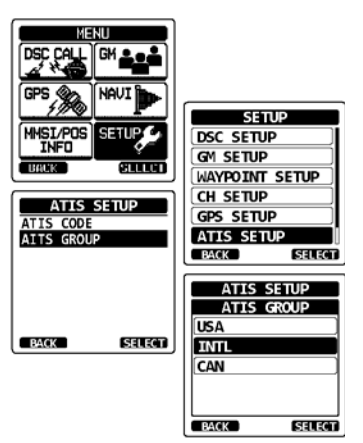

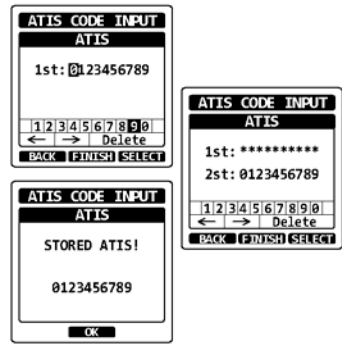

# **17 ТЕХНИЧЕСКОЕ ОБСЛУЖИВАНИЕ**

Высокое качество, характерное для полупроводниковых компонентов данной радиостанции, обеспечивает ее многолетнюю безотказную эксплуатацию. Чтобы не допустить повреждения радиостанции, необходимо соблюдать следующие меры предосторожности.

- Категорически запрещено включать микрофон, если к радиостанции не подсоединена антенна или приемлемая балластная нагрузка.
- Применять аксессуары и запасные части, только разрешенные компанией STANDARD HORIZON.

Серьезная неисправность маловероятно, но если она произойдет, следует обращаться либо к дилеру, либо на наше ремонтное предприятие.

#### **17.1 ЗАПАСНЫЕ ЧАСТИ**

Ниже перечислены чаще всего запрашиваемые запасные части вмести с их номерами по каталогу.

- Зарядная база **SBH-12**: CB6458001
- Антенна **CAT460**: AY139X001
- **Зажим для крепления к поясу** (CLIP-22): CP9672002
- Пластиковый колпачок **MIC/SP** (динамикамикрофона): RA108700B
- Уплотнительное кольцо колпачка **MIC/SP**  (динамика-микрофона): RA046760A
- Резина для **MIC/SP** (динамика-микрофона): RA1555900

#### **17.2 ЗАВОДСКОЙ СЕРВИС**

Крайне маловероятно, чтобы радиостанция оказалась неработоспособной, но если подобное случится, следует обратиться к своему дилеру.

Чтобы отправить изделие на техобслуживание, нет необходимости получать номер разрешения на возврат — «RA». Необходимо приложить краткое описание неисправности, фио, адрес возврата, номер телефона и документ, подтверждающий покупку.

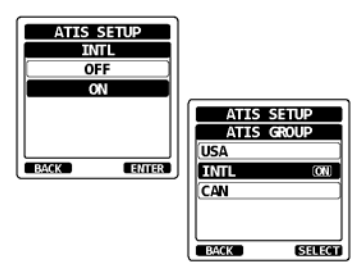

## **17.3 СХЕМА ДИАГНОСТИКИ**

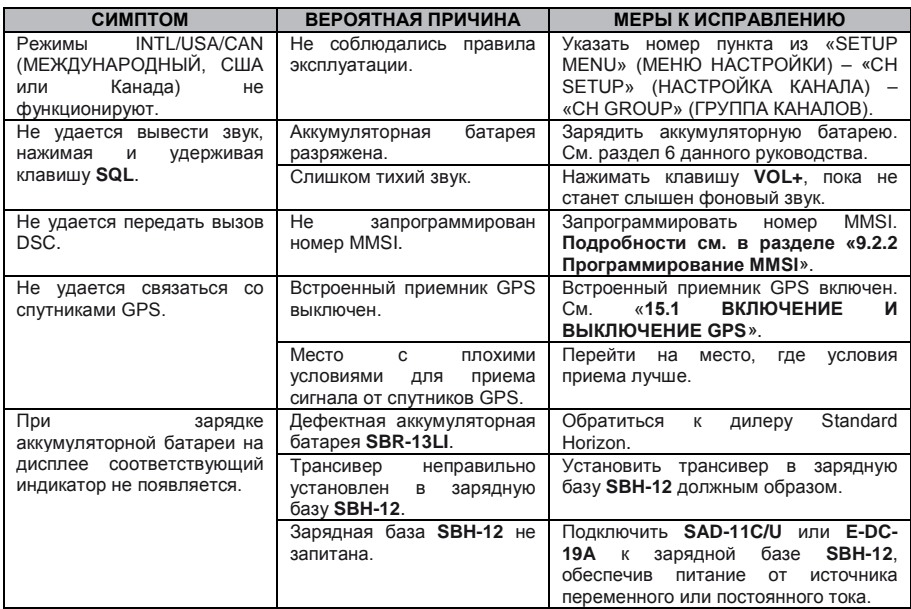

# **НАЗНАЧЕНИЕ КАНАЛОВ**

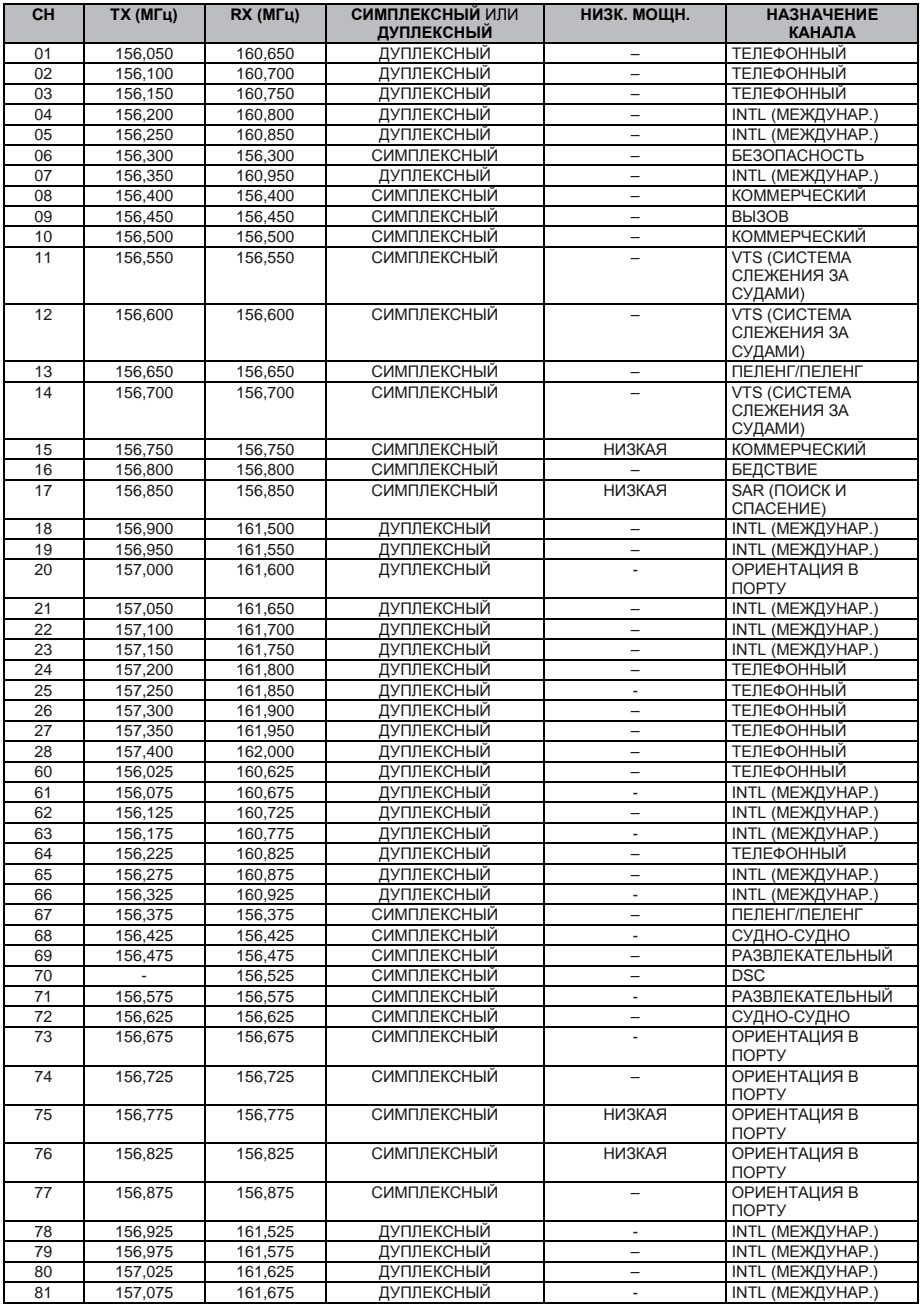

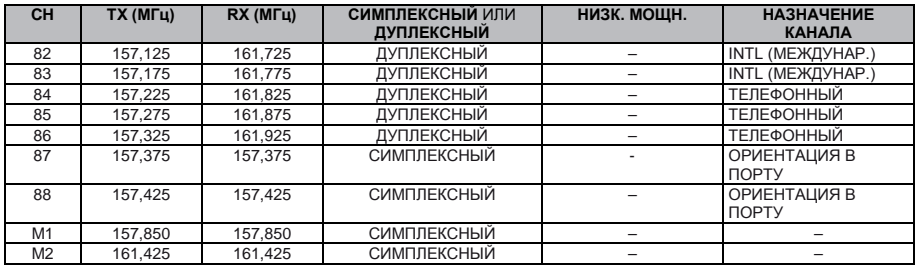

*ПРИМЕЧАНИЕ 1:* Каналы M1 и M2 назначены только в версии для Великобритании. *2:* Распределение каналов в радиостанциях различных версий разное.

### **19 ГАРАНТИЯ**

#### **ПРИНЯТЬ К СВЕДЕНИЮ**

Для обслуживания по гарантии изделия, изготовленного в Европе, покупатель обязан вернуть его дилеру или в любой сертифицированный европейский сервисный центр, предварительно оплатив транспортные расходы и застраховав. Контактную информацию, касающуюся гарантии, которая действует в Европе, можно получить у дилера в своей стране или на веб-сайте [www.standardhorizon.co.uk](http://www.standardhorizon.co.uk/). Там подробно изложены условия гарантии и контактная информация в пределах Европы.

#### **ОГРАНИЧЕННАЯ ГАРАНТИЯ STANDARD HORIZON**

STANDARD HORIZON (морское подразделение компании Yaesu Musen Co. Ltd) дает гарантию только исходному покупателю. Она состоит в том, что в каждом вновь приобретенном изделии морского назначения («Изделии»), изготовленном и (или) поставленном компанией STANDARD HORIZON, в течение 3 лет, начиная со дня приобретения, при нормальных эксплуатации и обслуживании не проявятся ни дефекты материала, ни производственный брак.

Если в течение гарантийного периода проявится дефект, неисправность, или произойдет отказ, обязательства STANDARD HORIZON в связи с каким-либо нарушением контракта по продаже Изделия или гарантии как явно выраженной, так подразумеваемой, должны быть ограничены исключительно ремонтом или заменой Изделия по выбору компании, либо одного или нескольких его комплектующих, которые в результате диагностики, проведенной STANDARD HORIZON, будут признаны бракованными или не отвечающими заводским техническим условиям. STANDARD HORIZON может по своему усмотрению ремонтировать либо заменять комплектующие или сборочные единицы новыми либо восстановленными.

Гарантия STANDARD HORIZON не предусматривает установку, техническое обслуживание или сервис Изделий. В любом случае ответственность STANDARD HORIZON за ущерб не должна превышать стоимости дефектного Изделия при покупке.

STANDARD HORIZON оплачивает в полном объеме труд и затраты, связанные с запасными частями, которые включены в услуги по гарантийному ремонту, за исключением случаев ненадлежащего обращения покупателя с Изделием, а также некоторых иных обстоятельств. Покупатель обязан оплатить все транспортные расходы по возврату Изделия компании STANDARD HORIZON для обслуживания.

Данная ограниченная гарантия не распространяется на Изделие, пострадавшее в результате применения не по назначению, небрежного обращения, несчастного случая, вмешательства в схему, осуществленного кем-либо, кроме представителя STANDARD HORIZON, ненадлежащей установки или нарушения инструкций, предоставленных этой компанией. Данная гарантия не распространяется на Изделия, в которых серийный номер удален, стал неразборчивым или заменен. Компания STANDARD HORIZON не может в какой-либо форме нести ответственность за вспомогательное оборудование, поставленное не ею, которое соединяют с ее

Изделиями или эксплуатируют совместно с ними. Она не отвечает также за применение Изделие вместе с каким-либо вспомогательным оборудованием. Все подобное оборудование явным образом исключено из данной гарантии.

STANDARD HORIZON в рамках данной гарантии полностью снимает с себя какую-либо ответственность за дальность связи, покрытие и совместимость Изделия с вспомогательным оборудованием.

STANDARD HORIZON оставляет за собой право вносить конструктивные изменения и усовершенствования в Изделия в ходе последующего производства, не реализуя их в ранее выпущенной продукции. Подразумеваемые гарантии, продиктованные законодательством в связи с продажей этого Изделия, явным образом ОГРАНИЧЕНЫ по сроку периодом времени, который указан выше. Компания STANDARD HORIZON ни при каких обстоятельствах не может быть признана ответственной за косвенные убытки, связанные с применением данного Изделия, а также возникшие из-за нарушения этой ОГРАНИЧЕННОЙ ГАРАНТИИ, равно как и каких-либо подразумеваемых гарантий либо неких условий контракта с компанией STANDARD HORIZON. В СВЯЗИ С ПРОДАЖЕЙ СВОИХ ИЗДЕЛИЙ STANDARD HORIZON НЕ ДАЕТ КАКИХ-ЛИБО ГАРАНТИЙ, ЯВНО ВЫРАЖЕННЫХ ИЛИ ПОДРАЗУМЕВАЕМЫХ, КОТОРЫЕ КАСАЮТСЯ ТОВАРНОГО СОСТОЯНИЯ ИЛИ СООТВЕТСТВИЯ КОНКРЕТНОЙ ЦЕЛИ И Т. Д., ЗА ИСКЛЮЧЕНИЕМ ЯВНО УСТАНОВЛЕННОГО В ДАННОМ ДОКУМЕНТЕ.

В некоторых странах Европы и штатах США исключения или ограничения для косвенных или побочных убытков запрещены, равно как и ограничения на срок действия гарантии. В этом случае вышеупомянутые ограничения или исключения могут не действовать. Эти гарантии предоставляют конкретные права. Могут существовать также иные права, отличающиеся в разных странах Европы или штатах США.

# **20 ПОДКЛЮЧЕНИЕ ИНФОРМАЦИОННОГО РАЗЪЕМА USB К ПК**

Радиостанция **HX870E** выводит следующие предложения NMEA 0183 при скорости обмена 9600 бод: GLL, GGA, GSA, GSV, RMC, DSC и DSE.

Если есть дополнительные вопросы, следует без стеснения обращаться в отдел технической поддержки:

Телефон: (800) 767-2450 Email: marinetech@yaesu.com

Можно также выгрузить из радиостанции данные журнала, воспользовавшись программой PC Programming Software, которую можно скачать с веб-сайта Standard Horizon. Программа PC Programming Software совместима с Windows® Vista®, Windows 7 и Windows 8.

Чтобы подключить ПК, следует воспользоваться входящим в комплект поставки кабелем USB, подключив его к гнезду **DATA** радиостанции **HX870E**.

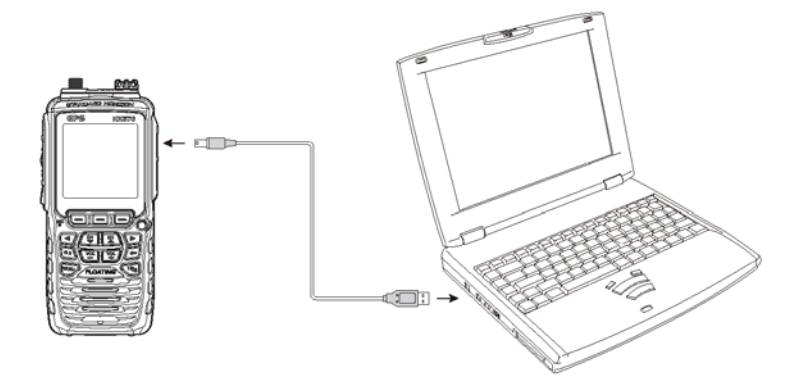

#### **ОСТОРОЖНО**

Гнездо **DATA** теряет водонепроницаемость, если открыть крышку. Соединять радиостанцию и ПК следует в сухом месте.

# **21 ТЕХНИЧЕСКИЕ ХАРАКТЕРИСТИКИ**

Технические характеристики, если не оговорено иное, представляют собой номинальные параметры. они также могут быть изменены без уведомления. Они измерены в соответствии со стандартом TIA/EIA-603.

#### **21.1 ОБЩИЕ СВЕДЕНИЯ**

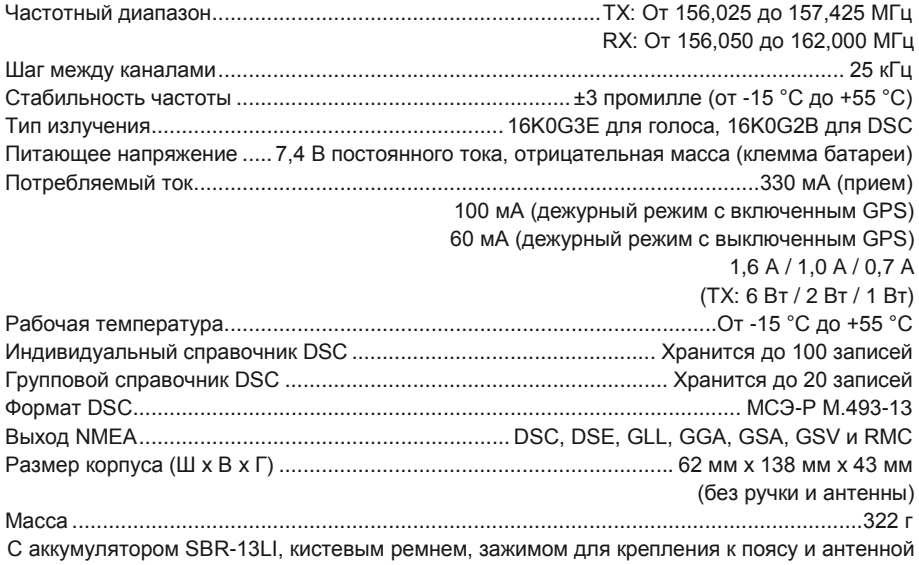

#### **21.2 ПЕРЕДАТЧИК**

Выходная радиочастотная мощность6 Вт (высокая) / 2 Вт (средняя) / 1 Вт (низкая) (при 7,4 В)

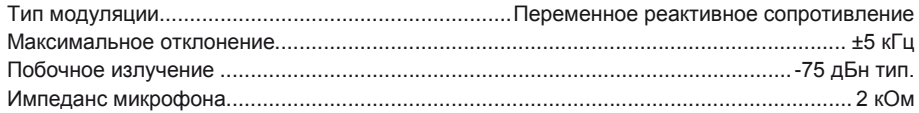

### **21.3 ПРИЕМНИК (голосовой и DSC)**

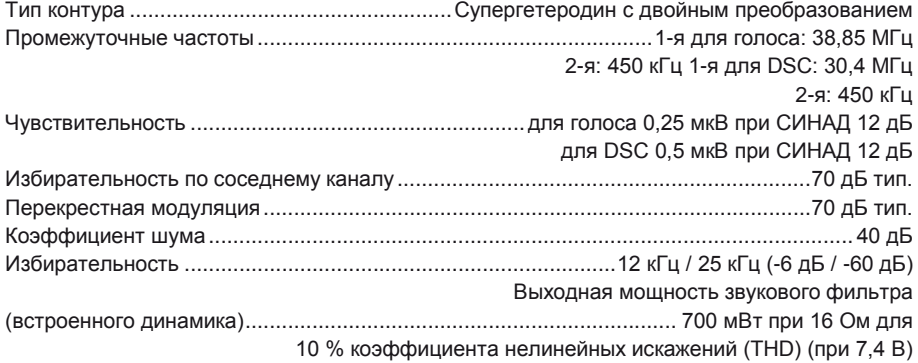

#### **21.4 GPS**

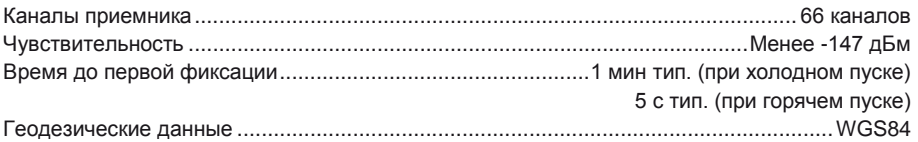

### **21.5 ВЫХОД NMEA**

Исходящие предложения NMEA 0183 (9600 бод) ................................. DSC, DSE, GGA, GLL, RMC, GSA и GSV

### **ЗНАК, РАЗМЕЩЕННЫЙ НА ОБОРУДОВАНИИ**

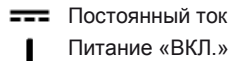

∩

Питание «ВКЛ.»

Питание «ВЫКЛ.»

## **Примечание**

#### **Ут**или**зация электронного и электротехнического оборудования**

Изделия со знаком (перечеркнутая мусорная корзина) нельзя утилизировать, как бытовые отходы.

Электронное и электротехническое оборудование подлежит вторичной переработке на предприятии, способном обращаться с этими предметами и их отходами. В странах ЕС за информацией о системе сбора отходов следует обращаться к представителю местного поставщика оборудования или в сервисный центр.

#### **Заслуживающее внимания при эксплуатации**

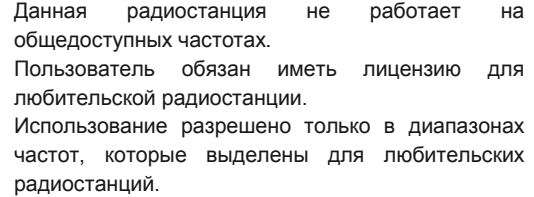

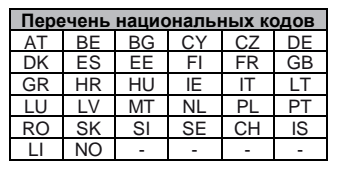

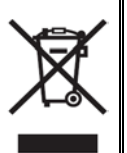